März 2022

# *therascreen*® EGFR Plus RGQ PCR Kit Gebrauchsanweisung

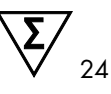

Version 1

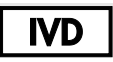

Für in-vitro-diagnostische Anwendungen.

Zur Verwendung mit Plasma oder FFPE-Gewebe

Zur Verwendung mit dem Rotor-Gene® Q MDx 5plex HRM Gerät und Rotor-Gene® AssayManager®

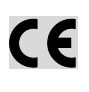

**REF** 

874611

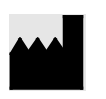

QIAGEN GmbH QIAGEN Strasse 1, 40724 Hilden, DEUTSCHLAND

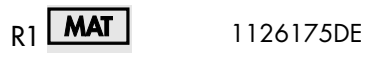

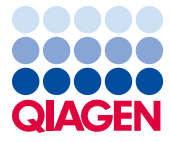

Sample to Insight

## Inhalt

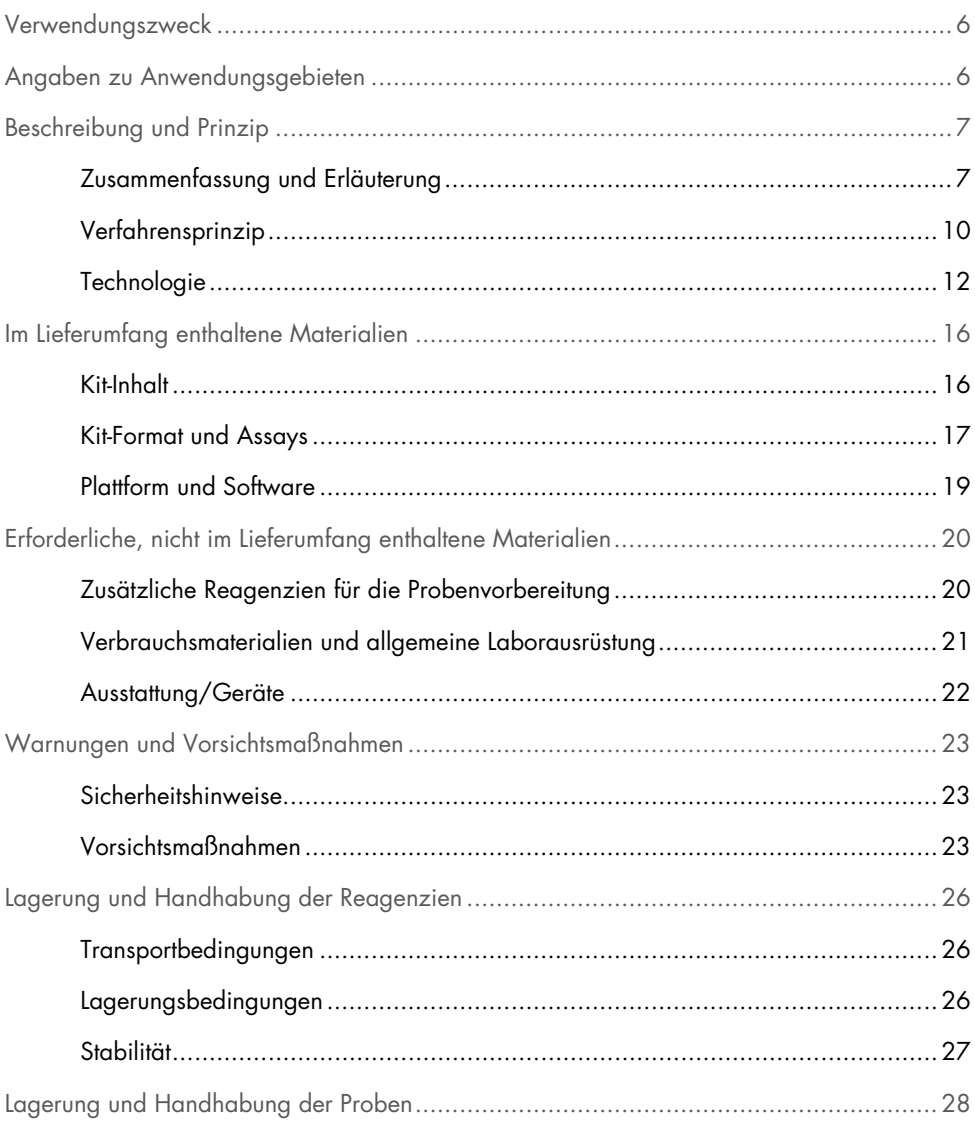

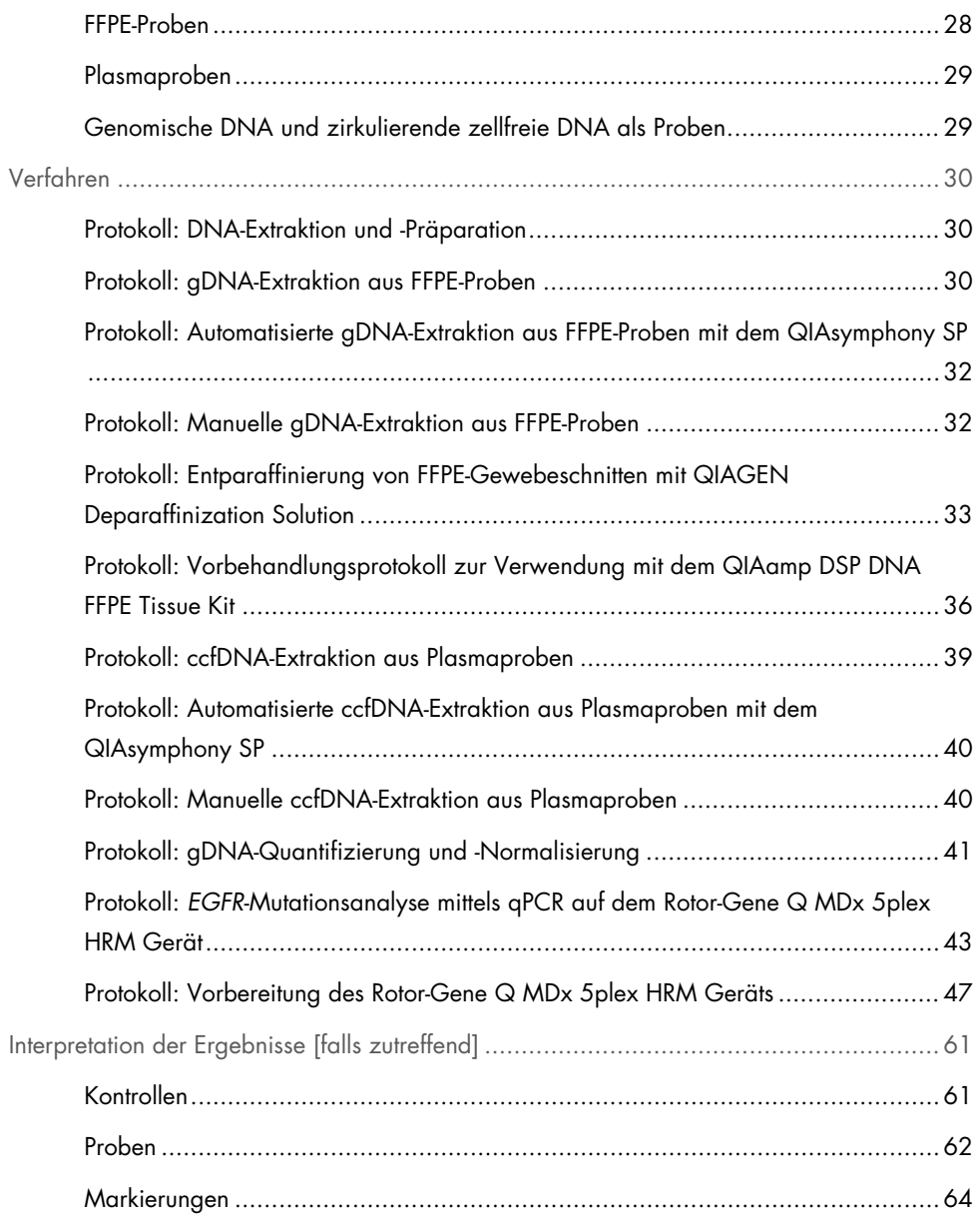

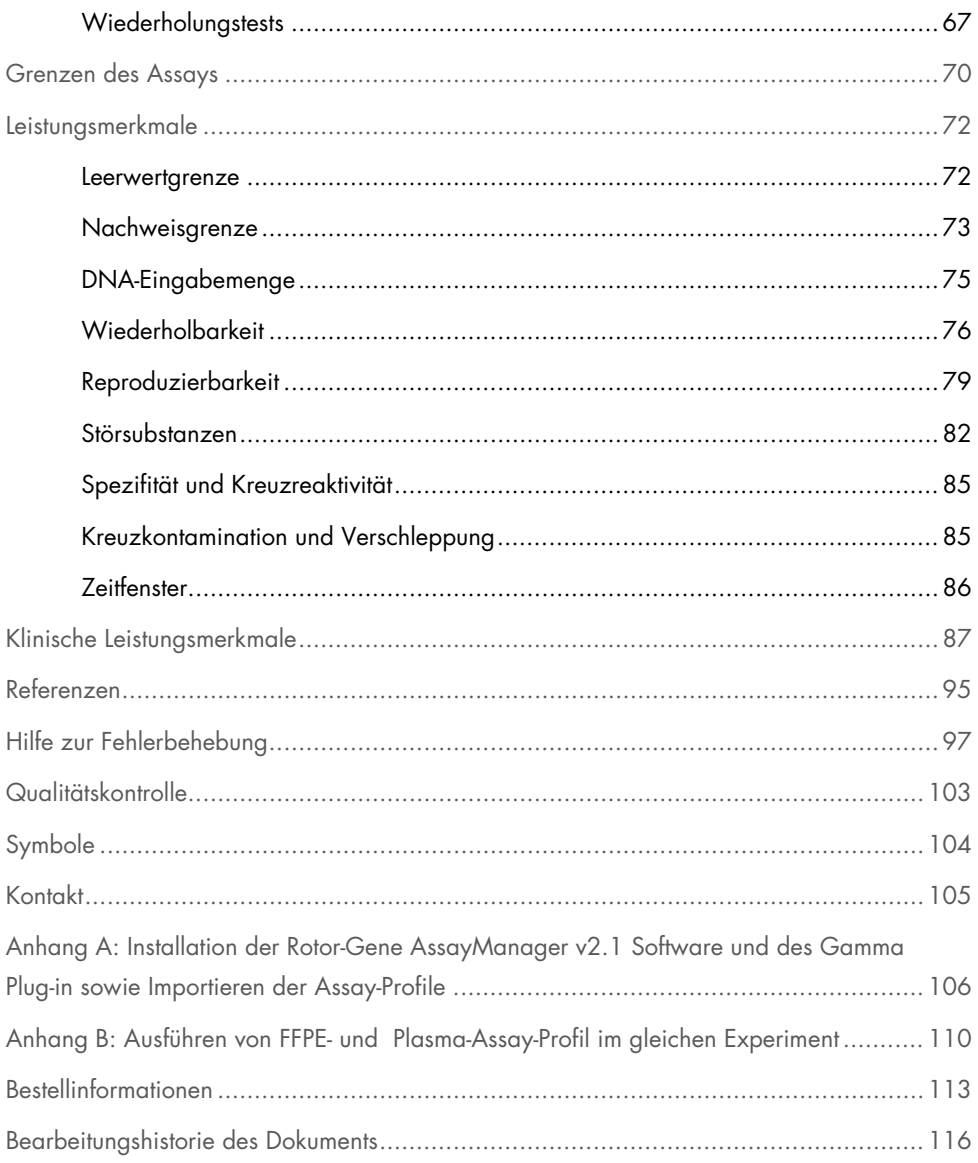

## <span id="page-5-0"></span>Verwendungszweck

Das *therascreen* EGFR Plus RGQ PCR Kit ist ein *in-vitro*-diagnostischer Real-time PCR-Test für den qualitativen Nachweis und die Identifizierung von Mutationen in den Exons 18, 19, 20 und 21 des *EGFR*-Gens (Epidermal Growth Factor Receptor) (1) in DNA, die aus formalinfixiertem, in Paraffin eingebettetem (Formalin-Fixed Paraffin-Embedded, FFPE) Tumorgewebe und Plasma von Patienten mit nichtkleinzelligem Lungenkarzinom (Non-Small Cell Lung Cancer, NSCLC) gewonnen wurden.

Das *therascreen* EGFR Plus RGQ PCR Kit ist weiterhin indiziert zur semiquantitativen Messung von Mutationen in den Exons 18, 20 und 21 des *EGFR*-Gens in Humanplasma als Hilfsmittel beim Management von NSCLC-Krebspatienten.

Der Test darf nur von geschultem Fachpersonal in einer professionellen Laborumgebung verwendet werden.

Das *therascreen* EGFR Plus RGQ PCR Kit ist für den Gebrauch als In-vitro-Diagnostikum vorgesehen.

## <span id="page-5-1"></span>Angaben zu Anwendungsgebieten

Der Test ist zur Unterstützung bei der Auswahl von Patienten mit NSCLC zur Behandlung mit *EGFR*-Tyrosinkinase-Inhibitor (Tyrosine Kinase Inhibitor, TKI) vorgesehen.

## <span id="page-6-0"></span>Beschreibung und Prinzip

## <span id="page-6-1"></span>Zusammenfassung und Erläuterung

In menschlichen Karzinomen treten Mutationen des *EGFR*-Onkogens auf (1, 2). Es gibt einen Zusammenhang zwischen diesen Mutationen und der Therapieantwort bei Patienten mit nichtkleinzelligem Lungenkarzinom (Non-Small Cell Lung Cancer, NSCLC), die mit bestimmten Tyrosinkinase-Inhibitoren (Tyrosine Kinase Inhibitor, TKI) behandelt werden (3–8). Diese Mutationen im EGFR-Onkogen kommen in der allgemeinen Population von NSCLC-Patienten in den USA, Europa oder Australien mit einer Häufigkeit von ungefähr 10 % und in Japan und Taiwan mit einer Häufigkeit von bis zu 30 % vor (1, 2, 9).

Das therascreen EGFR Plus RGQ PCR Kit ist ein Real-time PCR-Test (Polymerase-Kettenreaktion) zum Nachweis von 42 Mutationen im Tumor-assoziierten EGFR-Gen mithilfe von ARMS- (Amplification Refractory Mutation System) (10, 11) und PCR-Clamp-Methoden für den qualitativen Nachweis und die Identifizierung von Mutationen im EGFR-Gen; Exons 18, 19, 20 und 21 [\(Tabelle](#page-7-0) 1). Das Kit ermöglicht die Semiquantifizierung von G719X (X = A, S oder C; Exon 18), T790M (Exon 20), C797Sa und C797Sb (Exon 20), S768I (Exon 20), L858R (Exon 21) und L861Q (Exon 21) in aus Humanplasma extrahierten DNA-Proben. Dies umfasst insgesamt:

- G719X in Exon 18 (detektiert und semiquantifiziert G719S, G719A oder G719C, unterscheidet aber nicht zwischen diesen)
- 28 Deletionen in Exon 19 (weist das Vorhandensein jeder der 28 Deletionen nach, unterscheidet aber nicht zwischen diesen)
- S768I, T790M, C797Sa und C797Sb in Exon 20 (detektiert und semiguantifiziert alle vier Mutationen, unterscheidet aber nicht zwischen C797Sa und C797Sb)
- Fünf Insertionen in Exon 20 (weist das Vorhandensein jeder der fünf Insertionen nach, unterscheidet aber nicht zwischen diesen)

Die angewandten Methoden sind hochgradig selektiv und können je nach DNA-Gesamtmenge zum Nachweis eines geringen prozentualen Anteils an mutierter DNA in einem Hintergrund genomischer Wildtyp-DNA verwendet werden. Dank diesem Maß an Selektivität und dieser Nachweisgrenze ist dieses Verfahren weitaus präziser als andere Technologien wie z. B. die Farbstoff-Terminator-Sequenzierung.

| Exon | Mutation   | COSMIC-ID* | Basenaustausch          |
|------|------------|------------|-------------------------|
| 18   | G719A      | 6239       | c.2156G>C               |
|      | G719S      | 6252       | c.2155G>A               |
|      | G719C      | 6253       | c.2155G>T               |
| 19   | Deletionen | 26038      | c.2233_2247del15        |
|      |            | 13550      | c.2235_2248>AATTC       |
|      |            | 6223       | c.2235_2249del15        |
|      |            | 6225       | c.2236_2250del15        |
|      |            | 18427      | c.2237_2257>TCT         |
|      |            | 6220       | c.2238_2255del18        |
|      |            | 12367      | c.2237_2254del18        |
|      |            | 12384      | c.2237_2255>T           |
|      |            | 12678      | c.2237_2251del15        |
|      |            | 13551      | c.2235_2252>AAT         |
|      |            | 13552      | c.2235_2251>AATTC       |
|      |            | 12386      | c.2237_2252>T           |
|      |            | 12416      | c.2237_2253>TTGCT       |
|      |            | 12728      | c.2236_2253del18        |
|      |            | 12422      | c.2238_2248>GC          |
|      |            | 12382      | c.2239_2248TTAAGAGAAG>C |

<span id="page-7-0"></span>Tabelle 1. Liste der Mutationen und COSMIC-IDs

Fortsetzung der Tabelle auf der nächsten Seite

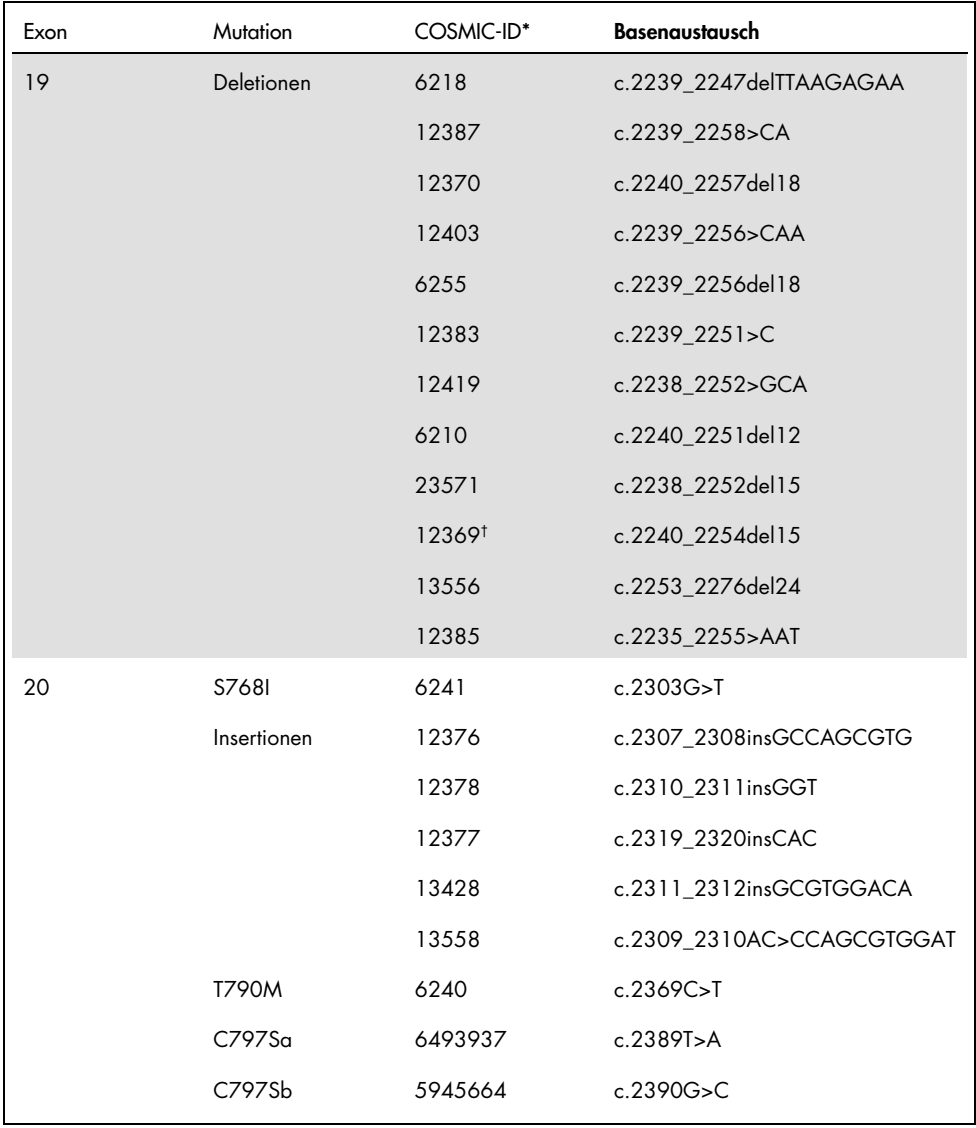

#### Fortsetzung der Tabelle von der vorhergehenden Seite Tabelle 1. Liste der Mutationen und COSMIC-IDs (Fortsetzung)

Fortsetzung der Tabelle auf der nächsten Seite

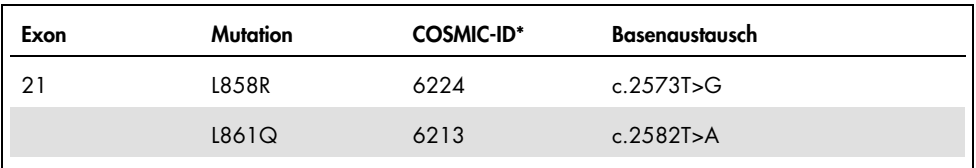

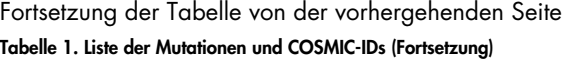

\*COSMIC: Catalogue Of Somatic Mutations In Cancer: <http://cancer.sanger.ac.uk/cosmic>.

† Gemäß der neuen COSMIC-Datenbank wird aufgrund der Sequenzähnlichkeit nach Auftreten der Deletion die Deletion 6254 mit der Deletion 12369 kombiniert.

### <span id="page-9-0"></span>Verfahrensprinzip

Das *therascreen* EGFR Plus RGQ PCR Kit verwendet Real-time PCR für den Nachweis von 42 Mutationen im *EGFR*-Gen (Exons 18, 19, 20 und 21) und die Semiquantifizierung von G719X (mit X = A, S oder C; Exon 18), T790M (Exon 20), C797Sa und C797Sb (Exon 20), S768I (Exon 20), L858R (Exon 21) und L861Q (Exon 21) in aus Humanplasma extrahierten DNA-Proben. Das *therascreen* EGFR Plus RGQ PCR Kit dient zum Testen von aus FFPE-Tumorgewebe extrahierter genomischer DNA (gDNA) und aus Plasmaproben von Patienten mit nichtkleinzelligem Lungenkarzinom (Non-Small Cell Lung Cancer, NSCLC) extrahierter zirkulierender zellfreier DNA (ccfDNA). Die Bestimmung des EGFR-Mutationsstatus und die Semiquantifizierung (wenn zutreffend) reiner ccfDNA erfolgen mit dem *therascreen* EGFR RGQ PCR Kit auf dem Rotor-Gene Q MDx 5plex HRM Gerät mit der Rotor-Gene AssayManager (RGAM) Software, Version 2.1 (oder höher), kombiniert mit dem Gamma Plug-in, Version 1.0.0 (oder höher), in Verbindung mit dem für Plasma vorgesehenen Assay-Profil. Datenanalyse und Ergebnisinterpretation sind vollautomatisiert und werden durch den RGAM verwaltet [\(Abbildung](#page-10-0) 1).

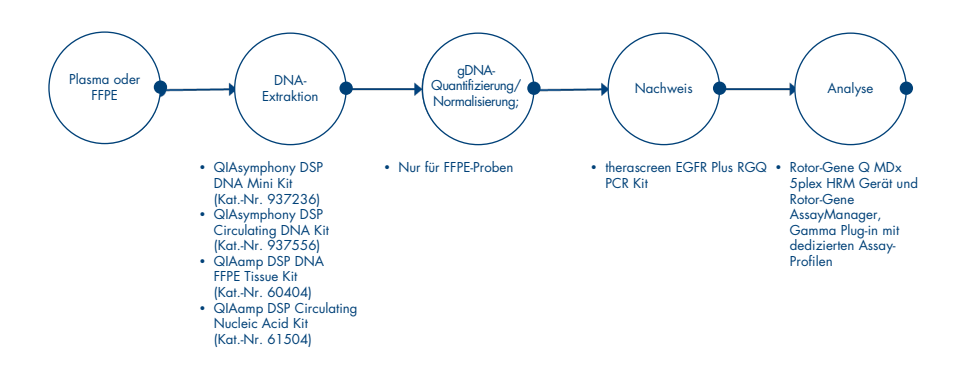

<span id="page-10-0"></span>Abbildung 1. *therascreen* EGFR Plus RGQ PCR Kit Workflow.

## <span id="page-11-0"></span>**Technologie**

qPCR ermöglicht den genauen Nachweis von PCR-Produkten in der exponentiellen Phase des PCR-Amplifikationsprozesses. qPCR-Daten können dank Echtzeitmessung der Fluoreszenzsignale während der PCR-Zyklen schnell erfasst und ohne Verarbeitung nach der PCR verwendet werden.

Die *therascreen* EGFR Plus RGQ PCR Assays machen sich das qPCR-Oligonukleotid-Hydrolyseprinzip zu Nutze. Während der PCR hybridisieren Forward- und Reverse-Primer an eine spezifische Sequenz. Das gleiche Gemisch enthält ein weiteres mit einem Farbstoff markiertes Oligonukleotid. Diese Sonde, die aus einem Oligonukleotid mit einem 5'-Reporterfarbstoff und einem farbstofffreien 3'-Quencher stromabwärts besteht, hybridisiert an eine Zielsequenz des PCR-Produkts. Die qPCR-Analyse mit Hydrolyse-Sonden nutzt die 5'→3'-Exonuklease-Aktivität der DNA-Polymerase des Bakteriums *Thermus aquaticus* (*Taq*). Bei intakter Sonde führt die Nähe des Reporterfarbstoffs zum Quencher zur Unterdrückung der Reporter-Fluoreszenz – ein Vorgang, der hauptsächlich auf dem Förster-Resonanzenergietransfer beruht.

Wenn die gewünschte Zielsequenz vorhanden ist, lagern sich Forward- und Reverse-Primer bei der PCR an beiden Seiten der Sonde spezifisch an. Die 5'→3'-Exonuklease-Aktivität der DNA-Polymerase führt nur dann zu einer Spaltung der Sonde zwischen dem Reporter und dem Quencher, wenn die 3 Oligonukleotide an die Zielsequenz hybridisieren. Die Sondenfragmente werden dann von der Zielsequenz verdrängt und die Polymerisation des Strangs wird fortgesetzt. Das 3'-Ende der Sonde wird blockiert, um eine Verlängerung der Sonde bei der PCR zu verhindern [\(Abbildung](#page-12-0) 2). Dieser Vorgang findet in jedem Zyklus statt und hat keinen störenden Einfluss auf die exponentielle Akkumulation des Produkts.

Ein Anstieg des Fluoreszenzsignals ist nur nachweisbar, wenn die Zielsequenz zu den Primern und zur Sonde komplementär ist und somit bei der PCR amplifiziert wird.

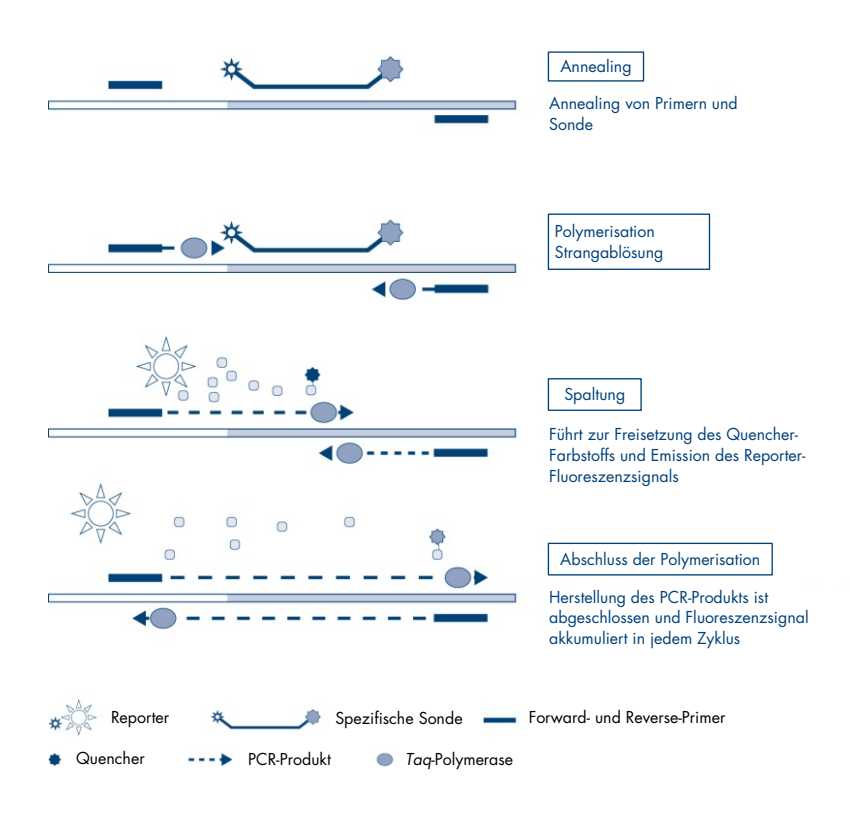

<span id="page-12-0"></span>Abbildung 2. Reaktionsprinzip.

Beim *therascreen* EGFR Plus RGQ PCR Kit nutzen mutationsspezifische Reaktionen ARMS- (Amplification-Refractory Mutation System) und Clamp-Designs für Nachweis, Identifizierung und Semiquantifizierung (sofern zutreffend) von Mutationen in aus Plasma extrahierter DNA.

#### ARMS

Das Amplification-Refractory Mutation System (ARMS) beruht auf der Fähigkeit der *Taq*-DNA-Polymerase, zwischen einer übereinstimmenden und einer nicht übereinstimmenden Base am 3'-Ende eines PCR-Primers zu unterscheiden. Wenn der Primer vollständig übereinstimmt, erfolgt die Amplifikation mit voller Effizienz. Wenn die 3'-Base nicht übereinstimmt, erfolgt die Amplifikation ggf. nur im Hintergrund auf niedrigem Niveau. Daher wird eine mutierte Sequenz selbst in Proben, bei denen der Großteil der DNA nicht mutiert ist, selektiv amplifiziert [\(Abbildung](#page-13-0) 3).

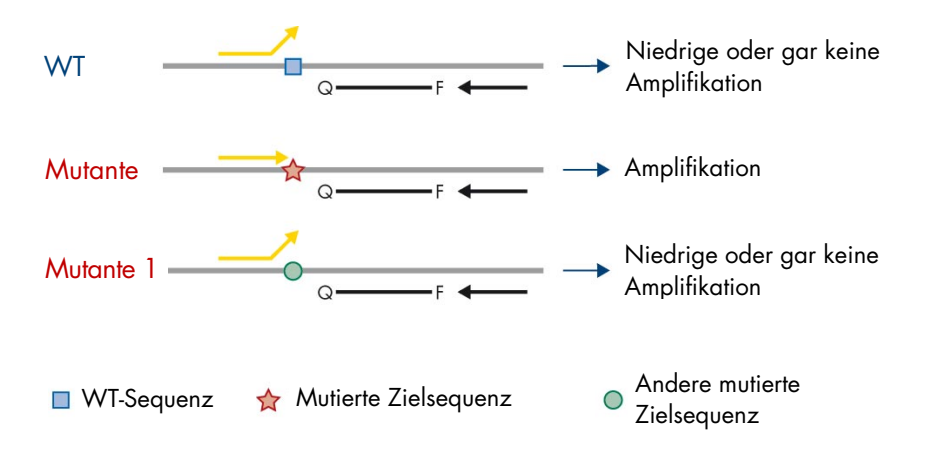

<span id="page-13-0"></span>Abbildung 3. Spezifische Identifizierung einer Mutation mittels ARMS-PCR. WT: Wildtyp. Q–F: mit zwei Farbstoffen markierte Sonde. D: Forward- und Reverse-Primer.

#### PCR-Clamp

Diese Methode wird zum Nachweis verschiedener Varianten genutzt, die am gleichen Hotspot detektiert werden (z. B. *EGFR*-Deletionen in Exon 19). Der Clamp-Assay kombiniert die Standard-Primer und die Standard-Sonde mit einem zusätzlichen Oligonukleotid, das am 3'-Ende durch Hinzufügung einer Phosphatgruppe blockiert wurde, um die Elongation bei der PCR zu verhindern. Das Clamp-Oligonukleotid ist ebenso wie Primer und Sonde spezifisch für die Wildtyp-Sequenz (PCR-Clamping). Wenn das PCR-Template die Wildtyp-Sequenz enthält, hybridisiert das Clamp-Oligonukleotid wegen der höheren *Tm* vor dem Primer, was zu keiner oder nur einer geringen Amplifikation führt. Liegt dagegen eine mutierte Sequenz vor, kann das Clamp-Oligonukleotid nicht binden, was Primer-Annealing und Amplifikation erlaubt [\(Abbildung](#page-14-0) 4).

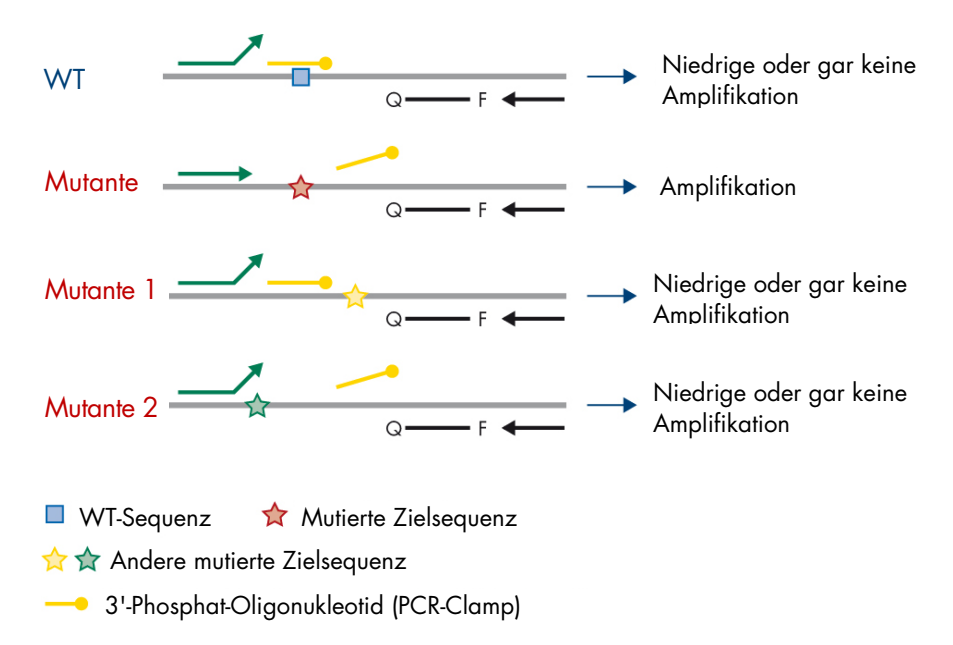

<span id="page-14-0"></span>Abbildung 4. Durch Clamp-Technologie detektierte Mutation. WT: Wildtyp. Q–F: mit zwei Farbstoffen markierte Sonde. D: Forward- und Reverse-Primer.

## <span id="page-15-0"></span>Im Lieferumfang enthaltene Materialien

<span id="page-15-1"></span>Kit-Inhalt

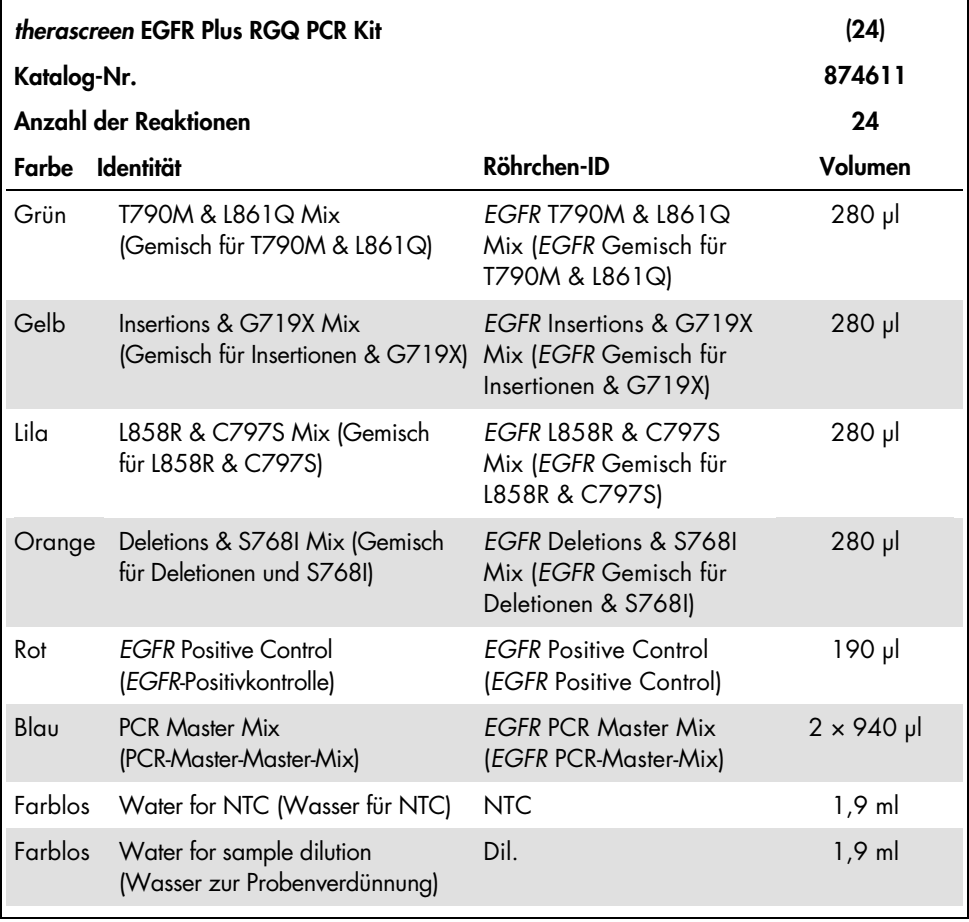

Hinweis: Der Inhalt des *therascreen* EGFR Plus RGQ PCR Kit ist ausreichend für 24 Proben (das Kit enthält ausreichend Reagenzien für bis zu vier qPCR-Läufe mit sechs Proben je Lauf, einschließlich Laufkontrollen).

### <span id="page-16-0"></span>Kit-Format und Assays

#### Mutationsassays

Das *therascreen* EGFR Plus RGQ PCR Kit enthält vier Primer- und Sondengemische:

- T790M und L861Q
- Insertionen (Exon 20) und G719X
- $\bullet$  L858R und C797S
- Deletionen (Exon 19) und S768I

Alle Primer- und Sondengemische ermöglichen bei Kombination mit dem PCR-Master-Mix den Nachweis der mit Carboxyfluorescein (FAM™) und CAL Fluor® Red 610 markierten Ziele und einer mit Hexachlorofluorescein (HEX™) markierten internen Kontrolle.

#### Interner Kontrollassay

Die interne Reaktion der mit HEX markierten Amplifikationskontrolle dient der Abschätzung der Gesamtmenge an amplifizierbarem *EGFR*-DNA-Template in einer mutierten und einer nicht mutierten (Wildtyp-) Probe [\(Abbildung](#page-17-0) 5) und der Identifizierung aufgrund von suboptimaler DNA-Eingabe oder des Vorliegens inhibitorischer Substanzen in der Probenmatrix gescheiterter Reaktionen. Diese interne Amplifikationsreaktion amplifiziert eine Region von Exon 2 des *EGFR*-Gens. Bekannte *EGFR*-Polymorphismen werden dank der Konzeption von Primern und Sonde vermieden.

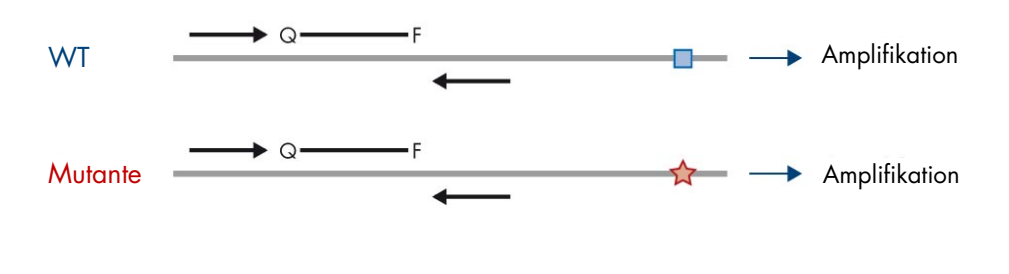

WT-Sequenz **Mutierte Zielsequenz** 

<span id="page-17-0"></span>Abbildung 5. Nachweis der internen Kontrolle (Internal Control, IC), Exon 2 des *EGFR*-Gens. WT: Wildtyp. Q–F: Mit zwei Farbstoffen markierte Sonde. D-Forward- und -Reverse-Primer.

#### Wasser zur Probenverdünnung (Dil.)

Das *therascreen* EGFR Plus RGQ PCR Kit enthält nukleasefreies Wasser für die gDNA-Probenverdünnung.

#### Kontrollen

Jeder PCR-Lauf muss eine Positivkontrolle (Positive Control, PC) und eine Negativkontrolle (Kontrolle ohne Template, NTC) für jeden der vier Assays enthalten.

#### Positivkontrolle (Positive Control, PC)

Bei jedem Lauf muss in den Röhrchen 1–4 eine Positivkontrolle enthalten sein. Das *therascreen* EGFR Plus Plasma RGQ PCR Kit enthält eine *EGFR*-Positivkontrolle (Positive Control, PC), die in der Positivkontrollreaktion als Template zum Einsatz kommt. Die Ergebnisse der Positivkontrolle werden automatisch durch den Rotor-Gene AssayManager® geprüft, um sicherzustellen, dass das Kit die vorgegebenen Akzeptanzkriterien erfüllt.

#### Kontrolle ohne Template (No Template Control, NTC)

Bei jedem Lauf muss in den Röhrchen 5–8 eine Negativkontrolle (Kontrolle ohne Template, NTC) enthalten sein. Das *therascreen* EGFR Plus RGQ PCR Kit enthält Wasser als NTC, das für die Kontrolle ohne Template als "Template" dient. Die Kontrolle ohne Template dient der Bewertung potenzieller Reagenz- und Umgebungskontaminationen.

### <span id="page-18-0"></span>Plattform und Software

Das *therascreen* EGFR Plus RGQ PCR Kit wurde speziell zur Verwendung mit Rotor-Gene® Q MDx 5plex HRM Geräten[\\*](#page-18-1) mit Fluoreszenzkanälen für Cycling Green, Yellow und Red mit der Rotor-Gene AssayManager v2.1.X (X≥0) Core-Software, dem Gamma-Plug-in v1.0.X (X≥0) und den *therascreen* EGFR Plus Assay-Profilen entwickelt.

Es sind zwei *therascreen* EGFR Assay-Profile verfügbar: therascreen EGFR Plus FFPE (für die Beurteilung von FFPE-Proben) und therascreen EGFR Plus Plasma (für die Beurteilung von Plasmaproben). Diese Assay-Profile enthalten die PCR-Laufparameter und Analyseparameter, um eine automatische Ergebnisinterpretation zu ermöglichen.

<span id="page-18-1"></span><sup>\*</sup> Stellen Sie sicher, dass Geräte und Ausrüstung gemäß den Empfehlungen des Herstellers geprüft und kalibriert wurden.

## <span id="page-19-0"></span>Erforderliche, nicht im Lieferumfang enthaltene **Materialien**

<span id="page-19-1"></span>Zusätzliche Reagenzien für die Probenvorbereitung

- Deparaffinization Solution (Kat.-Nr. 19093 oder 939018) für die manuelle und automatisierte gDNA-Präparation aus FFPE-Proben
- QIAsymphony® DSP DNA Mini Kit (Kat.-Nr. 937236) für die automatisierte gDNA-Präparation aus FFPE-Proben
- QIAsymphony DSP Circulating DNA Kit (Kat.-Nr. 937556) für die automatisierte ccfDNA-Präparation aus Plasmaproben
- QIAamp® DSP DNA FFPE Tissue Kit (Kat.-Nr. 60404) für die manuelle gDNA-Präparation aus FFPE-Proben
- QIAamp DSP Circulating Nucleic Acid Kit (Kat.-Nr. 61504) für die manuelle ccfDNA-Präparation aus Plasmaproben

Hinweis: Die für die oben aufgeführten Kits zur DNA-Extraktion erforderlichen, nicht im Lieferumfang enthaltenen Materialien sind in den entsprechenden Kit-Handbüchern angegeben.

- RNase A (Kat.-Nr. 19101) für die manuelle oder automatisierte gDNA-Probenvorbereitung aus FFPE-Proben
- Buffer ATL (Kat.-Nr. 939016) für das mit dem QIAsymphony DSP DNA Mini Kit (Kat.-Nr. 937236) oder dem QIAsymphony DNA Mini Kit (Kat.-Nr. 931236) verwendete Entparaffinierungsprotokoll

## <span id="page-20-0"></span>Verbrauchsmaterialien und allgemeine Laborausrüstung

- Spezielle (einstellbare) Pipetten[\\*](#page-20-1) zur Probenvorbereitung
- Spezielle (einstellbare) Pipetten\* zur Herstellung des PCR-Reaktionsgemischs
- Spezielle (einstellbare) Pipetten\* zur Dispensierung von Template-DNA
- Nukleasefreie, aerosolresistente, sterile PCR-Pipettenspitzen mit hydrophoben Filtern (Pipettenspitzen mit Aerosolbarrieren werden empfohlen, um die Vermeidung von Kreuzkontaminationen zu unterstützen)
- Vortexer\*
- Tischzentrifuge\* mit Rotor für 0,5-ml-, 1,5-ml und 2,0-ml-Reaktionsröhrchen (zentrifugierbar bei 13 000–14 000 U/min)
- DNase-, RNase-, DNA-freie, sterile 1,5- oder 2,0-ml-Mikrozentrifugenröhrchen zur Vorbereitung von DNA- und PCR-Reaktionsgemischen
- Strip Tubes and Caps, 0.1 ml, für das Rotor-Gene Q MDx 5plex HRM Gerät (Kat.-Nr. 981103 oder 981106)
- **Gerät zur DNA-Quantifizierung**
- Probenröhrchen (z. B. 2-ml-Röhrchen von Sarstedt [Kat.-Nr. 72.693]) für die automatisierte gDNA-Präparation (aus FFPE-Blocks). Eine Liste der kompatiblen Primär- und Sekundär-Röhrchenformate finden Sie unter [www.qiagen.com/goto/dspdnakits](http://www.qiagen.com/goto/dspdnakits).
- Steriles Skalpell zur Einmalverwendung für die manuelle und automatisierte gDNA-Präparation (aus FFPE-Gewebeschnitt auf Objektträger)
- Sterile und für den IVD-Gebrauch geeignete phosphatgepufferte Kochsalzlösung (PBS, kann zum Auffüllen des Plasmaprobenvolumens erforderlich sein)

<span id="page-20-1"></span>\* Stellen Sie sicher, dass die Geräte gemäß den Empfehlungen des Herstellers geprüft und kalibriert wurden.

## <span id="page-21-0"></span>Ausstattung/Geräte

Ausstattung/Geräte für die automatisierte Probenvorbereitung

- QIAsymphony SP Gerät[\\*](#page-21-1) (Kat.-Nr. 9001297) und mitgeliefertes Zubehör Hinweis: Das erforderliche Zubehör ist in den Handbüchern der entsprechenden Extraktions-Kits und in der *Allgemeinen Beschreibung der QIAsymphony SP/AS Gebrauchsanweisung* aufgeführt.
- QIAsymphony Software, Version 4.0 oder später
- QIAsymphony Protokoll Tissue\_LC\_200\_DSP für die automatisierte gDNA-Präparation aus FFPE-Proben (siehe [www.qiagen.com/shop/sample-technologies/dna/genomic](https://www.qiagen.com/shop/sample-technologies/dna/genomic-dna/qiasymphony-dsp-dna-kits-row/#resources)[dna/qiasymphony-dsp-dna-kits-row/#resources](https://www.qiagen.com/shop/sample-technologies/dna/genomic-dna/qiasymphony-dsp-dna-kits-row/#resources))
- QIAsymphony Protokoll circDNA\_2000\_DSP für die automatisierte ccfDNA-Präparation aus Plasmaproben (siehe [www.qiagen.com/shop/sample-technologies/dna/genomic](http://www.qiagen.com/shop/sample-technologies/dna/genomic-dna/qiasymphony-dsp-circulating-dna-kit/#resources)[dna/qiasymphony-dsp-circulating-dna-kit/#resources](http://www.qiagen.com/shop/sample-technologies/dna/genomic-dna/qiasymphony-dsp-circulating-dna-kit/#resources))

Ausstattung/Geräte und Materialien für die qPCR

- Rotor-Gene Q MDx 5plex HRM Gerät[†](#page-21-2) mit Fluoreszenzkanälen für Cycling Green, Cycling Red und Cycling Yellow (Nachweis von FAM, CAL Fluor Red 610 bzw. HEX)
- Loading Block 72 × 0.1 ml Tubes, Aluminium-Ladeblock für die manuelle Reaktionskonfiguration mit einer Einkanalpipette (Kat.-Nr. 9018901)
- 72-Well Rotor (Kat.-Nr. 9018903), Locking Ring 72-Well Rotor (Kat.-Nr. 9018904) und Rotor Holder (Kat.-Nr. 9018908)
- Rotor-Gene AssayManager Software, Version 2.1.x (x = 1 oder später)
- **Installiertes Rotor-Gene AssayManager Gamma Plug-in, Version 1.0.x (x = 0 oder später)**
- **EGFR RGQ PCR Assay-Profil, Version 1.0.x (** $x = 0$  **oder später)** 
	- therascreen EGFR Plus FFPE für FFPE-Proben
	- o therascreen EGFR Plus Plasma für Plasmaproben

<span id="page-21-1"></span><sup>\*</sup> Stellen Sie sicher, dass die Geräte gemäß den Empfehlungen des Herstellers geprüft und kalibriert wurden.

<span id="page-21-2"></span><sup>†</sup> In einigen Ländern kann ggf. das Rotor-Gene Q 5plex HRM Gerät mit Produktionsdatum ab Mai 2011 verwendet werden. Das Produktionsdatum kann der Seriennummer auf der Rückseite des Geräts entnommen werden. Die Seriennummer hat das Format "mmjjnnn", wobei "mm" für den Produktionsmonat in Ziffern, "jj" für die letzten beiden Ziffern des Produktionsighres und "nnn" für die eindeutige Instrumentenkennung steht.

## <span id="page-22-0"></span>Warnungen und Vorsichtsmaßnahmen

Kunden in der Europäischen Union: Bitte beachten Sie, dass Sie verpflichtet sind, schwerwiegende Vorkommnisse, die im Zusammenhang mit dem Produkt aufgetreten sind, dem Hersteller und der zuständigen Behörde des Mitgliedsstaates, in welchem der Anwender und/oder der Patient ansässig ist, zu melden.

### <span id="page-22-1"></span>Sicherheitshinweise

Tragen Sie beim Umgang mit Chemikalien stets einen geeigneten Laborkittel, Einmal-Laborhandschuhe und eine Schutzbrille. Weitere Informationen finden Sie in den jeweiligen Sicherheitsdatenblättern (Safety Data Sheets, SDS). Diese sind im praktischen, kompakten PDF-Format online unter [www.qiagen.com/safety](https://www.qiagen.com/gb/support/qa-qc-safety-data/safety-data-sheets/) verfügbar; hier können Sie die Sicherheitsdatenblätter zu allen Kits und Kit-Komponenten von QIAGEN einsehen und ausdrucken.

Sicherheitshinweise zum QIAsymphony SP Gerät und dem Rotor-Gene Q Gerät siehe die zum Gerät gehörige Gebrauchsanweisung.

- Alle chemischen und biologischen Materialien sind potenziell gefährlich. Die Proben sind potenziell infektiös und müssen als biologische Gefahrenstoffe behandelt werden.
- Proben- und Assay-Abfälle sind gemäß den örtlichen Sicherheitsbestimmungen zu entsorgen.

### <span id="page-22-2"></span>Vorsichtsmaßnahmen

Die Verwendung des *therascreen* EGFR Plus RGQ PCR Kit setzt eine gute Laborpraxis voraus. Dazu gehören die Rückverfolgbarkeit, die Wartung der Laborgeräte, welche ausschließlich für molekularbiologische Anwendungen zu verwenden sind, und die Einhaltung der Anforderungen aller geltenden Vorschriften und relevanten Normen.

Dieses Kit ist für den Gebrauch als In-vitro-Diagnostikum vorgesehen. Die Reagenzien und Anweisungen in diesem Kit wurden auf optimale Leistung hin überprüft.

Folgendes ist vom Anwender stets zu beachten:

- Der Test ist für die Verwendung mit FFPE- und Plasma-NSCLC-Proben vorgesehen.
- Äußerste Vorsicht ist geboten, um eine Kontamination der Proben und Reagenzien mit *EGFR*-positivem Material (d. h. Positivkontrolle) oder potenziell *EGFR*-positivem Material (d.h. den zu testenden Proben) zu vermeiden.
	- Wechseln Sie die Skalpelle zwischen den Proben, wenn Sie Gewebe abschaben.
	- Verwenden Sie separate, spezielle Pipetten für die DNA-Extraktion/-Präparation, das Ansetzen der PCR-Reaktionsgemische (Vorbereitung des Reaktionsgemischs vor der PCR) und die Zugabe von DNA-Template zu den PCR-Röhrchen.
	- Verwenden Sie für alle Pipettierschritte frische, aerosolbeständige Pipettenspitzen, um eine Kreuzkontamination von Proben und Reagenzien zu verhindern. Äußerste Vorsicht ist geboten, um eine Kontamination durch die Verschleppung von DNA oder PCR-Produkten zu verhindern, die zu einem falsch positiven Signal führen kann.
	- Vorbereitung und Dispensierung von Reaktionsgemischen müssen in einem speziellen, von dem Bereich zur DNA-Präparation getrennten Bereich erfolgen, in dem keine DNA-Matrizen (DNA, Plasmid oder PCR-Produkte) eingebracht werden können. Geben Sie in diesem Bereich Wasser in die NTC-Röhrchen und verschließen Sie diese.
	- Führen Sie die Zugabe von DNA-Template in einem separaten Bereich (vorzugsweise in einem anderen Raum) mit speziell dafür vorgesehener Ausrüstung (Pipetten, Spitzen usw.) durch.
	- Die Rotor-Gene Q Röhrchen dürfen nach Abschluss des PCR-Laufs nicht geöffnet werden. Auf diese Weise soll eine Kontamination des Labors mit PCR-Endprodukten verhindert werden.
- Die Reagenzien im *therascreen* EGFR Plus RGQ PCR Kit müssen vor Licht und anderen als den angegebenen Temperaturen geschützt und dürfen keinen wiederholten Auftau- und Einfrierzyklen unterzogen werden. Andernfalls kann die Kit-Leistung beeinträchtigt werden.
- Gefrorene Komponenten werden vollständig bei Raumtemperatur (15–25 °C) (oder in einem Kühlschrank (2–8 °C)) aufgetaut und vor Licht geschützt. Überprüfen Sie regelmäßig, ob das Material bereits aufgetaut ist.
- Alle chemischen und biologischen Materialien sind potenziell gefährlich. Die Proben sind potenziell infektiös und müssen als biologische Gefahrenstoffe behandelt werden.
- Die Reagenzien im *therascreen* EGFR Plus RGQ PCR Kit wurden optimal verdünnt. Eine weitere Verdünnung der Reagenzien wird nicht empfohlen, da dies zu einer Leistungsbeeinträchtigung führen kann.
- Es dürfen keine Reaktionsvolumen (Reaktionsgemisch plus Probe) unter 25 µl verwendet werden, da dies das Risiko falsch negativer Ergebnisse erhöht.
- Alle im *therascreen* EGFR Plus RGQ PCR Kit enthaltenen Reagenzien sind ausschließlich für die Verwendung mit den anderen Reagenzien aus diesem *therascreen* EGFR Plus RGQ PCR Kit vorgesehen.
- Die im *therascreen* EGFR Plus RGQ PCR Kit enthaltenen Reagenzien dürfen nicht durch andere Reagenzien oder durch Reagenzien aus anderen Chargen des *therascreen* EGFR Plus RGQ PCR Kit ersetzt werden, da dies die Leistungsfähigkeit beeinträchtigen kann.
- Abgelaufene oder falsch gelagerte Komponenten dürfen nicht verwendet werden.
- Vorsicht ist geboten, um einen korrekten Testablauf und eine korrekte Analyse der Proben zu gewährleisten. Ein besonderes Augenmerk liegt dabei auf der Vermeidung des Ladens einer falschen Probe, von Ladefehlern und Pipettierfehlern sowie auf der Positionierung des PCR-Röhrchenstreifens in den korrekten Positionen des 72-Well-Rotors.
- Achten Sie darauf, dass die Proben auf systematische Weise behandelt werden, um eine korrekte Identifizierung und Rückführbarkeit zu gewährleisten.
- Äußerste Vorsicht ist geboten, um eine Kontamination mit DNase zu vermeiden, die zu einem Abbau der Template-DNA führen kann. Verwenden Sie bei der Durchführung des Assays nukleasefreie Laborgeräte (z. B. Pipetten, Pipettenspitzen, Reaktionsgefäße) und tragen Sie Handschuhe.
- Hinweis: Das Produkt darf nur von erfahrenem Laborpersonal verwendet werden, das mit Laborverfahren und dem Rotor-Gene Q MDx 5plex HRM Gerät vertraut ist.

## <span id="page-25-0"></span>Lagerung und Handhabung der Reagenzien

Die auf der Verpackung und den Etiketten der einzelnen Komponenten aufgedruckten Verfallsdaten und Lagerungsbedingungen sind zu beachten. Abgelaufene oder falsch gelagerte Komponenten dürfen nicht verwendet werden.

## <span id="page-25-1"></span>Transportbedingungen

Das *therascreen* EGFR Plus RGQ PCR Kit wird auf Trockeneis versandt und muss beim Empfang noch immer gefroren sein. Wenn Bestandteile des *therascreen* EGFR Plus Plasma RGQ PCR Kit beim Empfang nicht gefroren sind, die Umverpackung während des Transports geöffnet wurde, die Lieferung keine Gebrauchsanweisung oder keine Reagenzien enthält, wenden Sie sich an den Technischen Service von QIAGEN oder Ihren Händler vor Ort (Kontaktinformationen siehe [www.qiagen.com](http://www.qiagen.com/)).

Die Versandbedingungen für die Kits zur DNA-Extraktion und die zugehörigen zu verwendenden Reagenzien sind den entsprechenden Kit-Handbüchern zu entnehmen.

### <span id="page-25-2"></span>Lagerungsbedingungen

Das *therascreen* EGFR Plus RGQ PCR Kit muss unmittelbar nach dem Empfang lichtgeschützt bei –30 bis –15 °C in einem Gefrierschrank mit konstanter Temperatur gelagert werden.

Hinweis: Alle fluoreszenzmarkierten Sonden in den Reaktionsgemisch-Reagenzien sind lichtempfindlich. Die Reaktionsgemisch-Reagenzien müssen vor Licht geschützt werden, um Photobleichung zu vermeiden.

Wiederholtes Auftauen und Einfrieren ist zu vermeiden. Idealerweise sollten die Reagenzien maximal vier Einfrier-/Auftauzyklen unterzogen werden.

Informationen zur Lagerung und Handhabung im Hinblick auf die Kits zur DNA-Extraktion und die zugehörigen zu verwendenden Reagenzien sind den entsprechenden Kit-Handbüchern zu entnehmen.

### <span id="page-26-0"></span>Stabilität

Bei Lagerung unter den angegebenen Lagerungsbedingungen ist das *therascreen* EGFR Plus RGQ PCR Kit bis zum Ablauf des auf dem Etikett angegebenen Verfallsdatums stabil. Unnötiges Einfrieren und Auftauen des Kit-Inhalts ist zu vermeiden.

Nach dem Öffnen können die Reagenzien bis zu dem auf der Verpackung angegebenen Verfallsdatum bei –30 bis –15 °C in der Originalverpackung gelagert werden. Die Gesamtzeit bis Beginn des PCR-Laufs, nachdem die PCR-Reaktionen angesetzt wurden, sollte bei Lagerung im Kühlschrank (2–8 °C) 24 Stunden nicht überschreiten (diese Zeit umfasst sowohl PCR-Konfiguration als auch Lagerung).

Stabilitätsinformationen für die Kits zur DNA-Extraktion und die zugehörigen zu verwendenden Reagenzien sind den entsprechenden Kit-Handbüchern zu entnehmen.

Die auf der Verpackung und den Etiketten der einzelnen Komponenten aufgedruckten Verfallsdaten und Lagerungsbedingungen sind zu beachten. Abgelaufene oder falsch gelagerte Komponenten dürfen nicht verwendet werden.

## <span id="page-27-0"></span>Lagerung und Handhabung der Proben

Das Probenmaterial ist aus FFPE-Tumorgewebe extrahierte humane genomische DNA oder aus 2K-EDTA-Plasma extrahierte zirkulierende zellfreie DNA (ccfDNA).

Zur Sicherstellung der Probenqualität müssen die Proben gemäß Pathologie-Standardverfahren transportiert werden.

Hinweis: Alle Proben sind als potenziell infektiös zu behandeln.

Hinweis: Die Proben sollten chargenweise zusammengefasst werden, um die Reagenzien im *therascreen* EGFR Plus RGQ PCR Kit optimal zu nutzen. Werden die Proben einzeln getestet, hat dies einen höheren Verbrauch an Reagenzien zur Folge, wodurch die Anzahl der mit dem Kit zu testenden Proben verringert wird.

## <span id="page-27-1"></span>FFPE-Proben

Tumorproben sind nicht homogen, daher stimmen die Daten einer Tumorprobe nicht unbedingt mit den Daten anderer Bereiche desselben Tumors überein. Tumorproben können auch nicht tumoröses Gewebe enthalten. Bei DNA aus nicht tumorösem Gewebe ist davon auszugehen, dass sie keine der mit dem *therascreen* EGFR Plus RGQ PCR Kit nachweisbaren Mutationen enthält.

So bereiten Sie Gewebeproben für die gDNA-Extraktion vor:

- Es sind Standardverfahren zur Formalinfixierung und Einbettung in Paraffin anzuwenden. Weitere Details finden Sie im Handbuch des entsprechenden Extraktions-Kits.
- Schneiden Sie mit einem Mikrotom 5-µm-Serienschnitte von einem Paraffinblock ab, und ziehen Sie diese auf einen Objektträger aus Glas auf. Lassen Sie einen mit Hämatoxylin und Eosin (HE) angefärbten Schnitt von einem Spezialisten (z. B. Pathologen) untersuchen, um das Vorliegen eines Tumors zu bestätigen. Die eingefärbten Schnitte dürfen nicht für die DNA-Extraktion verwendet werden.
- Das Ausgangsmaterial für die gDNA-Aufreinigung sind FFPE-Gewebeschnitte (idealerweise frisch hergestellte Schnitte).
- Lagern Sie alle FFPE-Blöcke und Objektträger bei Raumtemperatur (15–25 °C). Auf Glasobjektträger aufgezogene FFPE-Gewebeschnitte können vor der DNA-Extraktion bis zu 1 Monat lang bei Raumtemperatur gelagert werden.

### <span id="page-28-0"></span>Plasmaproben

Wenden Sie Standard-Laborverfahren zur Gewinnung von Plasma aus 2K-EDTA-Vollblutproben an. Weitere Details finden Sie im Handbuch des entsprechenden Extraktions-Kits.

Wenn aus frischem Plasma am gleichen Tag Nukleinsäuren extrahiert werden sollen, bewahren Sie es bis zur weiteren Verarbeitung bei 2–8 °C auf. Für eine langfristige Lagerung bewahren Sie das Plasma gefroren bei –30 bis –15 °C oder –90 bis –65 °C auf. Es empfiehlt sich, mit Aliquoten zu arbeiten, um wiederholtes Einfrieren und Auftauen der Plasmaproben zu vermeiden. Wiederholtes Einfrieren und Auftauen führt zur Denaturierung und Ausfällung von Proteinen, wodurch sich die Ausbeute an zirkulierenden, zellfreien Nukleinsäuren verringern kann.

## <span id="page-28-1"></span>Genomische DNA und zirkulierende zellfreie DNA als Proben

Aus FFPE-Gewebe extrahierte genomische DNA und aus Plasma extrahierte zirkulierende zellfreie DNA sind für eine kurzfristige Lagerung (bis zu 24 Stunden) bei 2–8 °C und für eine eventuell erforderliche langfristige Lagerung bei –30 bis –15 °C (oder –90 bis –65 °C) aufzubewahren. Unnötiges Einfrieren und Auftauen der extrahierten gDNA und ccfDNA ist zu vermeiden. Gefrorene Eluate dürfen maximal dreimal aufgetaut werden.

## <span id="page-29-0"></span>Verfahren

## <span id="page-29-1"></span>Protokoll: DNA-Extraktion und -Präparation

#### Vorbereitende Schritte

- Vergewissern Sie sich, dass der Bediener in der Verwendung der für die DNA-Extraktion und Probenvorbereitung erforderlichen Geräte und Extraktions-Kits geschult ist. Bei Bedarf kann bei der Installation eine Geräteschulung erfolgen (siehe ["Bestellinformationen"](#page-112-0), Seite [113\)](#page-112-0).
- Lesen Sie den Abschnitt ["Erforderliche, nicht im Lieferumfang enthaltene Materialien"](#page-19-0) im Handbuch jedes Extraktions-Kits, um sich über das für das jeweilige Verfahren benötigte Zubehör zu informieren:
- QIAsymphony DSP DNA Mini Kit (Kat.-Nr. 937236) für die automatisierte gDNA-Präparation (aus FFPE-Proben)
- QIAsymphony DSP Circulating DNA Kit (Kat.-Nr. 937556) für die automatisierte ccfDNA-Präparation (aus Plasmaproben)
- QIAamp DSP DNA FFPE Tissue Kit (Kat.-Nr. 60404) für die manuelle gDNA-Präparation (aus FFPE-Proben)
- QIAamp DSP Circulating Nucleic Acid Kit (Kat.-Nr. 61504) für die manuelle ccfDNA-Präparation (aus Plasmaproben)

## <span id="page-29-2"></span>Protokoll: gDNA-Extraktion aus FFPE-Proben

Das *therascreen* EGFR Plus RGQ PCR Kit wurde nur in Kombination mit der QIAGEN Deparaffinization Solution (Kat.-Nr. 19093 oder 939018) für die Entparaffinierung von FFPE-Gewebeschnitten mit den folgenden Kits zur DNA-Extraktion getestet:

- QIAsymphony DSP DNA Mini Kit (Kat.-Nr. 937236) für die automatisierte Extraktion
- QIAamp DSP DNA FFPE Tissue Kit (Kat.-Nr. 60404) für die manuelle Extraktion

#### Wichtige Hinweise vor Beginn

Zutreffend für automatisierte und manuelle Extraktionsprotokolle:

- Stellen Sie sicher, dass die Reagenzien zur DNA-Extraktion nicht abgelaufen sind und unter geeigneten Bedingungen transportiert und gelagert wurden.
- Abgelaufene oder falsch gelagerte Komponenten dürfen nicht verwendet werden.
- In einer Präparation können zwischen ein und vier FFPE-Gewebeschnitten mit einer Dicke von jeweils 10 µm oder zwischen zwei und acht Schnitten mit einer Dicke von jeweils 5 µm verarbeitet werden.
- Verwenden Sie zur FFPE-Entparaffinierung ausschließlich die Deparaffinization Solution gemäß dem Verfahren ["Vorbehandlungsprotokoll zur Verwendung mit dem QIAsymphony](#page-32-1)  [DSP DNA Mini Kit"](#page-32-1) auf Seite [33](#page-32-1) oder dem Verfahren "Protokoll: Vorbehandlungsprotokoll [zur Verwendung mit dem QIAamp DSP DNA FFPE Tissue Kit"](#page-35-0) auf Seite [36.](#page-35-0)

Hinweis: Deparaffinization Solution wird nicht mit den Extraktions-Kits bereitgestellt und muss separat bestellt werden (siehe ["Bestellinformationen"](#page-112-0), Seite [113\)](#page-112-0).

 Verwenden Sie RNase A, um den RNA-Gehalt zu minimieren (enthalten im Verfahren ["Protokoll: Entparaffinierung von FFPE-Gewebeschnitten mit QIAGEN Deparaffinization](#page-32-0)  [Solution"](#page-32-0) auf Seite [33\).](#page-32-0)

Hinweis: RNase A wird nicht mit den Extraktions-Kits bereitgestellt und muss separat bestellt werden (siehe ["Bestellinformationen"](#page-112-0), Seite [113\)](#page-112-0).

- Vor der Durchführung von qPCR-Tests oder für die Lagerung kann eine Probenverdünnung erforderlich sein (siehe ["Protokoll: gDNA-Quantifizierung und -Normalisierung"](#page-40-0), Seite [41\)](#page-40-0).
- Aus FFPE-Proben wird in der Regel DNA mit einem niedrigeren Molekulargewicht isoliert als aus frischen oder gefrorenen Proben. Der Grad der Fragmentierung hängt von der Art und vom Alter der Probe und der Fixierungsbedingungen ab.
- Informationen zur DNA-Lagerung nach der Extraktion finden Sie unter "Genomische DNA [und zirkulierende zellfreie DNA als Proben"](#page-28-1), Seite [29.](#page-28-1)

## <span id="page-31-0"></span>Protokoll: Automatisierte gDNA-Extraktion aus FFPE-Proben mit dem QIAsymphony SP

Führen Sie bei Verwendung des QIAsymphony DSP DNA Mini Kit (Kat.-Nr. 937236) für die automatisierte Extraktion die DNA-Extraktion gemäß den Anweisungen im Handbuch durch. Beachten Sie dabei Folgendes:

 Verwenden Sie zur FFPE-Entparaffinierung ausschließlich die Deparaffinization Solution gemäß dem Verfahren ["Vorbehandlungsprotokoll zur Verwendung mit dem QIAsymphony](#page-32-1)  [DSP DNA Mini Kit"](#page-32-1), Seite [33.](#page-32-1)

Hinweis: Deparaffinization Solution wird nicht mit den Extraktions-Kits bereitgestellt und muss separat bestellt werden (siehe ["Bestellinformationen"](#page-112-0), Seite [113\)](#page-112-0).

- Wählen Sie auf dem QIAsymphony SP Gerät das Protokoll Tissue LC 200 V7 DSP aus (für Details siehe Protokoll *QIAsymphony SP Protocol Sheet Tissue\_LC\_200\_V7\_DSP*).
- Arbeiten Sie mit einem Elutionsvolumen von 50 µl.
- Ergänzende Informationen bezüglich des QIAsymphony SP Geräts finden Sie in dem mit dem Gerät gelieferten Benutzerhandbuch.

## <span id="page-31-1"></span>Protokoll: Manuelle gDNA-Extraktion aus FFPE-Proben

Führen Sie bei Verwendung des QIAamp DSP DNA FFPE Tissue Kit (Kat.-Nr. 60404) für die manuelle Extraktion die DNA-Extraktion gemäß den Anweisungen im Handbuch durch. Beachten Sie dabei Folgendes:

 Verwenden Sie zur FFPE-Entparaffinierung ausschließlich die Deparaffinization Solution gemäß dem Verfahren ["Protokoll: Vorbehandlungsprotokoll zur Verwendung mit dem](#page-35-0)  [QIAamp DSP DNA FFPE Tissue Kit"](#page-35-0), Seite [36.](#page-35-0)

Hinweis: Deparaffinization Solution wird nicht mit den Extraktions-Kits bereitgestellt und muss separat bestellt werden (siehe ["Bestellinformationen"](#page-112-0), Seite [113\)](#page-112-0).

Arbeiten Sie mit einem Elutionsvolumen von 50 µl.

## <span id="page-32-0"></span>Protokoll: Entparaffinierung von FFPE-Gewebeschnitten mit QIAGEN Deparaffinization Solution

#### <span id="page-32-1"></span>Vorbehandlungsprotokoll zur Verwendung mit dem QIAsymphony DSP DNA Mini Kit

Dieses Vorbehandlungsprotokoll ist zur Verwendung mit dem QIAsymphony DSP DNA Mini Kit (für die automatisierte Extraktion) vorgesehen und basiert auf dem Protokoll *QIAsymphony SP Protocol Sheet Tissue\_LC\_200\_V7\_DSP* (Methode 1: Entparaffinierung mit der Deparaffinization Solution).

#### Wichtige Hinweise vor Beginn

- Äquilibrieren Sie alle Puffer auf Raumtemperatur; (15–25 ºC) und äquilibrieren Sie die Deparaffinization Solution auf 20–25 °C.
- Die QIAsymphony Magnetpartikel reinigen gleichzeitig RNA und DNA auf, wenn beide in der Probe enthalten sind. Um den RNA-Gehalt in der Probe zu minimieren, geben Sie beim entsprechenden Schritt im folgenden Vorbehandlungsprotokoll RNase A hinzu.
- Deparaffinization Solution, RNase A und Buffer ATL werden nicht mit dem QIAsymphony DSP DNA Mini Kit bereitgestellt und müssen separat bestellt werden (siehe ["Bestellinformationen"](#page-112-0), Seite [113\)](#page-112-0).

#### Vorbereitende Schritte

- $\bullet$  Heizen Sie einen Thermomixer oder Inkubationsschüttler für den Gebrauch in Schritt 7 auf 56 °C vor.
- Überprüfen Sie den ATL-Puffer auf einen weißen Niederschlag. Falls erforderlich, lösen Sie den Niederschlag gemäß den Anweisungen im Protokoll *QIAsymphony SP Protocol Sheet Tissue\_LC\_200\_V7\_DSP* auf.

#### Verfahren

#### Ausschließlich FFPE-Blöcke als Ausgangsmaterial

1. Schneiden Sie mit einem Skalpell überschüssiges Paraffin vom Probenblock ab. Schneiden Sie zwischen ein und vier Scheiben von je 10 µm Dicke oder zwischen zwei und acht Scheiben von je 5 um Dicke ab.

Hinweis: War die Oberfläche der Probe Luft ausgesetzt, entsorgen Sie die ersten 2–3 Schnitte.

- 2. Geben Sie den/die Schnitt(e) unverzüglich in ein mit dem Probenröhrchenträger des QIAsymphony SP kompatibles 2-ml-Probenröhrchen (nicht mitgeliefert; z. B. von Sarstedt, Kat.-Nr. 72.693).
- 3. Fahren Sie mit Schritt 4 unten fort (für alle Proben).

#### Ausschließlich FFPE-Gewebeschnitte auf Objektträgern als Ausgangsmaterial

- 1. Geben Sie mit speziell dafür vorgesehenen Pipetten für die Probenvorbereitung 1 Tropfen Deparaffinization Solution auf jeden Objektträger.
- 2. Kratzen Sie das Probenmaterial mit einem sterilen Skalpell zum Einmalgebrauch ab, um das gesamte Gewebe zu sammeln. Geben Sie die Aggregationen unverzüglich in ein mit dem Probenröhrchenträger des QIAsymphony SP kompatibles 2-ml-Probenröhrchen (nicht mitgeliefert; z. B. von Sarstedt, Kat.-Nr. 72.693).
- 3. Fahren Sie mit Schritt 4 unten fort (für alle Proben).

#### Für alle Proben

- 4. Geben Sie den Schnitten 200 µl Buffer ATL zu.
- 5. Geben Sie 20 µl Proteinase K zu.

Hinweis: Verwenden Sie die Proteinase K aus dem Enzym-Rack des QIAsymphony DSP DNA Mini Kit.

6. Geben Sie 160 µl oder 320 µl Deparaffinization Solution zu (siehe [Tabelle](#page-33-0) 2) und mischen Sie durch Vortexen.

<span id="page-33-0"></span>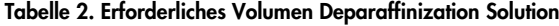

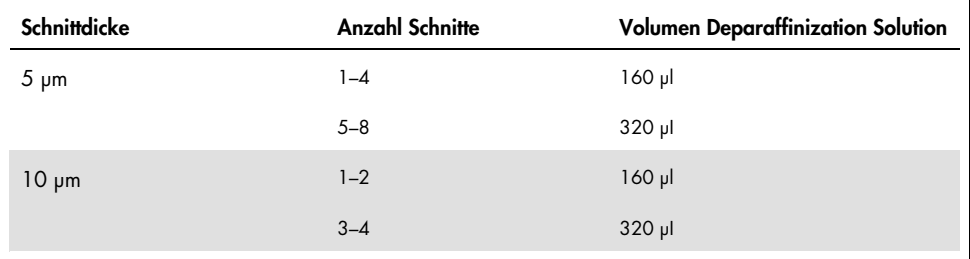

7. Stellen Sie das Röhrchen in einen ThermoMixer oder einen Inkubationsschüttler und inkubieren Sie es 1 Stunde lang bei 56 °C und 1000 U/min, bis das Gewebe vollständig lysiert ist.

Hinweis: Die Lysezeit variiert je nach dem verarbeiteten Gewebetyp. Für die meisten Gewebe wird die Lyse innerhalb 1 Stunde abgeschlossen. Ist die Lyse nach 1 Stunde noch nicht abgeschlossen, erkennbar an dem Vorhandensein unlöslichen Materials, kann die Lysezeit verlängert oder das unlösliche Material durch Zentrifugation pelletiert werden. Eine Lyse über Nacht ist möglich und beeinträchtigt nicht die Probenvorbereitung.

8. Inkubieren Sie die Röhrchen 1 Stunde lang bei 90 °C.

**Hinweis**: Durch die Inkubation bei 90 °C in Buffer-ATL wird die Formaldehyd-Denaturierung der Nukleinsäuren teilweise rückgängig gemacht. Eine längere Inkubationsdauer bzw. eine höhere Inkubationstemperatur kann die DNA stärker fragmentieren. Wenn Sie nur einen Heizblock verwenden, lassen Sie die Probe nach der Inkubation bei 56 °C bei Raumtemperatur stehen, bis sich der Heizblock auf 90 °C erwärmt hat.

- 9. Um den RNA-Gehalt der Probe zu minimieren, geben Sie der unteren Phase 2 µl RNase A (100 mg/ml) zu und inkubieren Sie 2 Minuten lang bei Raumtemperatur, bevor Sie mit Schritt 10 fortfahren. Lassen Sie die Probe vor Zugabe von RNase A auf Raumtemperatur abkühlen.
- 10. Zentrifugieren Sie 1 Minute lang bei voller Drehzahl und Raumtemperatur.
- 11. Überführen Sie die Röhrchen (die beide Phasen enthalten) in den Probenträger des QIAsymphony SP.
- 12. Fahren Sie mit der Extraktion gemäß den Anweisungen im *QIAsymphony DSP DNA Mini Kit Handbuch* fort (verwenden Sie als Elutionsvolumen 50 µl).

<span id="page-35-0"></span>Protokoll: Vorbehandlungsprotokoll zur Verwendung mit dem QIAamp DSP DNA FFPE Tissue Kit

Dieses Vorbehandlungsprotokoll ist zur Verwendung mit dem QIAamp DSP DNA FFPE Tissue Kit (für die manuelle Extraktion) vorgesehen und basiert auf dem "QIAGEN Supplementary Protocol: Purification of genomic DNA from FFPE tissue using the QIAamp DNA FFPE Tissue Kit and Deparaffinization Solution" (Ergänzendes Protokoll von QIAGEN: Aufreinigung genomischer DNA aus FFPE-Gewebe mit dem QIAamp DNA FFPE Tissue Kit und Deparaffinization Solution).

#### Wichtige Hinweise vor Beginn

- Alle Zentrifugationsschritte sind bei Raumtemperatur (15–25 °C) durchzuführen.
- Äquilibrieren Sie alle Puffer auf Raumtemperatur; äquilibrieren Sie die Deparaffinization Solution auf 20–25 °C.
- Deparaffinization Solution, RNase A und Buffer ATL werden nicht mit dem QIAamp DSP DNA FFPE Tissue Kit bereitgestellt und müssen separat bestellt werden (siehe ["Bestellinformationen"](#page-112-0), Seite [113\)](#page-112-0).

#### Vorbereitende Schritte

- Heizen Sie einen Thermomixer oder einen beheizten Orbitalinkubator für den Gebrauch in den Schritten 6 und 10 auf 56 °C vor. Wenn kein Thermomixer oder beheizter Orbitalinkubator verfügbar ist, können Sie stattdessen einen Heizblock oder ein Wasserbad verwenden.
- Falls Buffer AL oder Buffer ATL Niederschläge enthält, lösen Sie diese gemäß dem im QIAamp DSP DNA FFPE Tissue Kit beschriebenen Protokoll auf.
- Achten Sie darauf, Buffer AW1 und Buffer AW2 gemäß den Anweisungen im *QIAamp DSP DNA FFPE Tissue Kit Handbuch* vorzubereiten.
## Verfahren

### Ausschließlich FFPE-Blöcke als Ausgangsmaterial

1. Schneiden Sie mit einem Skalpell überschüssiges Paraffin vom Probenblock ab. Schneiden Sie Schnitte mit einer Dicke von 5–10 µm.

Hinweis: War die Oberfläche der Probe Luft ausgesetzt, entsorgen Sie die ersten 2–3 Schnitte.

- 2. Geben Sie den Schnitt/die Schnitte sofort in ein 1,5-ml- oder 2-ml-Mikrozentrifugenröhrchen (nicht im Lieferumfang enthalten).
- 3. Fahren Sie mit Schritt 4 unten fort (für alle Proben).

## Ausschließlich FFPE-Gewebeschnitte auf Objektträgern als Ausgangsmaterial

- 1. Geben Sie mit speziell dafür vorgesehenen Pipetten für die Probenvorbereitung 1 Tropfen Deparaffinization Solution auf jeden Objektträger.
- 2. Schaben Sie das Probenmaterial mit einem Skalpell ab, um das gesamte Gewebe zu sammeln. Geben Sie die Aggregationen in ein 1,5-ml- oder 2-ml-Mikrozentrifugenröhrchen (nicht im Lieferumfang enthalten).
- 3. Fahren Sie mit Schritt 4 unten fort (für alle Proben).

## Für alle Proben

4. Geben Sie 160 µl oder 320 µl Deparaffinization Solution zu [\(Tabelle](#page-36-0) 3) und mischen Sie 10 Sekunden lang gründlich mit dem Vortexmischer.

<span id="page-36-0"></span>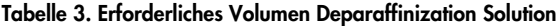

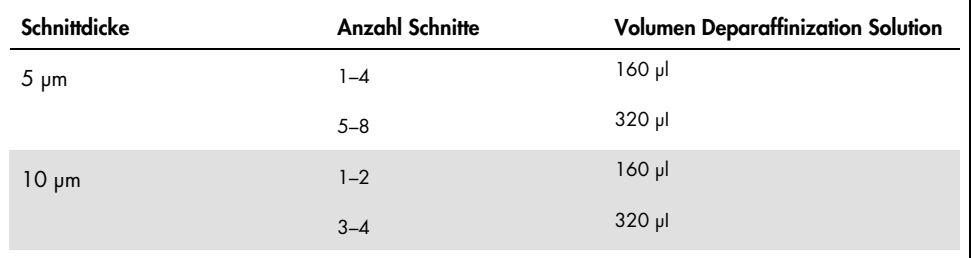

- 5. Zentrifugieren Sie das Röhrchen kurz, damit sich die Probe am Boden des Röhrchens sammelt.
- 6. Inkubieren Sie 3 Minuten lang bei 56 °C und lassen Sie die Proben auf Raumtemperatur (15–25 °C) abkühlen.
- 7. Geben Sie 180 µl Buffer ATL zu und mischen Sie durch Vortexen.
- 8. Zentrifugieren Sie 1 Minute lang bei 11.000 x *g* (10.000 U/min). Zwei unterschiedliche Phasen werden sichtbar (blau und durchsichtig).
- 9. Geben Sie der unteren, durchsichtigen Phase 20 µl Proteinase K zu. Mischen Sie den Inhalt vorsichtig durch Auf- und Abpipettieren.
- 10. Inkubieren Sie ungefähr 1 Stunde lang bei 56 °C (oder bis die Probe vollständig lysiert ist).
- 11. Inkubieren Sie die Röhrchen 1 Stunde lang bei 90 °C.

Durch die Inkubation bei 90 °C in Buffer ATL wird die Formaldehyd-Denaturierung der Nukleinsäuren teilweise rückgängig gemacht. Eine längere Inkubationsdauer bzw. eine höhere Inkubationstemperatur kann die DNA stärker fragmentieren.

Hinweis: Wenn Sie nur einen Heizblock verwenden, lassen Sie die Probe nach der Inkubation bei 56 °C in Schritt 10 bei Raumtemperatur (15–25 °C) stehen, bis sich der Heizblock für Schritt 11 auf 90 °C erwärmt hat.

- 12. Zentrifugieren Sie das 1,5-ml-Röhrchen kurz, um Tropfen von der Unterseite des Deckels zu entfernen.
- 13. Überführen Sie die untere, durchsichtige Phase in ein neues 2-ml-Mikrozentrifugenröhrchen.
- 14. Geben Sie 2 µl RNase A (100 mg/ml) zu und inkubieren Sie 2 Minuten lang bei Raumtemperatur.
- 15. Fahren Sie mit Schritt 12 (Zugabe von Buffer AL) im *QIAamp DSP DNA FFPE Tissue Kit Handbuch* fort (verwenden Sie als Elutionsvolumen 50 µl).

# Protokoll: ccfDNA-Extraktion aus Plasmaproben

Das *therascreen* EGFR Plus RGQ PCR Kit wurde in Kombination mit den folgenden Kits zur DNA-Extraktion getestet:

- QIAsymphony DSP Circulating DNA Kit (Kat.-Nr. 937556) für die automatisierte ccfDNA-Extraktion (aus Plasmaproben)
- QIAamp DSP Circulating Nucleic Acid Kit (Kat.-Nr. 61504) für die manuelle ccfDNA-Extraktion (aus Plasmaproben)

## Wichtige Hinweise vor Beginn

Zutreffend für automatisierte und manuelle Extraktionsprotokolle:

- Stellen Sie sicher, dass die Reagenzien zur DNA-Extraktion nicht abgelaufen sind und unter geeigneten Bedingungen transportiert und gelagert wurden.
- Abgelaufene oder falsch gelagerte Komponenten dürfen nicht verwendet werden.
- Das Ausgangsmaterial für die ccfDNA-Aufreinigung sollte aus 2K-EDTA-Vollblutproben gewonnenes Plasma sein. Die Proben können frisch oder gefroren sein, vorausgesetzt, dass sie nicht mehr als einmal eingefroren und aufgetaut wurden.
- Die Konzentration von zirkulierenden, zellfreien Nukleinsäuren in biologischen Flüssigkeiten wie Plasma ist in der Regel gering und unterscheidet sich stark von Person zu Person. Aus diesem Grund wird aus Plasmaproben extrahierte ccfDNA weder quantifiziert noch normalisiert (keine Verdünnung), sondern direkt in der qPCR-Reaktion eingesetzt.
- Informationen zur DNA-Lagerung nach der Extraktion sind dem Abschnitt "Genomische [DNA und zirkulierende zellfreie DNA als Proben"](#page-28-0), Seite [29,](#page-28-0) zu entnehmen.

# Protokoll: Automatisierte ccfDNA-Extraktion aus Plasmaproben mit dem QIAsymphony SP

Führen Sie bei Verwendung des QIAsymphony DSP Circulating DNA Kit (Kat.-Nr. 937556) für die automatisierte Extraktion die DNA-Extraktion gemäß den Anweisungen im Handbuch durch. Beachten Sie dabei Folgendes:

- Wählen Sie auf dem QIAsymphony SP Gerät das Protokoll circDNA\_2000\_DSP\_V1 aus (Details zum Protokoll siehe *QIAsymphony SP Protocol Sheet circDNA\_2000\_DSP\_V1*)
- Das empfohlene Probenvolumen für das Protokoll circDNA\_2000\_DSP beträgt 2 ml. Wir empfehlen jedoch, 2,4 ml einzusetzen, um ein Fehlschlagen der Extraktion während der anfänglichen Pipettierung zu vermeiden, wie in der "Hilfe zur Fehlerbehebung" im *QIAsymphony DSP Circulating DNA Kit Handbuch* angegeben. Wenn kein ausreichendes Probenvolumen vorhanden ist, füllen Sie die Probe bis zum erforderlichen Probenvolumen mit sterilem PBS (nicht mitgeliefert) auf, bevor Sie sie laden.
- Arbeiten Sie mit einem Elutionsvolumen von 60 µl.
- Ergänzende Informationen bezüglich des QIAsymphony SP Geräts finden Sie in dem mit dem Gerät gelieferten Benutzerhandbuch.

# Protokoll: Manuelle ccfDNA-Extraktion aus Plasmaproben

Führen Sie bei Verwendung des QIAamp DSP Circulating Nucleic Acid Kit (Kat.-Nr. 61504) für die manuelle Aufreinigung die DNA-Extraktion gemäß den Anweisungen im Handbuch durch. Beachten Sie dabei Folgendes:

- Die Aufreinigung zirkulierender Nukleinsäuren erfolgt ausgehend von 2 ml Plasma.
- Für das Protokoll werden ein Vakuumverteiler (z. B. der QIAvac 24 Plus mit dem QIAvac Connecting System) sowie eine Vakuumpumpe, die ein Vakuum von –900 bis –800 mbar erzeugen kann (z. B. die QIAGEN Vacuum Pump), benötigt.
- Arbeiten Sie mit einem Elutionsvolumen von 60 µl.

# <span id="page-40-0"></span>Protokoll: gDNA-Quantifizierung und -Normalisierung

## Vorbereitende Schritte

Überprüfen Sie bei Verwendung automatisierter Extraktionsverfahren nach Abschluss des Laufs in der QIAsymphony SP Ergebnisdatei für jede Probe die Spalte "Validity of result" (Gültigkeit des Ergebnisses):

- Status Gültig: Fahren Sie mit der gDNA-Quantifizierung fort.
- Status Unklar: Kann je nach Ursache der Markierung weiter verarbeitet werden (Details bezüglich möglicher Ursachen für die Markierung "Unclear" (Unklar) siehe QIAsymphony SP/AS Benutzerhandbuch).
- Status Ungültig: Die Probe wird abgelehnt. Wiederholen Sie den Extraktionsschritt.

## Verfahren

Aus FFPE-Proben extrahierte gDNA sollte quantifiziert werden.

Beträgt die gemessene Konzentration weniger als 4 ng/µl, muss die Probe mit mehr Schnitten erneut extrahierten werden (bis maximal acht 5-µm-Schnitte oder vier 10-µm-Schnitte).

Beträgt die gemessene Konzentration mehr als 6 ng/µl, muss die Probe mit dem im *therascreen* EGFR Plus RGQ PCR Kit enthaltenen Wasser zur Probenverdünnung auf 5 ng/µl verdünnt werden. Dafür ist folgende Formel zu verwenden:

$$
\mathcal{C}i \times Vi = \mathcal{C}f \times Vf
$$

Wobei:

Ci: Ausgangskonzentration der extrahierten gDNA

Cf: Zu erzielende Endkonzentration = 5 ng/µl

Vf: Zur Durchführung eines *therascreen* EGFR Plus RGQ PCR-Laufs benötigtes Endvolumen

(d. h. 20 µl + Zusatzvolumen für Pipettierfehler)

Vi: Ausgangsvolumen der extrahierten gDNA, die pipettiert und mit dem im *therascreen* EGFR Plus RGQ PCR Kit enthaltenen Wasser zur Probenverdünnung verdünnt wird (Zuzugebendes Wasservolumen = Vf – Vi)

Jede PCR-Reaktion ist für 25 ng gDNA optimiert, die in ein endgültiges Probenvolumen von 5 µl verdünnt wurde. Da jede Probe mit den vier *EGFR*-Reaktionsgemischen getestet wird, sind je Testprobe insgesamt 100 ng nötig.

Hinweis: Vergewissern Sie sich, dass zur Kalibrierung des Geräts zur Quantifizierung der korrekte Elutionspuffer verwendet wird.

Aus Plasmaproben extrahierte ccfDNA sollte nicht quantifiziert werden. Jede PCR-Reaktion ist für 5 µl reine extrahierte ccfDNA optimiert. Da jede Probe mit den vier *EGFR*-Reaktionsgemischen getestet wird, sind je Testprobe insgesamt 20 µl nötig.

# Protokoll: *EGFR*-Mutationsanalyse mittels qPCR auf dem Rotor-Gene Q MDx 5plex HRM Gerät

### Wichtige Hinweise vor Beginn

- Vergewissern Sie sich, dass der Bediener in der Verwendung der Geräte für die qPCR geschult ist. Bei Bedarf kann bei der Installation eine Geräteschulung erfolgen (siehe ["Bestellinformationen"](#page-112-0), Seite [113\)](#page-112-0).
- Lesen Sie vor Gebrauch ["Vorsichtsmaßnahmen"](#page-22-0), Seite [23,](#page-22-0) und machen Sie sich mit allen Komponenten des Kits vertraut.
- Das *therascreen* EGFR Plus RGQ PCR Kit muss auf einem Rotor-Gene Q MDx 5plex HRM Gerät[\\*](#page-42-0) unter Verwendung des Rotor-Gene AssayManager, Version 2.1 (oder später), kombiniert mit dem Gamma Plug-in, Version 1.0.0 (oder später), in Verbindung mit einem für FFPE- oder Plasmaproben vorgesehenen Assay-Profil ausgeführt werden.
- Machen Sie sich mit dem Rotor-Gene Q MDx 5plex HRM Gerät und der Rotor-Gene AssayManager Software sowie dem Gamma Plug-in vertraut, bevor Sie mit dem Protokoll beginnen. Detaillierte Informationen sind den Benutzerhandbüchern für das Gerät, den Rotor-Gene AssayManager und das Gamma Plug-in zu entnehmen.
- Version 2.1 des Rotor-Gene AssayManager ermöglicht die automatisierte Interpretation der PCR-Ergebnisse. Die Zyklusparameter sind für den Lauf gesperrt.
- Wenn Sie die Rotor-Gene AssayManager Software, Version 2.1, das Gamma Plug-in und das Assay-Profil zum ersten Mal verwenden, lesen Sie bitte den Abschnitt ["Anhang](#page-105-0) A: [Installation der Rotor-Gene AssayManager v2.1 Software und des Gamma Plug-in sowie](#page-105-0)  [Importieren der Assay-Profile"](#page-105-0) auf Seit[e106](#page-105-0) mit Installationsanweisungen. Wenn die Rotor-Gene AssayManager Software, v2.1, das Gamma Plug-in und das Assay-Profil bereits auf Ihrem Computer installiert und importiert wurden, fahren Sie mit den nachstehenden Anweisungen fort.

<span id="page-42-0"></span><sup>\*</sup> Stellen Sie sicher, dass Geräte und Ausrüstung gemäß den Empfehlungen des Herstellers geprüft und kalibriert wurden.

- Überprüfen Sie bei Verwendung automatisierter Extraktionsverfahren nach Abschluss des Laufs in der QIAsymphony SP Ergebnisdatei für jede Probe die Spalte "Validity of result" (Gültigkeit des Ergebnisses); siehe ["Protokoll: gDNA-Quantifizierung und -](#page-40-0) [Normalisierung"](#page-40-0), Seite [41.](#page-40-0)
- Wenn Sie aus FFPE extrahierte gDNA verwenden, sollte die Probe quantifiziert und auf 5 ng/µl verdünnt werden; siehe ["Protokoll: gDNA-Quantifizierung und -Normalisierung"](#page-40-0), Seite [41.](#page-40-0)
- Wenn Sie aus Plasma extrahierte ccfDNA verwenden, sollten die Proben unverdünnt verarbeitet werden.

### Einrichten der qPCR

Bei Verwendung des *therascreen* EGFR Plus RGQ PCR Kit empfiehlt es sich, sechs DNA-Proben je Experiment zu testen, um den Verbrauch der Kontrollen und Reaktionsgemische zu optimieren. Es können jedoch bis zu 16 Proben in einem Experiment getestet werden.

### Vorbereitende Schritte

- Kühlen Sie den Loading Block (72 x 0,1-ml-Röhrchen) in einem Kühlschrank (2–8 °C) ab.
- Tauen Sie vor jedem Gebrauch alle erforderlichen Komponenten auf. Hinweis: Begrenzen Sie die Auftauzeit auf 1 Stunde bei Raumtemperatur, um eine Zersetzung des Materials zu verhindern. Wenn mehr Zeit benötigt wird, bewahren Sie die Komponenten bis zu 8 Stunden lang bei 2–8 °C auf.
- Reinigen Sie den für die Herstellung des PCR-Gemisches vorgesehenen Arbeitsbereich, um das Risiko einer Kontamination mit Template oder Nuklease zu reduzieren.
- Vortexen Sie die Röhrchen mit den Kontrollen, Primer- und Sondengemischen und dem PCR-Master-Mix (3–5 Sekunden) und zentrifugieren Sie sie dann vor der Verwendung kurz.

## Verfahren

1. Setzen Sie die vier PCR-Reaktionsgemische in 1,5-ml- oder 2-ml-Röhrchen (nicht mitgeliefert) an, d. h. mischen Sie jedes Primer- und Sondengemisch (Gemisch für T790M & L861Q, Gemisch für Insertionen & G719X, Gemisch für L858R & C797S oder Gemisch für Deletionen & S768I) gemäß der Anzahl zu verarbeitender Proben mit dem PCR-Master-Mix.

Das von jeder Kit-Komponente zur Herstellung der Reaktionsgemische benötigte Volumen ist in [Tabelle](#page-44-0) 4 aufgeführt. Das finale PCR-Reaktionsvolumen nach Zugabe der 5 µl Proben-DNA oder Laufkontroll-Template beträgt 25 µl. Bei der Berechnung wird zusätzliches Volumen berücksichtigt, um Variationen bei der Pipettierung auszugleichen und sicherzustellen, dass ausreichend Reaktionsgemisch für die geplante Anzahl an Testproben und Kontrollen, z. B. sechs Proben plus zwei Kontrollen, hergestellt wird.

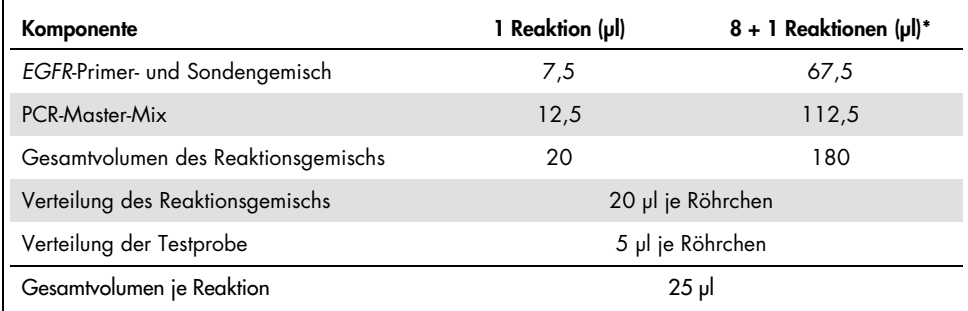

<span id="page-44-0"></span>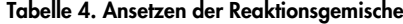

\* Hierin ist zusätzliches Reaktionsvolumen enthalten, um Pipettierfehler auszugleichen: ein zusätzliches Well bei bis zu 10 Wells und zwei zusätzliche Wells bei bis zu 20 Wells.

- 2. Geben Sie alle Komponenten des *therascreen* EGFR Plus RGQ PCR Kit in den Gefrierschrank zurück, um eine Zersetzung des Materials zu verhindern.
- 3. Vortexen Sie die Reaktionsgemische 3–5 Sekunden lang und zentrifugieren Sie sie kurz.
- 4. Stellen Sie den PCR-Röhrchenstreifen in einen gekühlten Loading Block (72 x 0,1 ml-Röhrchen) und dispensieren Sie je Röhrchenstreifen 20 µl *EGFR*-Reaktionsgemische. Beachten Sie dabei die in [Abbildung](#page-45-0) 6 dargestellte Einrichtung des Ladeblocks.

Hinweis: Es wird empfohlen, die 20 µl Reaktionsgemisch durch reverses Pipettieren abzugeben.

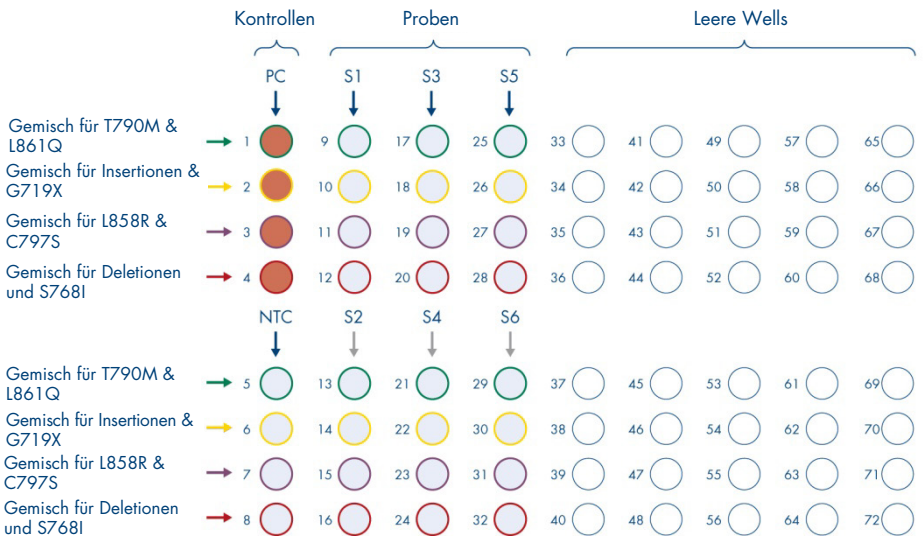

<span id="page-45-0"></span>Abbildung 6. Einrichtung des Ladeblocks für ein Experiment mit dem *therascreen* EGFR Plus RGQ PCR Kit zum Testen von sechs Proben. Die Positionen 1–32 sind wie folgt. PC: *EGFR*-Positivkontrolle; NTC: Kontrolle ohne Template (Wasser); Probe 1 (S1) bis Probe 6 (S6): DNA-Proben. Reaktionsgemische: Gemisch für EGFR T790M & L861Q, Gemisch für EGFR Insertionen & G719X, Gemisch für EGFR L858R & C797S, Gemisch für EGFR Deletionen & S768I. Alle verbleibenden Positionen  $\circ$  sind leere Wells.

Hinweis: FFPE- und Plasma-DNA-Proben können in einem Experiment analysiert werden. Dafür sind im gleichen Experiment sowohl das FFPE- als auch das Plasma-Assay-Profil sowie ein spezifisches Plattenlayout erforderlich. Details sind unter "Anhang B: Ausführen [von FFPE-](#page-109-0) und [Plasma-Assay-Profil im gleichen Experiment"](#page-109-0) (Seite [110\)](#page-109-0) zu finden.

5. Geben Sie 5 µl Wasser für NTC in die dafür vorgesehenen NTC-Röhrchen [\(Abbildung](#page-45-0) 6), um ein Gesamtvolumen von 25 µl zu erhalten. Mischen Sie den Inhalt vorsichtig durch

Auf- und Abpipettieren. Schließen Sie alle Röhrchen, die NTC enthalten.

- 6. Vortexen Sie die DNA-Proben und die *EGFR*-Positivkontrolle (Positive Control, PC) und zentrifugieren Sie sie kurz. Geben sie dann 5 µl Probe oder PC-Template in die entsprechenden Röhrchen [\(Abbildung](#page-45-0) 6), um ein Gesamtvolumen von 25 µl zu erhalten. Mischen Sie den Inhalt vorsichtig durch Auf- und Abpipettieren.
- 7. Schließen Sie alle Röhrchen und stellen Sie sicher, dass am Boden der Röhrchen keine Blasen vorhanden sind.

Hinweis: Wechseln Sie nach jeder Template-Zugabe die Spitze, um eine Kontamination zu vermeiden.

Protokoll: Vorbereitung des Rotor-Gene Q MDx 5plex HRM Geräts

- 8. Setzen Sie einen 72-Well-Rotor auf den Rotorhalter des Rotor-Gene Q MDx 5plex HRM Geräts.
- 9. Beladen Sie den Rotor unter Beachtung der zugewiesenen Positionen mit den Röhrchenstreifen. Beginnen Sie bei Position 1, wie in [Abbildung](#page-47-0) 7 dargestellt.

Hinweis: Stellen Sie sicher, dass das erste Röhrchen an Position 1 und die Röhrchenstreifen in der korrekten Ausrichtung und an den gezeigten Positionen platziert werden.

10. Alle ungenutzten Positionen sind mit leeren Röhrchenstreifen mit geschlossenem Deckel zu füllen.

Hinweis: Wir empfehlen, die vier Positivkontrollen an den Positionen 1 bis 4 und die vier Kontrollen ohne Template an den Positionen 5 bis 8 zu platzieren, da die in den Assay-Profilen eingerichtete automatisierte Analyse auf dieser Anordnung basiert. Wenn ein anderes Layout verwendet wird, werden abweichende oder ungültige Ergebnisse erhalten.

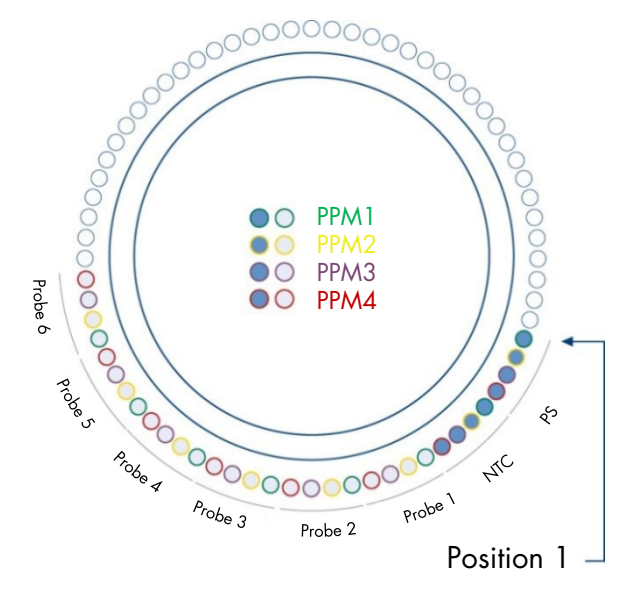

<span id="page-47-0"></span>Abbildung 7. Rotoreinrichtung für ein Experiment mit dem *therascreen* EGFR Plus RGQ PCR Kit. Von Position 1 PC: EGFR-Positivkontrolle; NTC: Kontrolle ohne Template (Wasser); PPM 1: Gemisch für EGFR T790M & L861Q; PPM 2: Gemisch für EGFR Insertionen & G719X; PPM 3: Gemisch für EGFR L858R & C797S; PPM 4: Gemisch für EGFR Deletionen & S768I; Probe 1 bis Probe 6: DNA-Proben. Hinweis: Alle verbleibenden Positionen O sind mit leeren Röhrchen zu füllen.

- 11. Bringen Sie den Schließring an.
- 12. Beladen Sie das Rotor-Gene Q MDx 5plex HRM Gerät mit Rotor und Schließring. Schließen Sie den Gerätedeckel.

## Erstellen einer Arbeitsliste und Starten des qPCR-Laufs

Hinweis: Die Arbeitsliste kann entweder vor der Vorbereitung der Proben oder beim Einrichten des Experiments am Gerät erstellt und gespeichert werden (siehe Beschreibung in diesem Handbuch).

- 13. Schalten Sie das Rotor-Gene Q MDx 5plex HRM Gerät ein.
- 14. Öffnen Sie die Rotor-Gene AssayManager v2.1 Software.
- 15. Melden Sie sich als Benutzer in der Rolle Operator (Bediener) im geschlossenen Modus an. Klicken Sie auf OK. Das folgende Fenster erscheint.

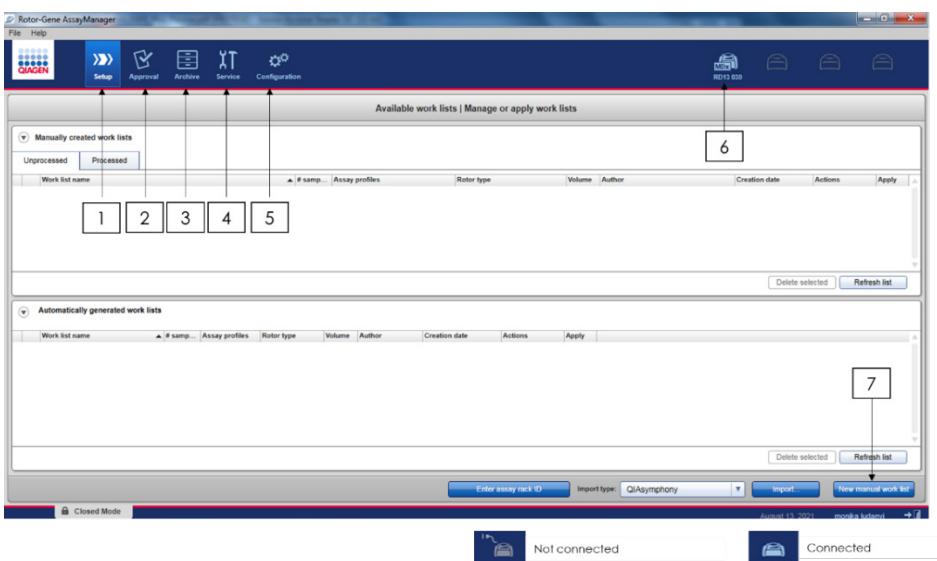

<span id="page-49-0"></span>Abbildung 8. Rotor-Gene AssayManager v2.1. 1 = Registerkarte "Setup" (Einrichtung). Diese Registerkarte ermöglicht die Verwaltung oder Anwendung von Arbeitslisten. 2 = Registerkarte "Approval" (Genehmigung). Diese Registerkarte ermöglicht die Suche nach vorherigen Experimenten. 3 = Registerkarte "Archive" (Archiv). Diese Registerkarte ermöglicht die Suche nach zuvor genehmigten Experimenten. 4 = Registerkarte "Service". Auf dieser Registerkarte wird ein Audit-Trail jeder mit der Software generierten Datei angezeigt. 5 = Registerkarte "Configuration" (Konfiguration). Diese Registerkarte ermöglicht die Konfiguration aller Softwareparameter. 6 = Symbol für das Rotor-Gene Q (RGQ) Gerät; informiert den Benutzer über den Verbindungsstatus eines bestimmten Thermocyclers. Es können bis zu vier RGQ Geräte mit einem Computer verbunden werden. 7 = New manual work list (Neue manuelle Arbeitsliste).

- 16. Überprüfen Sie vor Beginn des Laufs, ob die Software den RGQ korrekt erkannt hat. Weitere Informationen finden Sie unter "Umgebung 'Cycler' (Thermocycler)" im *Rotor-Gene AssayManager v2.1 Core Application Benutzerhandbuch*.
- 17. Klicken Sie im Arbeitslisten-Manager (Umgebung "Setup" (Einrichten)) auf New manual work list (Neue manuelle Arbeitsliste) [\(Abbildung](#page-49-0) 8).
- 18. Wählen Sie in der Liste der verfügbaren Assay-Profile das relevante EGFR-Assay-Profil aus:
	- Zum Testen von gDNA-Proben aus FFPE: therascreen\_EGFR\_Plus\_FFPE
	- Zum Testen von ccfDNA-Proben aus Plasma: therascreen\_EGFR\_Plus\_Plasma

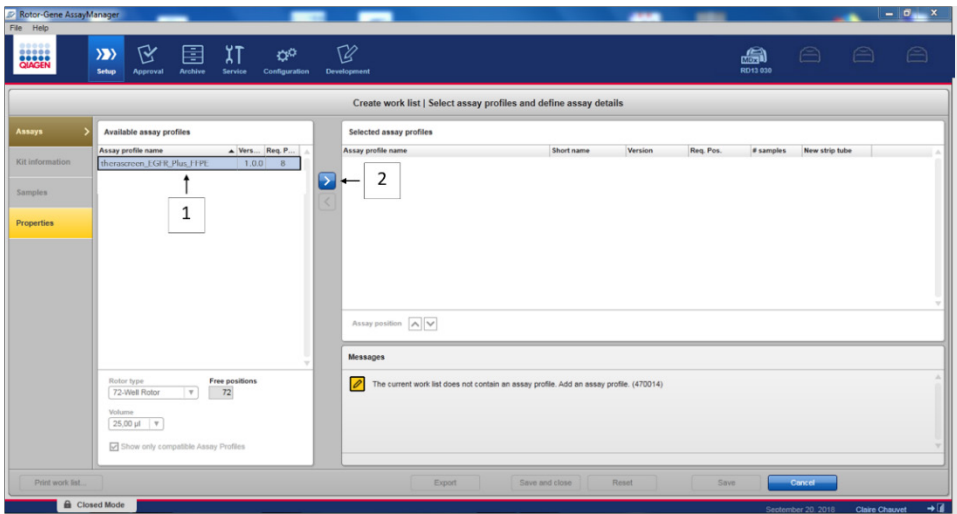

Abbildung 9. Auswählen eines Assay-Profils. 1 = verfügbare Assay-Profile; 2 = Übertragung von Assay-Profilen in die Arbeitsliste

Hinweis: Es ist möglich, sowohl das FFPE- als auch das Plasma-Assay-Profil im gleichen Experiment auszuführen. Details sind unter Anhang [B: Ausführen von FFPE-](#page-109-0) und [Plasma-Assay-Profil im gleichen Experiment,](#page-109-0) Seite [110,](#page-109-0) zu finden.

- 19. Klicken Sie auf Move (Verschieben), um das ausgewählte Assay-Profil in die Liste Selected assay profiles (Ausgewählte Assay-Profile) zu verschieben.
- 20. Geben Sie in das entsprechende Feld die Anzahl der Proben ein.

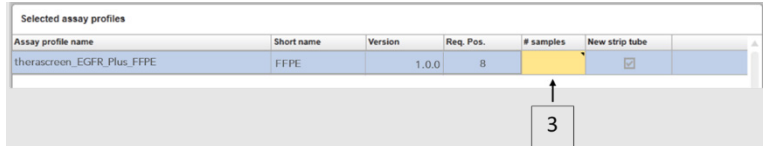

Abbildung 10. Erstellen der Arbeitsliste: Definition von Assay-Details. 3 = Anzahl der Proben

Hinweis: Die Anzahl der Proben entspricht nicht der Anzahl der Röhrchen und umfasst keine Kontrollen.

- 21. Wählen Sie die Registerkarte "Kit Information" (Kit-Informationen) aus. Geben Sie die folgenden EGFR-Kit-Informationen ein, die auf dem Etikett der Verpackung des *therascreen* EGFR Plus RGQ PCR Kit aufgedruckt sind:
	- Materialnummer: 1114551
	- Gültiges Verfallsdatum
	- Chargennummer

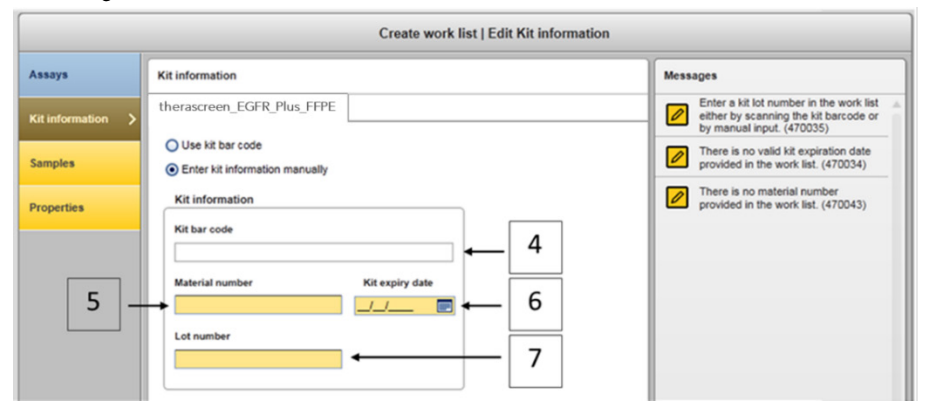

Abbildung 11. Erstellen der Arbeitsliste: Bearbeiten von Kit-Informationen. 4 = Kit bar code (Kit-Barcode). Auf dieser Registerkarte ist der Barcode des Kits angegeben (bei Eingabe des Barcodes werden die übrigen Felder automatisch ausgefüllt). 5 = Material number (Materialnummer). 6 = Kit expiry date (Verfallsdatum des Kits). 7 = Lot number (Chargennummer). Diese Informationen sind auf der Kit-Verpackung angegeben.

Hinweis: Alle Felder müssen ausgefüllt werden und färben sich blau, sobald gültige Informationen eingegeben wurden.

- 22. Wählen Sie die Registerkarte "Samples" (Proben) aus. Es wird eine Liste mit den Probendetails angezeigt. In dieser Liste wird die erwartete Rotoranordnung angezeigt.
- 23. Geben Sie für jede Probe die Proben-ID sowie ggf. optionale Probeninformationen als Anmerkung in diese Liste ein.

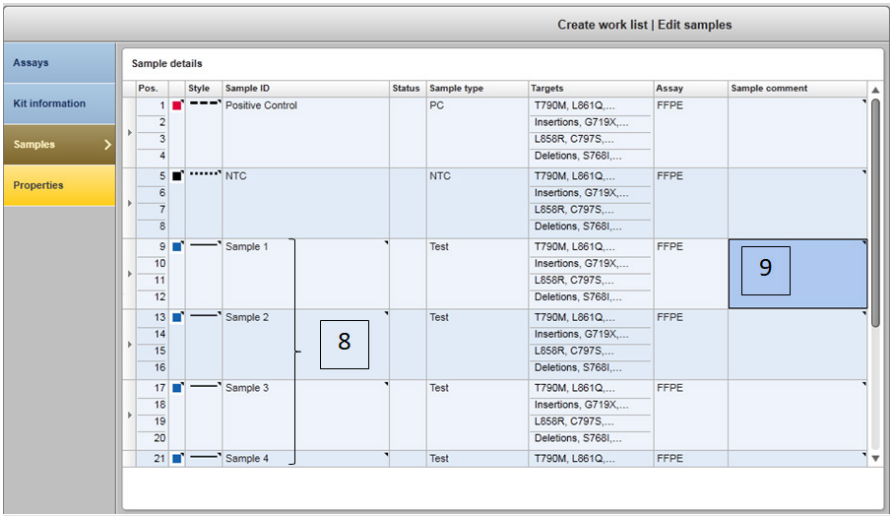

Abbildung 12. Eingeben von Probeninformationen.  $8 =$  Sample ID (Proben-ID).  $9 =$  Sample comments (Anmerkungen zur Probe) (optional).

24. Wählen Sie "Properties" (Eigenschaften) aus und geben Sie einen Namen für die Arbeitsliste ein (Benutzer kann jeden gültigen Arbeitslistennamen eingeben).

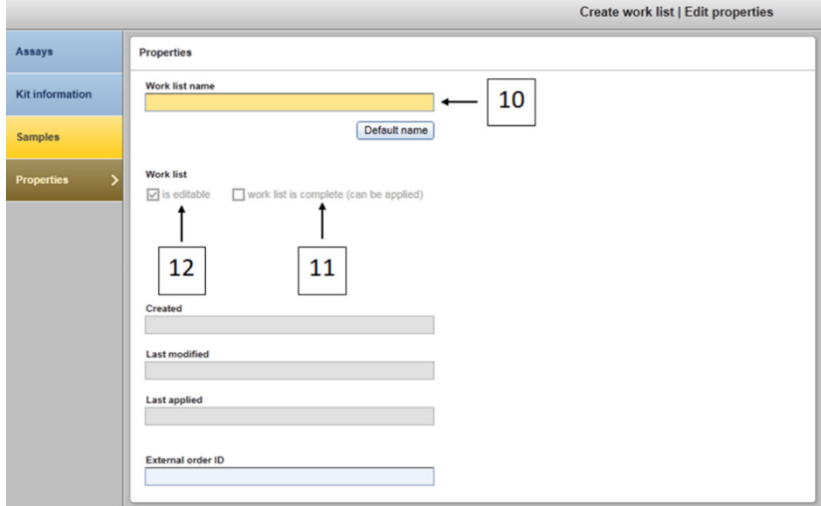

<span id="page-52-0"></span>Abbildung 13. Eigenschaften 10 = Work list name (Name der Arbeitsliste) 11 = Wählen Sie die Option "work list is complete" (Arbeitsliste ist vollständig) an. 12 = Wählen Sie "is editable" (kann bearbeitet werden) ab.

Hinweis: Das Kontrollkästchen "is editable" (kann bearbeitet werden) [\(Abbildung](#page-52-0) 13) bestimmt, ob die Arbeitsliste noch bearbeitet werden kann oder nicht. Wenn die Arbeitsliste anwendbar ist und in Zukunft nicht mehr geändert werden soll, muss dieses Kontrollkästchen also abgewählt werden.

Hinweis: Die Arbeitsliste kann direkt angewendet oder gespeichert und später ausgeführt werden.

- 25. Wählen Sie das Kontrollkästchen worklist is complete (can be applied) (Arbeitsliste ist vollständig (kann angewendet werden)) an.
- 26. Speichern Sie die Arbeitsliste.

Optional: Die Arbeitsliste kann gedruckt werden, was für die Vorbereitung und Einrichtung der qPCR hilfreich ist. Klicken Sie auf Print work list (Arbeitsliste drucken), um die Arbeitsliste zu drucken. Die Probendetails werden in diese Arbeitsliste eingefügt.

- 27. Wählen Sie im Arbeitslistenmanager die entsprechende Arbeitsliste aus und klicken Sie auf Apply (Anwenden). Wenn die Arbeitsliste noch geöffnet ist, können Sie auch direkt auf Apply (Anwenden) klicken.
- 28. Geben Sie in das Feld Experiment name (Experimentname) den Namen des Experiments ein.
- 29. Wählen Sie in der Liste Cycler selection (Thermocycler-Auswahl) den zu verwendenden Thermocycler aus.

Hinweis: Es muss ein Rotor-Gene Q MDx 5plex HRM Gerät verwendet werde[n\\*.](#page-53-0)

- 30. Vergewissern Sie sich, dass der Schließring korrekt angebracht ist, und aktivieren Sie das Kontrollkästchen Ring attached (Schließring angebracht).
- 31. Klicken Sie auf Start Run (Lauf starten). Der qPCR-Lauf beginnt [\(Abbildung](#page-54-0) 14).

<span id="page-53-0"></span><sup>\*</sup> In einigen Ländern kann ggf. das Rotor-Gene Q 5plex HRM Gerät mit Produktionsdatum ab Mai 2011 verwendet werden. Das Produktionsdatum kann der Seriennummer auf der Rückseite des Geräts entnommen werden. Die Seriennummer hat das Format "mmjjnnn", wobei "mm" für den Produktionsmonat in Ziffern, "jj" für die letzten beiden Ziffern des Produktionsjahres und "nnn" für die eindeutige Instrumentenkennung steht.

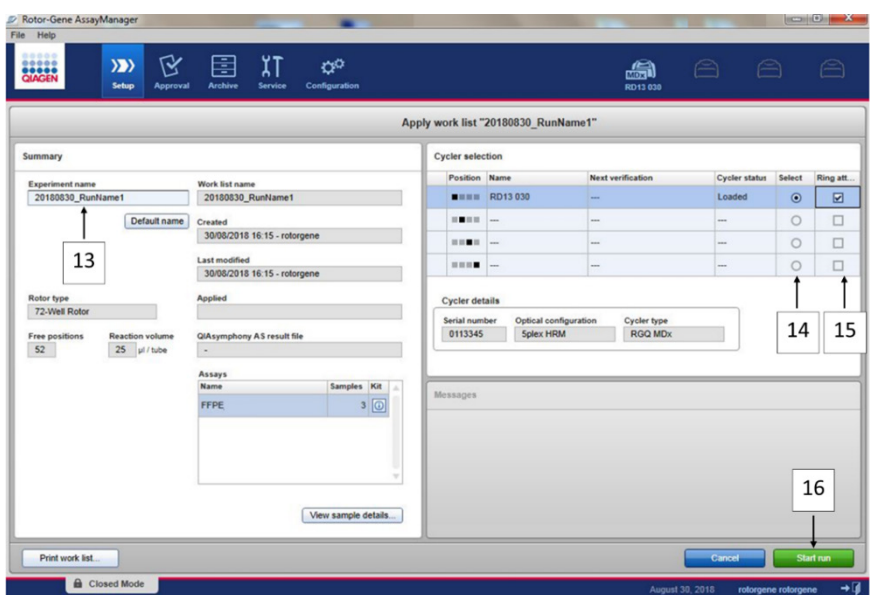

<span id="page-54-0"></span>Abbildung 14. Beginn des Laufs.  $13 =$  Experimentnamen eingeben;  $14 =$  Thermocycler-Auswahl; 15 = bestätigen, dass Schließring angebracht ist; 16 = auf "Start Run" (Lauf starten) drücken, um den Lauf zu beginnen.

Freigabe und Berichterstattung der qPCR-Ergebnisse

Die allgemeine Funktionalität der Umgebung "Approval" (Genehmigung) ist im *Rotor-Gene AssayManager v2.1 Gamma Plug-in Handbuch* beschrieben.

Nachdem ein Lauf beendet und der Thermocycler freigegeben wurde, wird das Experiment in der internen Datenbank gespeichert. Je nach dem Plug-in des Assay-Profils und den im Assay-Profil festgelegten Regeln und Parameterwerten erfolgt die Analyse der erfassten Daten automatisch.

32. Klicken Sie nach Abschluss des Laufs auf Finish run (Lauf beenden) [\(Abbildung](#page-55-0) 15).

Hinweis: Das Experiment wird erst nach diesem Schritt in der internen Datenbank gespeichert.

- 33. Geben Sie den Lauf frei und genehmigen Sie ihn.
	- Wenn Sie sich mit der Rolle "Approver" (Genehmiger) angemeldet haben, klicken Sie auf Release and go to approval (Freigeben und mit der Genehmigung fortfahren).
	- Wenn Sie sich mit der Rolle "Operator" (Bediener) angemeldet haben, klicken Sie auf Release (Freigeben).

|                           | Rotor-Gene AssayManager     |                          |                            |   |                                                                                                    | $\Box$ $\Box$                                                                 |
|---------------------------|-----------------------------|--------------------------|----------------------------|---|----------------------------------------------------------------------------------------------------|-------------------------------------------------------------------------------|
| $-$ Help                  |                             |                          |                            |   | 》区目江中<br>Setup Approval Archive Service Configuration                                                                        | a<br>RD12-035                                                                 |
|                           | (w) 180914 JAFFA Demo Run01 |                          |                            |   | Acquisition 01_Green TV 200m SC 2                                                                                            |                                                                               |
| <b>Cyster</b><br>RD12-035 |                             | Operator<br>rotorgene    |                            |   | $\overline{\mathcal{C}}$<br>Finish run<br>Fluorescence --<br>Cycles                                                          | X-100 %<br><b>Y: 100 %</b>                                                    |
| Comment                   |                             |                          |                            |   | Position<br>Name<br>RD12-035<br>$\blacksquare \blacksquare \blacksquare \blacksquare \blacksquare \blacksquare \blacksquare$ | Run status<br>Run Successful                                                  |
|                           | <b>Sample Information</b>   |                          |                            |   | <b>RO-</b><br><b>Experiment name</b><br>180914 JAFFA Demo Run01                                                              |                                                                               |
|                           | <b>Tube Sample ID</b>       | <b>Type</b>              | Assay                      | п |                                                                                                    |                                                                               |
|                           | Positive Con., PC           |                          | <b>FFPE</b>                |   | Errors during run                                                                                                    |                                                                               |
|                           | Positive Con., PC           |                          | <b>FFPE</b>                |   |                                                                                                    |                                                                               |
|                           | Positive Con., PC           |                          | <b>FFPE</b>                |   | no.                                                                                                    |                                                                               |
|                           | Positive Con., PC           |                          | <b>FFPE</b>                |   |                                                                                                    |                                                                               |
|                           | <b>NTC</b><br><b>NTC</b>    | <b>NTC</b><br><b>NTC</b> | <b>TTPE</b><br><b>FFPE</b> |   | Comment                                                                                                    |                                                                               |
|                           | <b>NTC</b>                  | <b>NTC</b>               | <b>FFPE</b>                |   |                                                                                                    |                                                                               |
|                           | <b>NTC</b>                  | <b>NTC</b>               | <b>FFPE</b>                |   |                                                                                                    |                                                                               |
|                           | Sample1                     | Test.                    | <b>FFPE</b>                |   |                                                                                                    |                                                                               |
|                           | Sample1                     | <b>Test</b>              | <b>FFPE</b>                |   | Password                                                                                                    |                                                                               |
|                           | Sample1                     | Test                     | <b>FFPE</b>                |   |                                                                                                    |                                                                               |
|                           | <b>Sample1</b>              | Test                     | <b>FFPE</b>                |   |                                                                                                    |                                                                               |
|                           | Sample <sub>2</sub>         | Test                     | <b>FFPE</b>                |   | 204                                                                                                    |                                                                               |
| ΠЮ                        | Sample <sub>2</sub>         | Test.                    | <b>FFPE</b>                |   |                                                                                                    |                                                                               |
|                           | Sample2                     | Test                     | <b>TTPE</b>                |   |                                                                                                    |                                                                               |
|                           | Sample <sub>2</sub>         | Test                     | <b>FFPE</b>                |   | Release and go to approval<br>Release                                                                                        | <b>Banner</b><br>Cancel                                                       |
|                           | Sample3                     | <b>Test</b>              | <b>FFPE</b>                |   |                                                                                                    |                                                                               |
|                           | Sample 3                    | Test                     | <b>TTPE</b>                |   | $\circ$                                                                                                    |                                                                               |
| <b>THE</b>                | Sample3                     | Text.                    | <b>FFPE</b>                |   | n<br>n<br>×<br>m<br>×<br>$\sim$                                                                                              | <b>COL</b><br>Cycles<br>24<br>$\sim$<br>m<br>×<br>×<br>m<br>m<br>m<br>-22<br> |
| <b>TIME</b>               | Sample3                     | <b>Test</b>              | <b>FFPE</b>                |   |                                                                                                    |                                                                               |
|                           | <b>Bilder Sampled</b>       | Text.                    | FFOR W                     |   | <b>Start time Ready</b><br>10.52                                                                                             | <b>Fishing</b><br>Stop process.                                               |

<span id="page-55-0"></span>Abbildung 15. Abschließen des Laufs. Beenden (1) und geben Sie den Lauf frei (2).

- 34. Geben Sie die Ergebnisse frei.
	- $\circ$  Wenn Sie auf Release and go to approval (Freigeben und mit Genehmigung fortfahren) klicken, werden die Ergebnisse des Experiments in der Umgebung Approval (Genehmigung) angezeigt.
	- Wenn Sie in der Rolle "User" (Benutzer) auf Release (Freigeben) klicken, muss sich ein Benutzer mit der Rolle "Approver" (Genehmiger) anmelden und die Umaebuna "Approval" (Genehmigung) auswählen.
- 35. Suchen Sie nach dem zu genehmigen Assay, indem Sie die Filteroptionen auswählen und auf Apply (Anwenden) klicken. Wählen Sie über das Kontrollkästchen den gewünschten Assay aus der Liste der gefilterten Assays aus und klicken Sie auf Start Approval (Genehmigung beginnen).

36. Verwenden Sie die Optionsschaltflächen [\(Abbildung](#page-56-0) 16), um Proben anzunehmen oder abzulehnen.

Hinweis: Proben können abgelehnt werden, wenn ein Handhabungsfehler durch den Bediener vorliegt oder ungewöhnliche Kurven (Artefakt) beobachtet werden.

37. Überprüfen Sie die Ergebnisse und klicken Sie auf Release/Report data (Daten freigeben/berichten).

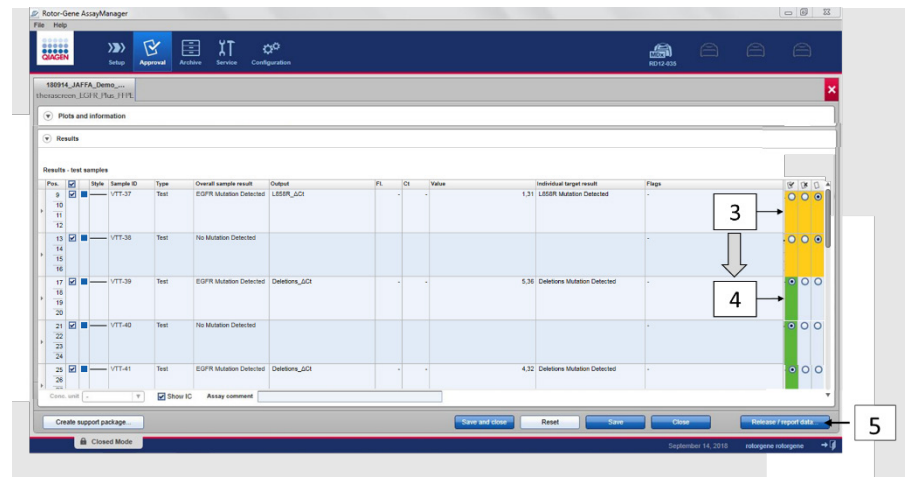

<span id="page-56-0"></span>Abbildung 16. Überprüfen und Freigeben von Daten. Überprüfen Sie die Ergebnisse für jede Probe und nehmen Sie sie an (ü) oder lehnen Sie sie ab (û): Die Farbe des Feldes ändert sich von Gelb nach z. B. Grün, wenn die Daten genehmigt werden(3, 4). Klicken Sie dann auf "Release/Report data" (Daten freigeben/berichten) (5).

38. Geben Sie, falls erforderlich, das Password ein und klicken Sie auf OK. Der Bericht wird im .pdf-Format (Adobe Portable Document) erstellt und automatisch im vordefinierten Ordner gespeichert. Der Standardpfad des Ordners ist C:\Documents and settings\Public\Documents\QIAGEN\Rotor-Gene AssayManager\Export\Reports.

Hinweis: Sie können Pfad und Ordner in der Umgebung "Configuration" (Konfiguration) ändern.

Hinweis: Gleichzeitig wird automatisch eine LIMS-Datei erstellt und im vordefinierten Ordner gespeichert. Der Standardpfad des Ordners ist C:\Documents and settings\Public\Documents\QIAGEN\Rotor-Gene AssayManager\Export\LIMS.

39. Schließen Sie die PDF-Datei und kehren Sie zum Rotor-Gene AssayManager zurück. Klicken Sie bei jeder Eingabeaufforderung auf OK.

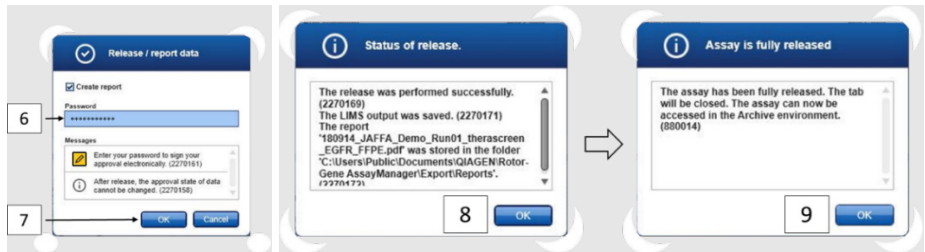

Abbildung 17. Freigeben/Berichten von Daten. Geben Sie das Passwort ein (6) und klicken Sie auf OK (7). Ein PDF-Bericht wird erstellt und geöffnet; schließen Sie den PDF-Bericht. Eine LIMS-Datei wird automatisch generiert und eine Freigabeerklärung erscheint; klicken Sie auf OK (8). Der Assay ist nun vollständig freigegeben: Klicken Sie auf OK, um zur Umgebung "Archive" (Archiv) zu gehen (9).

40. Gehen Sie zur Registerkarte "Archive" (Archiv), um die .rex-Datei mit den Rohdaten zu exportieren. Suchen Sie mit den Filteroptionen Ihr Experiment und klicken Sie auf "Show assays" (Assays anzeigen) [\(Abbildung](#page-58-0) 18).

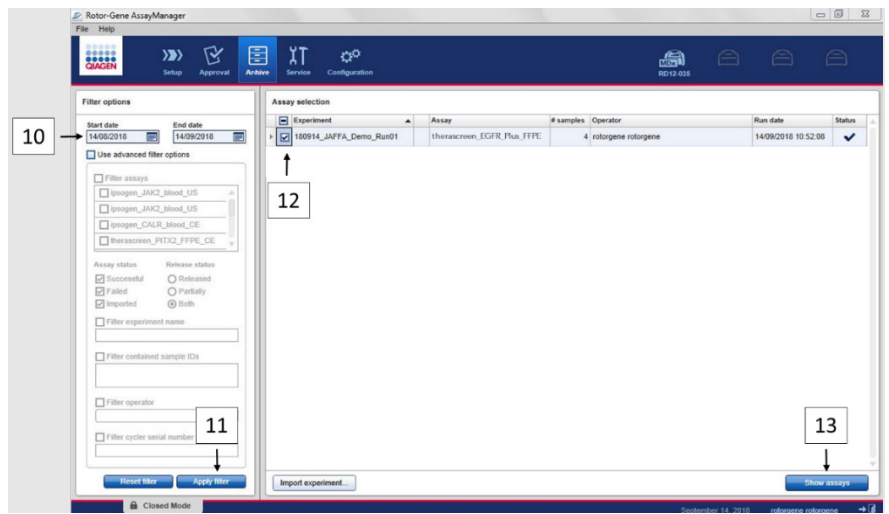

<span id="page-58-0"></span>Abbildung 18. Auswählen Ihres Experiments in der Umgebung "Archive" (Archiv). Filtern Sie z. B. nach Datum (10) und wenden Sie den Filter an (11). Wählen Sie das Experiment aus (12) und klicken Sie auf "Show assays" (Assays anzeigen) (13).

41. Klicken Sie auf Export .rex file (.rex-Datei exportieren) und dann auf OK, um zu speichern.

Hinweis: Sie können einen Speicherort für die .rex-Datei auswählen (der Standardpfad ist C:\Documents and settings\Public\Documents\QIAGEN\Rotor-Gene AssayManager\Export\ ExperimentsforClosedMode). Dieser Pfad und Ordner können auch auf der Registerkarte "Specify the .rex file export destination" (Exportspeicherort der .rex-Datei festlegen) geändert werden.

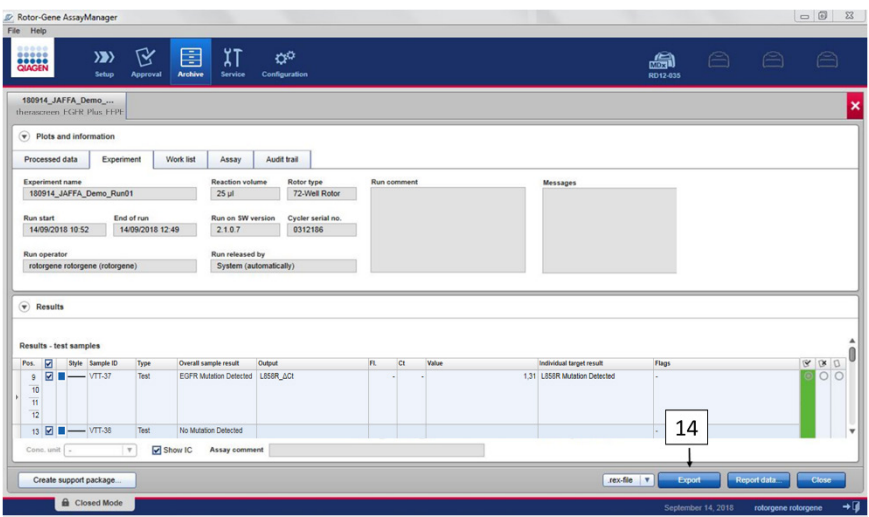

Abbildung 19. Exportieren der .rex-Datei durch Klicken auf die Schaltfläche "Export" (Exportieren) (14).

Hinweis: Für Unterstützung bei der Fehlerbehebung durch den Technischen Service von QIAGEN wird ein Support-Paket benötigt. Support-Pakete können in der Umgebung "Approval" (Genehmigung) oder "Archive" (Archiv) generiert werden. Weitere Informationen finden Sie unter "Erstellen eines Support-Pakets" im *Rotor-Gene AssayManager v2.1 Core Application Benutzerhandbuch.*

Neben dem Support-Paket kann auch das Audit-Trail von ±1 Tag des entsprechenden Vorfalls hilfreich sein. Das Audit-Trail kann in der Umgebung "Service" abgerufen werden. Weitere Informationen finden Sie im *Rotor-Gene AssayManager v2.1 Core Application Benutzerhandbuch*.

42. Entladen Sie das Rotor-Gene Q MDx 5plex HRM Gerät und entsorgen Sie die Röhrchenstreifen gemäß den örtlichen Sicherheitsbestimmungen.

# Interpretation der Ergebnisse [falls zutreffend]

Die Analyse der Ergebnisse des *therascreen* EGFR Plus RGQ PCR Kit für jede Kontrolle und Probe erfolgt automatisch durch den Rotor-Gene AssayManager v2.1 in Verbindung mit dem Gamma Plug-in v1.0 und den EGFR-Assay-Profilen.

Die EGFR-Assay-Profile analysieren die Amplifikationskurven, wobei nicht konforme Kurven je nach Form und Rauschamplitude ggf. als ungültig eingestuft werden. Die entsprechende als ungültig eingestufte Kurve wird in diesem Fall mit einer Markierung gekennzeichnet (siehe [Tabelle](#page-64-0) 6, Seite [65\)](#page-64-0).

# Kontrollen

Der Rotor-Gene AssayManager v2.1 analysiert die Laufkontrollen:

- Die NTC wird auf Abwesenheit einer spezifischen Amplifikation überprüft.
- Die Gültigkeit der Positivkontrollen ist abhängig von der Übereinstimmung der CT-Werte mit den vordefinierten Spezifikationen.
- Ist eine dieser Laufkontrollen nicht konform, wird die Markierung "ASSAY INVALID" ausgelöst. Wird diese Markierung ausgelöst, wird der Lauf als ungültig betrachtet und das Experiment muss erneut ausgeführt werden (Entscheidungsbaum für Wiederholungstests siehe [Abbildung](#page-67-0) 20).
- **Hinweis:** In dem bei Abschluss des Laufs erstellten Bericht sind die Ergebnisse der Laufkontrollen angegeben. Ungültige Daten geht darin eine entsprechende Markierung voran (siehe [Tabelle](#page-64-0) 6, Seite [65\)](#page-64-0).

Wenn alle Kontrollen des Laufs die Spezifikationen erfüllen, analysiert der Rotor-Gene AssayManager v2.1 die Testproben. Sowohl aus FFPE als auch aus Plasma gewonnene DNA-Proben werden gemäß dem folgenden Verfahren analysiert. In den jeweiligen Assay-Profilen sind jedoch spezifische Kriterien erfasst.

# Proben

## Interne Kontrolle Exon 2

Die Gültigkeit der internen Kontrolle Exon 2 ist abhängig von der Übereinstimmung der Ct-Werte mit den vordefinierten Spezifikationen. Die interne Kontrolle muss gültig sein, damit die Probenergebnisse interpretiert werden können. Eine gültige interne Kontrolle deutet auf eine ausreichende DNA-Eingabemenge und -Qualität sowie die Abwesenheit von Störsubstanzen hin. Ziehen Sie bei Ungültigkeit den Entscheidungsbaum in [Abbildung](#page-67-0) 20 zurate.

## EGFR-Mutationsnachweis

Das Vorliegen oder die Abwesenheit von EGFR-Mutationen in den einzelnen Testproben wird für FFPE-Proben basierend auf dem Delta-Ct-Wert zwischen der Amplifikation der Mutante und der internen Kontrolle (Ziele T790M\_ΔCt, L861Q\_ΔCt usw.) und für Plasmaproben basierend auf der Amplifikation der Mutante (CT) beurteilt.

## Semiquantifizierung von EGFR-Mutationen

Für die betroffenen Ziele (aufgeführt in [Zusammenfassung und](#page-6-0) Erläuterung) wird eine semiquantitative Abschätzung der Mutationskonzentration in aus Plasma gewonnener ccfDNA in Form eines Intervalls mit Ober- und Untergrenzen angegeben. Es wird die Anzahl mutierter Kopien pro Milliliter Plasma abgeschätzt, d. h. die Intervallober- und -untergrenzen werden nach Ziel angegeben: T790M\_CN\_LL, L861Q\_CN\_LL usw.

Die Ergebnisse für die einzelnen Ziele werden in der Spalte Result (Ergebnis) des Berichts angezeigt.

Das abschließende Ergebnis der Analyse wird für jede Probe in der Spalte Overall Sample Result (Gesamtergebnis der Probe) des Berichts angegeben [\(Tabelle](#page-62-0) 5).

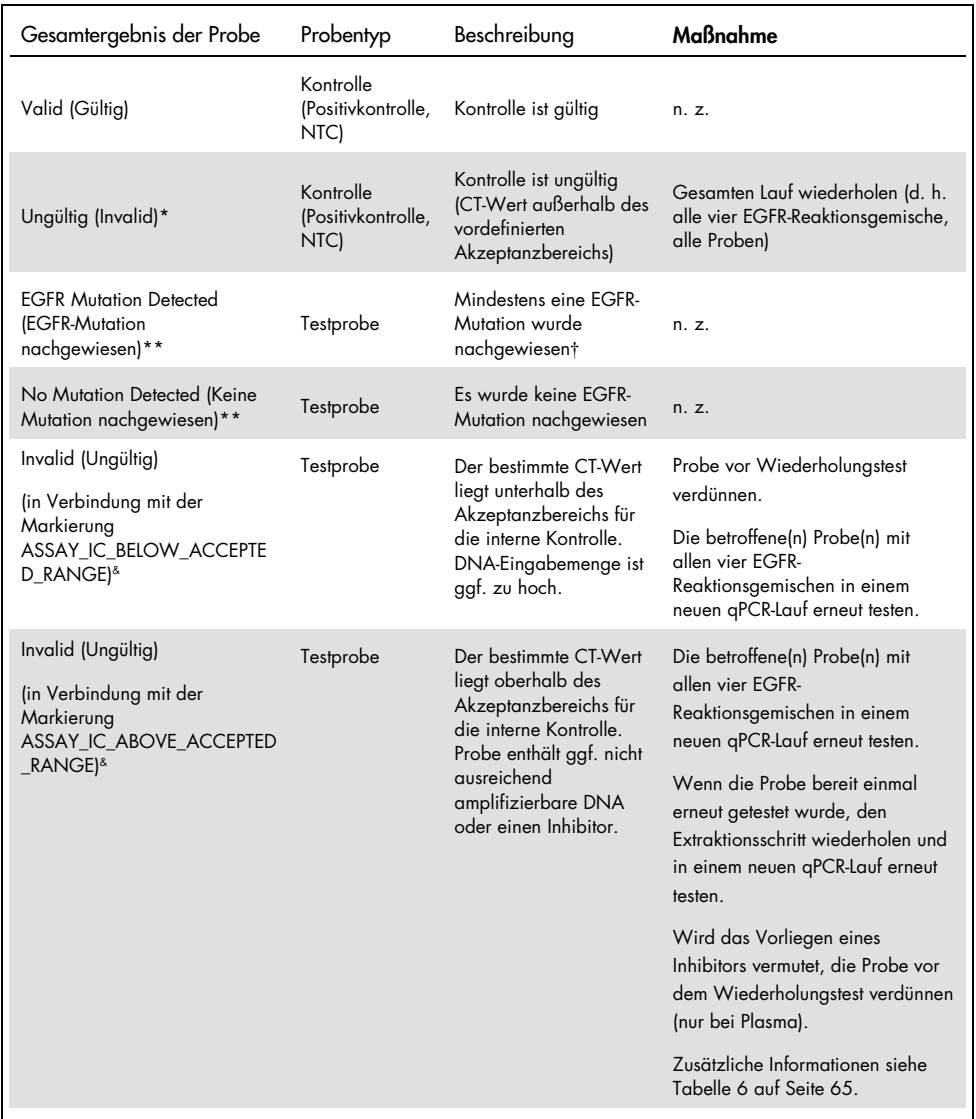

### <span id="page-62-0"></span>Tabelle 5. Gesamtergebnisse der Proben und Maßnahmen

Fortsetzung der Tabelle auf der nächsten Seite

# Fortsetzung der Tabelle von der vorhergehenden Seite

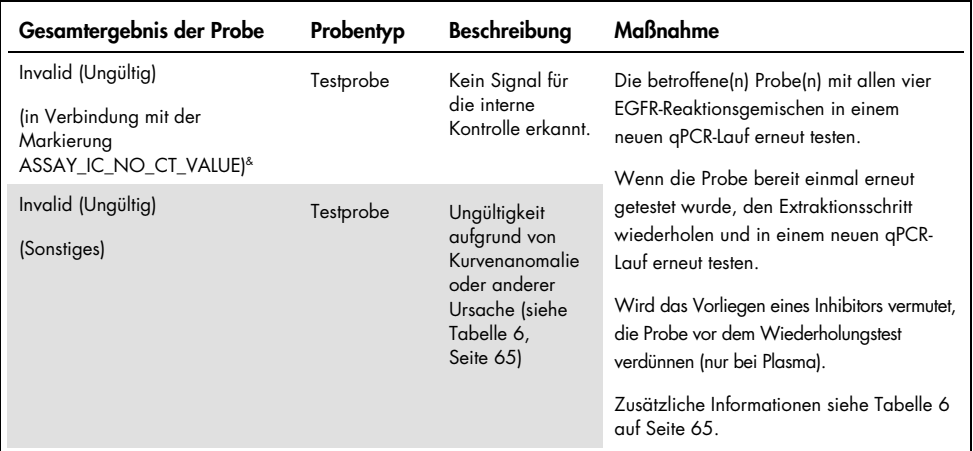

## Tabelle 5. Gesamtergebnisse der Proben und Maßnahmen (Fortsetzung)

Wenn die Kontrollen ungültig sind, werden die ungültigen CT-Werte zu Informationszwecken in eckigen Klammern angezeigt.

\*\* Für Mutationen im Anwendungsbereich des *therascreen* EGFR Plus RGQ PCR Kit (aufgeführt i[n Tabelle](#page-7-0) 1)

† Zur Identifizierung nachgewiesener EGFR-Mutation(en) siehe ΔCt der Ziele (z. B. T790M\_ΔCt), Spalte mit dem Zielergebnis (z. B. T790M Detected (T790M nachgewiesen)). Zur Semiquantifizierung von Ergebnissen (Anzahl Kopien je Milliliter Plasma für ccf-DNA) siehe *X\_CN\_LL und X\_CN\_UL (wobei X = Name der Mutation), Spaltenwert, des jeweiligen Ziels, um die Unter- und Obergrenze des Intervalls für die Semiquantifizierung in Erfahrung zu bringen.*

Hinweis: & ASSAY steht für T790M\_L861Q / INSERTIONS\_G719X / L858R\_C797S / DELETIONS\_S768I

# Markierungen

Ungültige Ergebnisse gehen mit den in der Spalte Flag (Markierung) des Berichts im Rotor-Gene AssayManager angezeigten Markierungen einher.

Probenmarkierungen, die einer Probe oder einem Ziel bei der Analyse durch den Rotor-Gene AssayManager v2.1 zugewiesen werden und zur Ungültigkeit führen können, sind in [Tabelle](#page-64-0) 6 definiert. Weitere Informationen zu allgemeinen Markierungen im Gamma Plug-in finden Sie im *Rotor-Gene AssayManager v2.1 Gamma Plug-in Benutzerhandbuch*.

<span id="page-64-0"></span>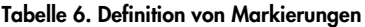

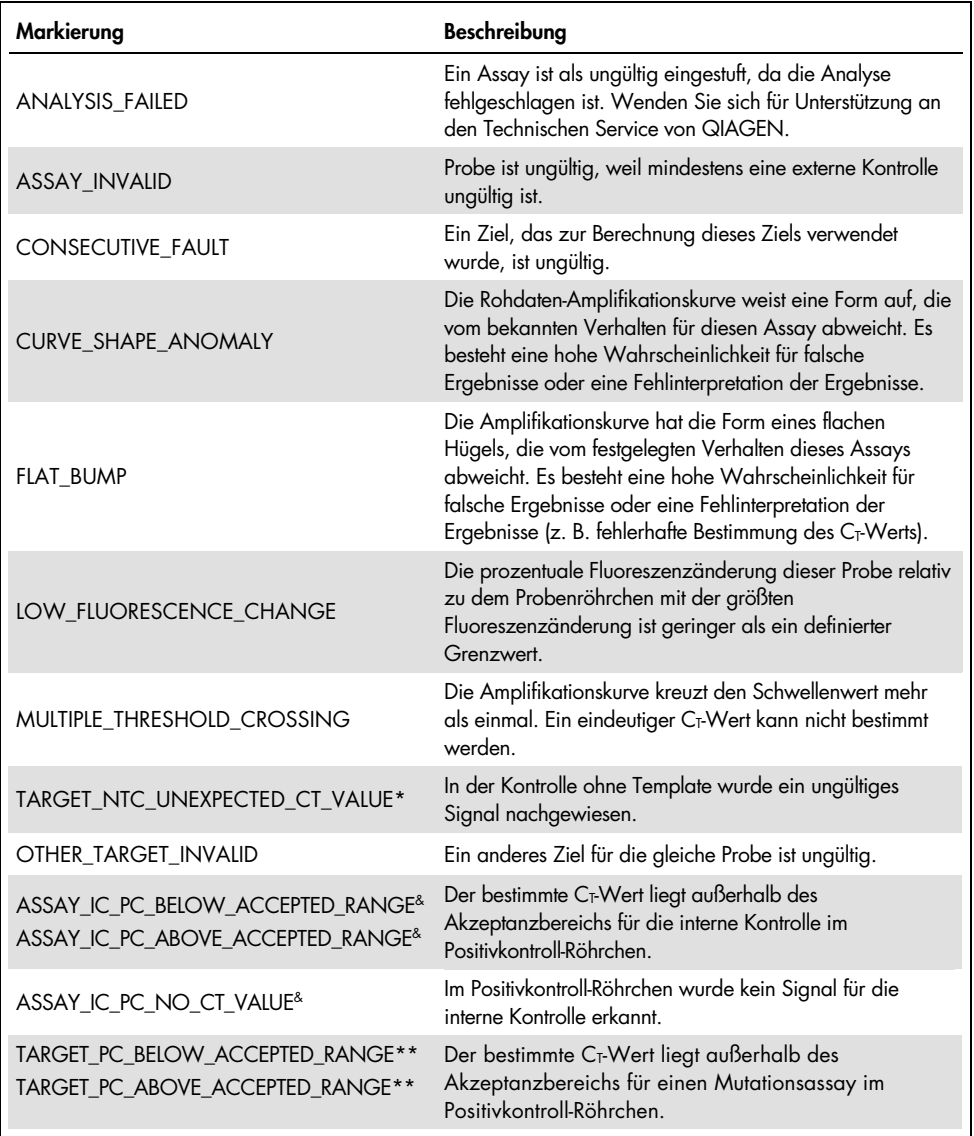

Fortsetzung der Tabelle auf der nächsten Seite

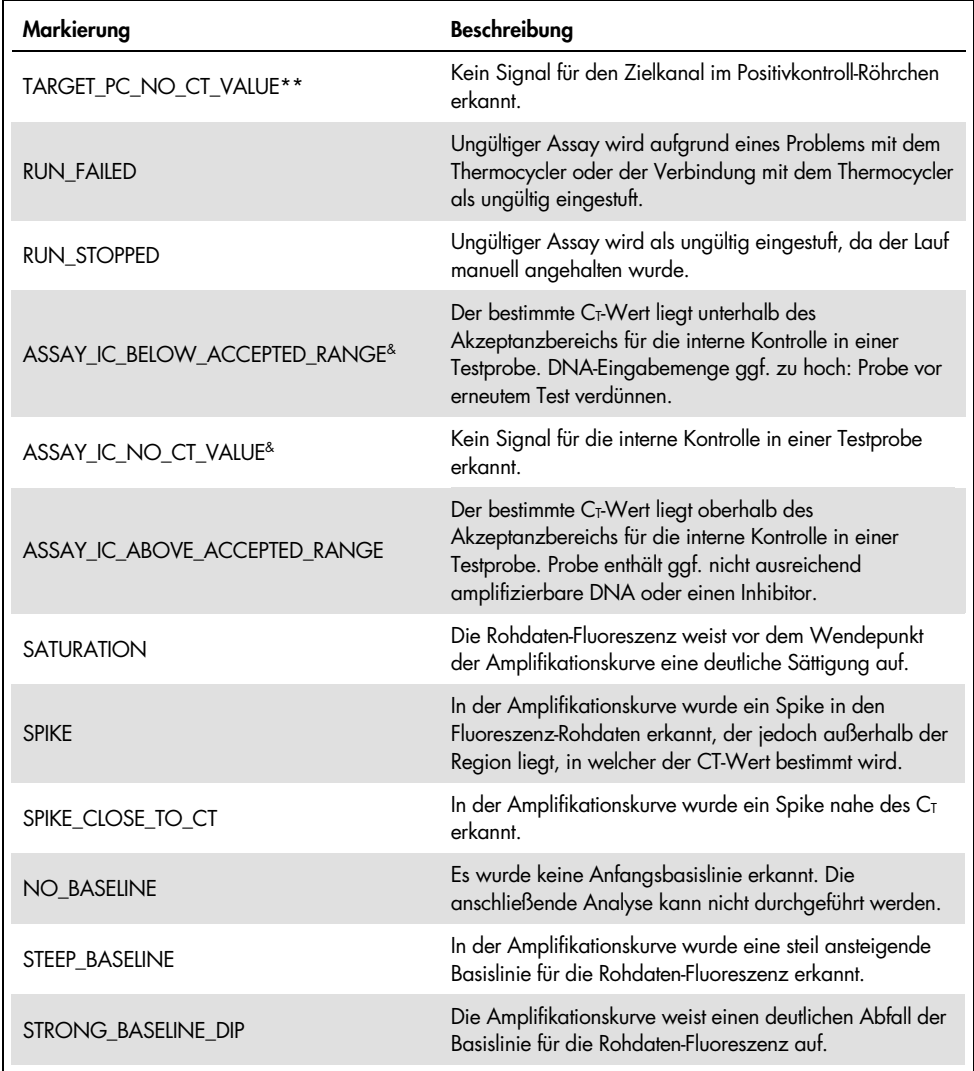

#### Fortsetzung der Tabelle von der vorhergehenden Seite Tabelle 6. Definition von Markierungen (Fortsetzung)

Fortsetzung der Tabelle auf der nächsten Seite

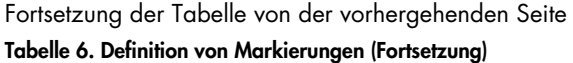

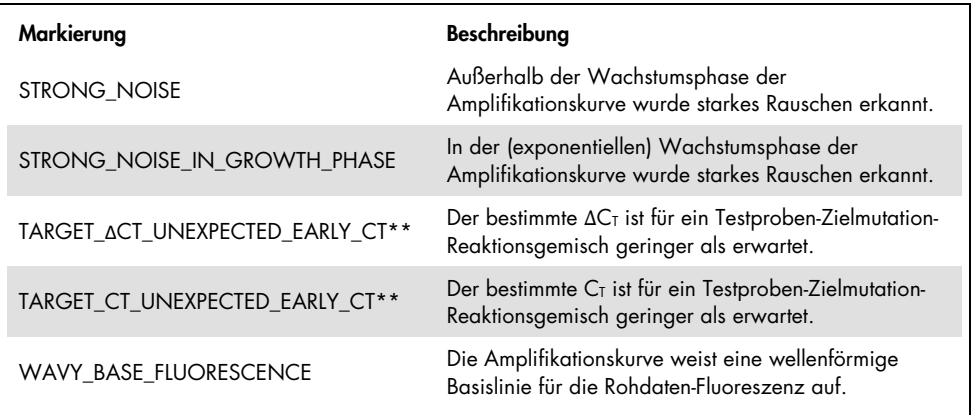

\* *TARGET steht für T790M, L861Q, T790M\_L861Q\_IC, INSERTIONS, G719X, INSERTIONS\_G719X\_IC, L858R, C797S, L858R\_C797S\_IC, DELETIONS, S768I, DELETIONS\_S768I\_IC*

**\*\*** *TARGET steht für T790M, L861Q, INSERTIONS, G719X, L858R, C797S, DELETIONS, S768I* und *ASSAY steht für T790M\_L861Q / INSERTIONS\_G719X / L858R\_C797S / DELETIONS\_S768I*

# **Wiederholungstests**

Wenn ungültige Ergebnisse vorliegen, lesen Sie die Informationen unter "Hilfe zur [Fehlerbehebung"](#page-96-0) auf Seite [97,](#page-96-0) um die Ursachen zu bestimmen und mögliche Fehler zu identifizieren, die korrigiert werden müssen.

Das Vorgehen bei Wiederholungstest ist in [Abbildung](#page-67-0) 20 zusammengefasst.

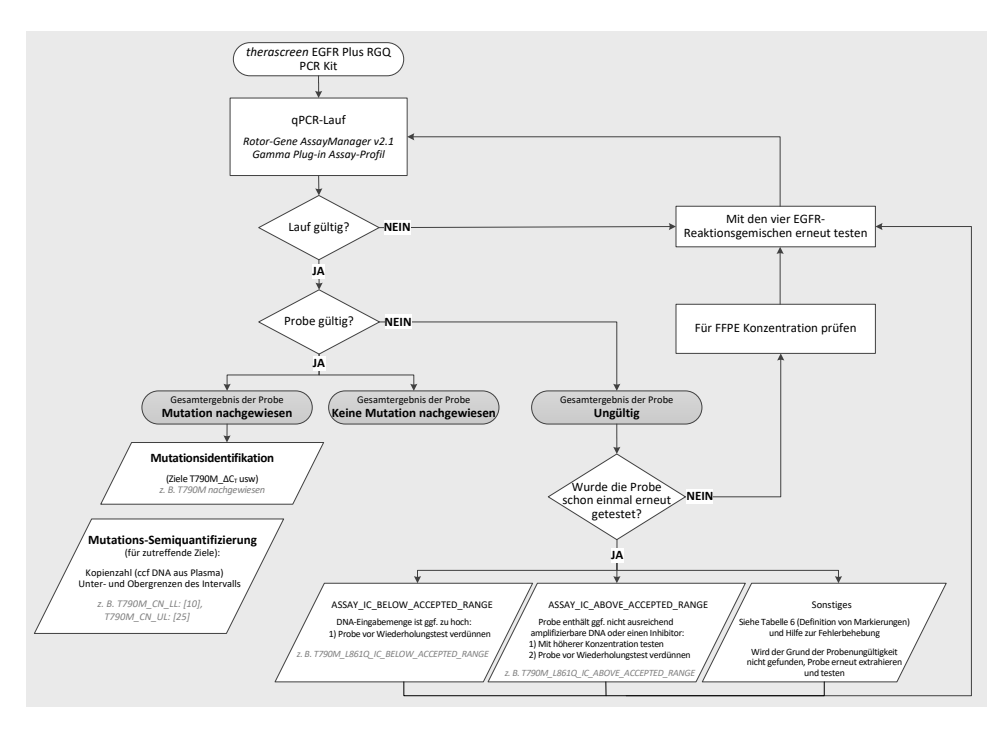

<span id="page-67-0"></span>Abbildung 20. Entscheidungsbaum für das *therascreen* EGFR Plus RGQ PCR Kit.

Sind eine oder mehrere Laufkontrollen ungültig, ist der Lauf mit den 4 EGFR-Reaktionsgemischen zu wiederholen. Erfüllt die Positivkontrolle beispielsweise nicht die Gültigkeitskriterien für das Gemisch für T790M & L861Q, ist aber für alle anderen EGFR-Reaktionsgemische gültig, sind die vier Gemische mit allen Proben erneut zu testen.

Sind eine oder mehrere Proben ungültig, sind die betroffenen Proben mit den 4 EGFR-Reaktionsgemischen erneut zu testen. Je nach der vom RGAM angezeigten Markierung müssen Sie entweder Ihre Probe vor dem Wiederholungstest verdünnen oder einen Wiederholungstest bei höherer Konzentration durchführen.

Wenn der Grund für die Ungültigkeit der Probe nicht gefunden wird:

- Vergewissern Sie sich, dass Ihre Proben gemäß den Angaben im Abschnitt "Lagerung und [Handhabung der Proben"](#page-27-0) gehandhabt und gelagert wurden.
- Extrahieren Sie Ihre FFPE-Probe vor dem Wiederholungstest erneut mit mehr Schnitten.
- Extrahieren Sie Ihre FFPE-Probe vor dem Wiederholungstest erneut und wählen Sie einen größeren Tumorbereich.
- Bitte beachten Sie, dass alle Leistungsdaten mit aus FFPE extrahierter DNA bei 5 ng/µl und/oder mit aus Plasma extrahierter reiner ccfDNA mit einem Volumen von 5 µl ermittelt wurden.

Weitere Erklärungen für eine mögliche Probenungültigkeit finden Sie unter "Hilfe zur [Fehlerbehebung"](#page-96-0) auf Seite [97.](#page-96-0)

# Grenzen des Assays

Zur Auswertung der mit dem Produkt erhaltenen Ergebnisse müssen alle relevanten klinischen und labortechnischen Daten berücksichtigt werden. Die Ergebnisse dürfen nicht alleine für die Diagnose verwendet werden.

Das Produkt ist durch Laborfachpersonal zu verwenden, das in molekularbiologischen Verfahren, in-vitro-diagnostischen Verfahren, der Verwendung des QIAsymphony SP Systems, des Rotor-Gene Q MDx 5plex HRM Geräts, des Rotor-Gene AssayManager und des Gamma Plug-in geschult wurde.

Das Produkt ist ausschließlich für die Verwendung mit einem Rotor-Gene Q MDx Real-time PCR-Thermocycler der Serie 5plex HRM in Kombination mit der Rotor-Gene AssayManager Software und dem Gamma Plug-in unter Einsatz der speziellen *therascreen* EGFR Plus Assay-Profile vorgesehen.

Wir empfehlen die Verwendung von Deparaffinization Solution (einschließlich Behandlung mit RNase A), QIAamp DSP DNA FFPE Tissue Kit, QIAamp DSP Circulating Nucleic Acid Kit, QIAsymphony DSP DNA Mini Kit und QIAsymphony DSP Circulating DNA Kit.

Zur Gewährleistung optimaler Ergebnisse müssen die Anweisungen in der *therascreen EGFR Plus RGQ PCR Kit Gebrauchsanweisung* genau befolgt werden. Eine Verdünnung der Reagenzien, die von den in diesem Handbuch beschriebenen Anweisungen abweicht, ist nicht empfehlenswert und hat eine Leistungsbeeinträchtigung zur Folge. Alle im *therascreen* EGFR Plus RGQ PCR Kit enthaltenen Reagenzien sind ausschließlich für die Verwendung mit den anderen Reagenzien aus demselben Kit vorgesehen. Die Verwendung von Reagenzien aus verschiedenen Kit-Chargen in einem Lauf kann die Leistung beeinträchtigen.

Vor der Analyse der Proben mit dem *therascreen* EGFR Plus RGQ PCR Kit muss die Menge der gDNA aus der FFPE-Prob bestimmt werden. Das Extraktionsverfahren ist zu wiederholen, wenn die Menge der gDNA für die Mutationsanalyse nicht ausreichend ist. Die gDNA ist zu verdünnen, wenn die Konzentration für die Mutationsanalyse zu hoch ist.

Die auf der Verpackung und den Etiketten der einzelnen Komponenten aufgedruckten Verfallsdaten und Lagerungsbedingungen sind zu beachten. Abgelaufene oder falsch gelagerte Komponenten dürfen nicht verwendet werden.

Das *therascreen* EGFR Plus RGQ PCR Kit wurde ausschließlich für in 2K EDTA entnommenes Plasma und aus NSCLC-Patienten stammende FFPE-Proben validiert.

Eine Verwendung dieses Produkts für einen anderen als den vorgesehenen Zweck und/oder eine Modifikation der Komponenten führt zum Erlöschen der Haftung von QIAGEN.

# Leistungsmerkmale

# Leerwertgrenze

Die Leerwertgrenze (Limit of Blank, LOB) wurde anhand von 77 NSCLC-FFPE-Proben mit EGFR-Wildtyp 75 Plasmaproben von gesunden Spendern bestimmt (mindestens 60 Messungen je Reagenzcharge, 3 Chargen des *therascreen* EGFR Plus RGQ PCR Kit verwendet). Dabei wurde jedem Assay der niedrigste erhaltene LOB-Wert als Leerwertgrenze zugewiesen. Die LOB-Ergebnisse sind in [Tabelle](#page-71-0) 7 zusammengefasst.

| <b>EGFR-Ziel</b> | $FFPE-LoB (\Delta Ct)$ | Plasma-LoB (∆Ct) |
|------------------|------------------------|------------------|
| <b>T790M</b>     | 11,49                  | 40,23            |
| L861Q            | 15,31                  | 35,54            |
| Insertionen      | 11,32                  | 38,42            |
| G719X            | 14,47                  | 45,00            |
| L858R            | 10,52                  | 37,54            |
| C797S            | 15,06                  | 45,00            |
| Deletionen       | 14,15                  | 45,00            |
| S768I            | 14,64                  | 45,00            |

<span id="page-71-0"></span>Tabelle 7. Zusammenfassung der Leerwertgrenzen-Ergebnisse für das *therascreen* EGFR Plus RGQ PCR Kit

Die Rate falsch Positiver liegt für alle EGFR-Ziele mit Ausnahme von L858R in FFPE (1,2 %) und von Insertionen in Plasmaproben (1,08 %) bei unter 1 %.
### Nachweisgrenze

Die Nachweisgrenze (Limit of Detection, LOD) jeder der 42 EGFR-Mutationen wurde in für EGFR schwach positiven FFPE- und Plasmaproben bestimmt (3 Chargen des *therascreen* EGFR Plus RGQ PCR Kit verwendet). Die LOD-Ergebnisse sind in [Tabelle](#page-72-0) 8 zusammengefasst.

| Exon | Mutation   | COSMIC-ID | Basenaustausch    | <b>FFPE</b>                    | Plasma           |
|------|------------|-----------|-------------------|--------------------------------|------------------|
|      |            |           |                   | Prozentualer<br>Mutantenanteil | Kopien pro<br>ml |
| 18   | G719A      | 6239      | c.2156G > C       | 5,09%                          | 794              |
|      | G719S      | 6252      | c.2155G>A         | 35,00 %                        | 149              |
|      | G719C      | 6253      | c.2155 $G$ >T     | 1,10%                          | 161              |
| 19   | Deletionen | 26038     | c.2233_2247del15  | 2,02 %                         | 100              |
|      |            | 13550     | c.2235 2248>AATTC | 0,61%                          | 75               |
|      |            | 6223      | c.2235 2249del15  | 0.54%                          | 75               |
|      |            | 6225      | c.2236 2250del15  | 0.74%                          | 75               |
|      |            | 18427     | c.2237 2257>TCT   | 1,00 %                         | 75               |
|      |            | 6220      | c.2238 2255del18  | 0.22%                          | 75               |
|      |            | 12367     | c.2237 2254del18  | 0,80%                          | 75               |
|      |            | 12384     | c.2237 2255>T     | 0.36%                          | 75               |
|      |            | 12678     | c.2237_2251del15  | 0,25%                          | 75               |
|      |            | 13551     | c.2235_2252>AAT   | 0.65%                          | 75               |
|      |            | 13552     | c.2235_2251>AATTC | 1,00%                          | 75               |
|      |            | 12386     | c.2237_2252>T     | 0,78 %                         | 75               |

<span id="page-72-0"></span>Tabelle 8. Zusammenfassung der Nachweisgrenzen-Ergebnisse für das *therascreen* EGFR Plus RGQ PCR Kit

Fortsetzung der Tabelle auf der nächsten Seite

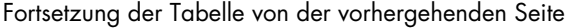

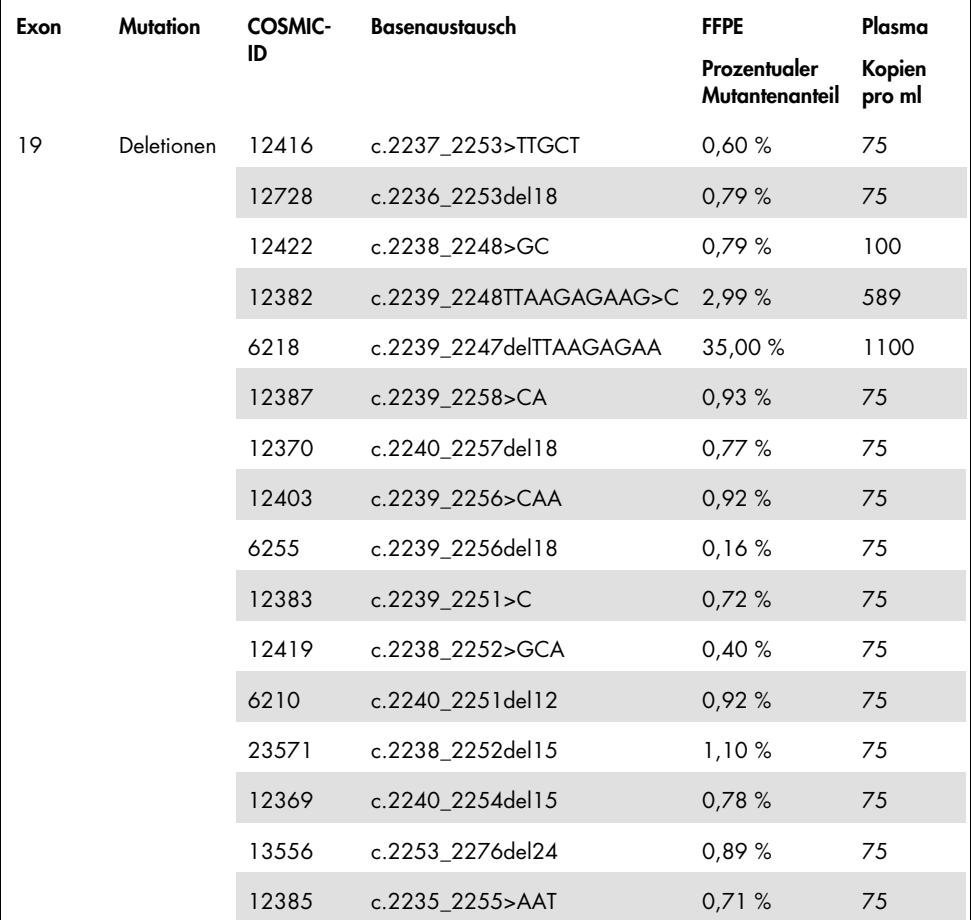

Tabelle 8. Zusammenfassung der Nachweisgrenzen-Ergebnisse für das therascreen EGFR Plus RGQ PCR Kit (Fortsetzung)

Fortsetzung der Tabelle auf der nächsten Seite

Fortsetzung der Tabelle von der vorhergehenden Seite

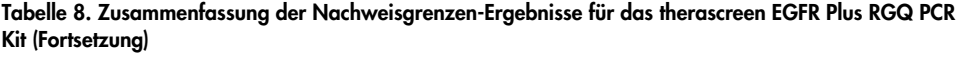

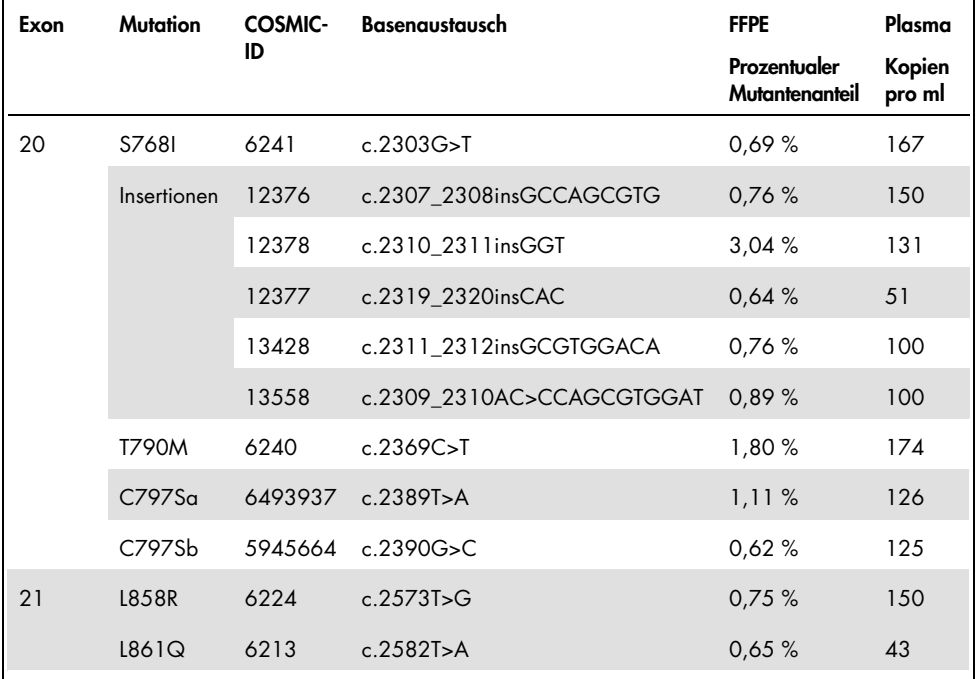

### DNA-Eingabemenge

Die optimale DNA-Eingabemenge zur Verwendung mit dem *therascreen* EGFR Plus RGQ PCR Kit wurde anhand von EGFR-positiven FFPE-Proben für 9 EGFR-Ziele (T790M, L861Q, G719A, G719C, G719S, L858R, C797Sa, C797Sb und S768I) ermittelt (3 verschiedene DNA-Eingabemengen, 10 Messungen je eingesetzter Probe, 1 Charge des *therascreen* EGFR Plus RGQ PCR Kit verwendet). Die Ergebnisse zeigten, dass die optimale, zu verwendende Eingabemenge bei 25 ng (5 ng/µl) liegt.

Die optimale ccfDNA-Eingabemenge zur Verwendung mit dem *therascreen* EGFR Plus RGQ PCR Kit wurde nicht an Plasmaproben ermittelt.

## Wiederholbarkeit

Die Wiederholbarkeit wurde anhand einer EGFR-positiven und einer negativen FFPE- und Plasmaprobe bestimmt. Für jeden EGFR-Assay wurde die Wiederholbarkeit anhand einer bestimmten EGFR-Mutation bestimmt, die in zwei Ausprägungsstufen der Mutation (mittel und gering) getestet wurde. Jede Stufe wurde in Doppelbestimmung in mindestens 43 Läufen über 20 Tage getestet, wobei mindestens 78 Messungen je Mutationsstufe und Assay durchgeführt wurden (3 Rotor-Gene Q MDx 5plex HRM Geräte, 3 Bediener, 3 Chargen des *therascreen* EGFR Plus RGQ PCR Kit verwendet). Die Ergebnisse der quantitativen Analyse für die Wiederholbarkeit sind für FFPE-Proben in [Tabelle](#page-76-0) 9 und für Plasmaproben in [Tabelle](#page-77-0) 10 zusammengefasst.

| <b>EGFR Plus Gemisch</b> | <b>EGFR Plus Ziel</b> | Getestete<br>Mutationsstufe | Bediener zu<br>Bediener |      | Gerät zu Gerät |        | Kitcharge zu<br>Kitcharge |         | Tag zu Tag |         | Lauf zu Lauf |        | Innerhalb eines<br>Laufs |        | Gesamt    |        |
|--------------------------|-----------------------|-----------------------------|-------------------------|------|----------------|--------|---------------------------|---------|------------|---------|--------------|--------|--------------------------|--------|-----------|--------|
|                          |                       |                             | SD <sup>*</sup>         | VK** | SD             | $%$ VK | SD                        | $%$ VK  | <b>SD</b>  | $%$ VK  | <b>SD</b>    | $%$ VK | SD                       | $%$ VK | <b>SD</b> | $%$ VK |
|                          | <b>T790M</b>          | niedrig                     | 0.04                    | 0.51 | 0.11           | 1,31   | 0.00                      | 0.00    | 0.00       | 0.00    | 0.34         | 4.13   | 0.17                     | 2.08   | 0.4       | 4,84   |
|                          |                       | mittel                      | 0.05                    | 1.03 | 0.14           | 2.63   | 0.00                      | $\circ$ | 0.00       | 0.00    | 0.34         | 6.41   | 0.18                     | 3,43   | 0.41      | 7,8    |
| T790M L861Q              |                       | niedrig                     | 0.00                    | 0.00 | 0.36           | 8.14   | 0.00                      | 0.00    | 0.00       | $\circ$ | 0.34         | 7,63   | 0,26                     | 5.9    | 0.56      | 12.62  |
|                          | L861Q                 | mittel                      | 0,00                    | 0,00 | 0,23           | 11,27  | 0,03                      | 1,27    | 0,00       | $\circ$ | 0,35         | 16,92  | 0,21                     | 10,02  | 0,47      | 22,7   |
|                          | Wildtyp               | n. z.                       | 0.00                    | 0.00 | 0.00           | 0.00   | 0,20                      | 0.81    | 0.00       | $\circ$ | 0.4          | 1,59   | 0.11                     | 0.45   | 0.46      | 1,84   |
|                          |                       | niedrig                     | 0, 15                   | 3,10 | 0,23           | 4,55   | 0,30                      | 6,00    | 0,00       | $\circ$ | 0,64         | 12,93  | 0,35                     | 6,97   | 0,83      | 16,79  |
| Ins_G719X                | Insertionen           | mittel                      | 0,00                    | 0,00 | 0,23           | 11,95  | 0,21                      | 10,79   | 0,29       | 15,29   | 0,49         | 25,23  | 0,17                     | 8,59   | 0,67      | 34,69  |
|                          | G719X                 | niedrig                     | 0,00                    | 0,00 | 0,52           | 9,14   | 0,48                      | 8,49    | 0,55       | 9,7     | 0,78         | 13,78  | 0,27                     | 4,74   | 1,21      | 21,5   |
|                          |                       | mittel                      | 0,00                    | 0,00 | 0,49           | 13,33  | 0,48                      | 12,82   | 0,52       | 14,06   | 0,63         | 17,02  | 0,33                     | 8,84   | 1,12      | 30,13  |
|                          | Wildtyp               | n. z.                       | 0,00                    | 0.00 | 0,27           | 1,05   | 0,28                      | 1,12    | 0,21       | 0.81    | 0,72         | 2,83   | 0, 18                    | 2,83   | 0,86      | 3,39   |
|                          | <b>L858R</b>          | niedrig                     | 0,00                    | 0.00 | 0,41           | 5,76   | 0,21                      | 2,93    | 0,43       | 6,02    | 0,23         | 3,25   | 0,41                     | 5.74   | 0.79      | 11,03  |
|                          |                       | mittel                      | 0, 16                   | 3.40 | 0,38           | 8,28   | 0,00                      | 0,00    | 0,45       | 9,72    | 0.24         | 5,32   | 0,38                     | 8,29   | 0.76      | 16,48  |
| <b>L858R C797S</b>       | C797S                 | niedrig                     | 0,00                    | 0.00 | 0,52           | 9,13   | 0,24                      | 4.19    | 0.00       | $\circ$ | 0.22         | 3.82   | 0,31                     | 5.35   | 0.69      | 12     |
|                          |                       | mittel                      | 0.00                    | 0.00 | 0.35           | 11.31  | 0.29                      | 9.23    | 0.26       | 8.5     | 0.36         | 11.72  | 0,21                     | 6.69   | 0.67      | 21.62  |
|                          | Wildtyp               | n.z.                        | 0,20                    | 0,79 | 0,29           | 1,11   | 0, 15                     | 0,59    | 0,44       | 1,72    | 0,4          | 1,58   | 0,21                     | 0,83   | 0,74      | 2,92   |
|                          | <b>Deletionen</b>     | niedrig                     | 0,17                    | 3,10 | 0,16           | 2,85   | 0,00                      | 0,00    | 0,00       | $\circ$ | 0,39         | 6,95   | 0,24                     | 4, 41  | 0,51      | 9,25   |
| <b>Del S7681</b>         |                       | mittel                      | 0,20                    | 5,91 | 0,24           | 7,14   | 0,00                      | 0,00    | 0,00       | $\circ$ | 0,42         | 12,64  | 0, 15                    | 4,53   | 0,54      | 16,31  |
|                          | <b>S7681</b>          | niedrig                     | 0,06                    | 0.74 | 0,35           | 4,43   | 0,35                      | 4,43    | 0.18       | 2,32    | 0.42         | 5,36   | 0,25                     | 3,2    | 0.72      | 9,18   |
|                          |                       | mittel                      | 0, 15                   | 2.58 | 0,27           | 4.64   | 0.34                      | 5,82    | 0.32       | 5,38    | 0.31         | 5,25   | 0.24                     | 4,17   | 0.68      | 11,66  |
|                          | Wildtyp               | n. z.                       | 0,00                    | 0.00 | 0.14           | 0.56   | 0,28                      | 1,12    | 0,26       | 1.02    | 0,32         | 1,26   | 0, 15                    | 0,61   | 0,54      | 2,13   |

<span id="page-76-0"></span>Tabelle 9. Zusammenfassung der Wiederholbarkeitsergebnisse für das therascreen EGFR Plus RGQ PCR Kit unter Einsatz von FFPE-Proben

\* SD: Standardabweichung

\*\* % VK: Variationskoeffizient

| <b>EGFR Plus Gemisch</b> | <b>EGFR Plus Ziel</b> | Getestete<br>Mutationsstufe |         | Bediener zu<br><b>Bediener</b> |                     | SD Gerät zu<br>Gerät |                     | Kitcharge zu<br>Kitcharge |                     | Tag zu Tag |         | Lauf zu Lauf |       | <b>Innerhalb</b> eines<br>Laufs |      | Gesamt |
|--------------------------|-----------------------|-----------------------------|---------|--------------------------------|---------------------|----------------------|---------------------|---------------------------|---------------------|------------|---------|--------------|-------|---------------------------------|------|--------|
|                          |                       |                             | SD'     | % VK**                         | SD                  | % VK                 | SD                  | % VK                      | SD                  | % VK       | SD      | % VK         | SD    | % VK                            | SD   | % VK   |
|                          | <b>T790M</b>          | niedrig                     | 0.1     | 0.28                           | $\circ$             | $\circ$              | 0.16                | 0,46                      | $\circ$             | $\circ$    | 0,29    | 0,8          | 0.45  | 1,27                            | 0.57 | 1,6    |
|                          |                       | mittel                      | 0, 16   | 0.49                           | $\mathsf{O}\xspace$ | $\circ$              | 0, 12               | 0,36                      | $\circ$             | $\circ$    | 0,26    | 0,79         | 0,24  | 0,73                            | 0,41 | 1,23   |
| T790M_L861Q              | L861Q                 | niedrig                     | 0,24    | 0,76                           | 0,3                 | 0,96                 | 0,2                 | 0,63                      | 0,38                | 1,23       | 0,33    | 1,06         | 0,29  | 0,94                            | 0,72 | 2,33   |
|                          |                       | mittel                      | 0, 14   | 0.49                           | 0,27                | 0,93                 | 0,18                | 0,63                      | 0, 18               | 0,63       | 0,34    | 1,18         | 0,18  | 0,63                            | 0,55 | 1,93   |
|                          | Wildtyp               | n. z.                       | 0,22    | 0,84                           | 0,11                | 0,41                 | 0,32                | 1,22                      | $\circ$             | $\circ$    | 0,42    | 1,63         | 0, 15 | 0,57                            | 0,6  | 2,31   |
|                          | Insertionen           | niedrig                     | 0, 15   | 0,48                           | 0,08                | 0,26                 | 0, 14               | 0,46                      | 0,05                | 0, 15      | 0,1     | 0,32         | 0,31  | 0,99                            | 0,4  | 1,27   |
| Ins_G719X                |                       | mittel                      | 0,13    | 0,43                           | $\mathsf{O}\xspace$ | $\mathsf{O}\xspace$  | 0,06                | 0,22                      | 0,1                 | 0,35       | $\circ$ | $\circ$      | 0,16  | 0,55                            | 0,24 | 0,81   |
|                          | G719X                 | niedrig                     | 0,53    | 1,84                           | 0,2                 | 0,71                 | 0, 14               | 0,47                      | 0,52                | 1,8        | 0,68    | 2,35         | 0, 15 | 0,51                            | 1,05 | 3,62   |
|                          |                       | mittel                      | 0, 13   | 0,47                           | 0,21                | 0,76                 | 0,39                | 1,42                      | $\mathsf{O}\xspace$ | $\circ$    | 0,57    | 2,05         | 0,13  | 0,47                            | 0,75 | 2,69   |
|                          | Wildtyp               | n. z.                       | 0,33    | 1,24                           | 0,1                 | 0,4                  | 0,25                | 0,97                      | $\circ$             | $\circ$    | 0,43    | 1,63         | 0,16  | 0,6                             | 0,63 | 2,31   |
|                          | L858R                 | niedrig                     | 0.19    | 0.56                           | $\circ$             | $\circ$              | 0.1                 | 0.3                       | 0.28                | 0.82       | 0.33    | $\mathbf{1}$ | 0.3   | 0.89                            | 0.57 | 1,7    |
|                          |                       | mittel                      | 0,17    | 0,55                           | $\circ$             | $\circ$              | 0,09                | 0,3                       | 0,22                | 0,71       | 0,3     | 0,96         | 0, 18 | 0,57                            | 0,45 | 1,47   |
| L858R_C797S              | C797S                 | niedrig                     | 0, 12   | 0,39                           | 0,32                | 1,01                 | 0,26                | 0,82                      | 0, 14               | 0,46       | 0,11    | 0,36         | 0,28  | 0,89                            | 0,54 | 1,72   |
|                          |                       | mittel                      | 0.09    | 0.3                            | 0,28                | 0.98                 | 0.2                 | 0,7                       | $\circ$             | $\circ$    | 0,24    | 0.83         | 0.12  | 0,41                            | 0.45 | 1,55   |
|                          | Wildtyp               | n. z.                       | $\circ$ |                                | 0,31                | 1,06                 | 0,31                | 1,08                      | 0,08                | 0,28       | 0,28    | 0,97         | 0,23  | 0,8                             | 0,57 | 1,99   |
|                          | Deletionen            | niedrig                     | 0,66    | 1,99                           | $\circ$             | $\circ$              | $\mathsf{O}\xspace$ | $\circ$                   | 0, 18               | 0,54       | 0,84    | 2,52         | 0,28  | 0,84                            | 1,12 | 3,36   |
|                          |                       | mittel                      | 0,46    | 1,5                            | $\circ$             | $\circ$              | $\circ$             | $\circ$                   | $\circ$             | $\circ$    | 0,66    | 2,16         | 0,28  | 0,9                             | 0,85 | 2,78   |
| Del_S7681                |                       | niedrig                     | 0,53    | 1.66                           | 0.16                | 0,49                 | 0,33                | 1,04                      | 0,34                | 1,06       | 0,66    | 2,07         | 0.14  | 0,44                            | 0.99 | 3,11   |
|                          | <b>S7681</b>          | mittel                      | 0.14    | 0.45                           | 0.24                | 0.78                 | 0.25                | 0.81                      | 0.24                | 0.77       | 0.35    | 1.13         | 0.12  | 0.39                            | 0.57 | 1,87   |
|                          | Wildtyp               | n. z.                       | 0.47    | 1,8                            | 0.2                 | 0.78                 | 0.26                | 1,08                      | $\circ$             | $\circ$    | 0.45    | 1,71         | 0.14  | 0,52                            | 0.74 | 2,83   |

<span id="page-77-0"></span>Tabelle 10. Zusammenfassung der Wiederholbarkeitsergebnisse für das therascreen EGFR Plus RGQ PCR Kit unter Einsatz von Plasmaproben

\* SD: Standardabweichung

\*\* % VK: Variationskoeffizient

Die Wiederholbarkeitsergebnisse der FFPE- und Plasmaproben wurden einer qualitativen Analyse unterzogen. Diese ergab, dass die Trefferrate für den EGFR-Mutationsnachweis unabhängig von der Assay-Kitcharge, dem Rotor-Gene Q Gerät und dem Bediener ist.

## Reproduzierbarkeit

Die Reproduzierbarkeit wurde anhand einer EGFR-positiven und einer negativen FFPE- und Plasmaprobe bestimmt. Für jeden EGFR-Assay wurde die Wiederholbarkeit anhand einer bestimmten EGFR-Mutation bestimmt, die in zwei Ausprägungsstufen der Mutation (mittel und gering) getestet wurde. Jede Stufe wurde in 5 Replikaten in mindestens 75 Läufen (25 Läufe je Standort) über mindestens 5 Tage getestet, wobei mindestens 70 Messungen je Mutationsstufe und Assay durchgeführt wurden (3 Standorte, ein Rotor-Gene Q MDx 5plex HRM Gerät je Standort, ein Bediener je Standort, eine Charge des *therascreen* EGFR Plus RGQ PCR Kit verwendet). Die Ergebnisse der quantitativen Analyse für die Reproduzierbarkeit sind für FFPE-Proben in [Tabelle](#page-79-0) 11 und für Plasmaproben in [Tabelle](#page-80-0) 12 zusammengefasst.

| <b>EGFR Plus Gemisch</b> | <b>EGFR Plus Ziel</b> | Getestete      | <b>Innerhalb</b><br>eines Laufs |                | Tag zu Tag |        | Standort zu<br><b>Standort</b> |                | Gesamt    |        |
|--------------------------|-----------------------|----------------|---------------------------------|----------------|------------|--------|--------------------------------|----------------|-----------|--------|
|                          |                       | Mutationsstufe | SD <sup>*</sup>                 | VK**           | <b>SD</b>  | $%$ VK | <b>SD</b>                      | $%$ VK         | <b>SD</b> | $%$ VK |
|                          | <b>T790M</b>          | niedrig        | 0,23                            | 2,7            | 0,48       | 5,48   | 0,12                           | 1,38           | 0,54      | 6,26   |
|                          |                       | mittel         | 0,19                            | 3,42           | 0,44       | 7,95   | 0,13                           | 2,29           | 0,5       | 8,95   |
| T790M L861Q              | L861Q                 | niedrig        | 0,22                            | 4,85           | 0,7        | 15,48  | 0,31                           | 6, 81          | 0,79      | 17,59  |
|                          |                       | mittel         | 0,21                            | 8,7            | 0,66       | 27,6   | $\mathbf 0$                    | $\mathbf 0$    | 0,69      | 28,93  |
|                          | Wildtyp               | n. z.          | 0,14                            | 0,55           | 0,62       | 2,46   | 0,38                           | 1,53           | 0,74      | 2,95   |
| Ins G719X                | Insertionen           | niedrig        | 0,28                            | 5,29           | 0,21       | 4,02   | $\mathsf{O}\xspace$            | $\overline{0}$ | 0,35      | 6,64   |
|                          |                       | mittel         | 0, 15                           | 7,11           | 0,15       | 6,87   | 0,09                           | 3,99           | 0,23      | 10,66  |
|                          | G719X                 | niedrig        | 0,25                            | $\overline{4}$ | 0,2        | 3,14   | 0,29                           | 4,56           | 0,43      | 6,83   |
|                          |                       | mittel         | 0,18                            | 4,18           | 0,22       | 5,11   | 0,26                           | 6,01           | 0,39      | 8,92   |
|                          | Wildtyp               | n. z.          | 0,14                            | 0,54           | 0,14       | 0,54   | 0,15                           | 0,61           | 0,25      | 0,97   |
|                          | L858R                 | niedrig        | 0,27                            | 3,4            | 0,15       | 1,92   | 0,33                           | 4,11           | 0,45      | 5,67   |
|                          |                       | mittel         | 0,22                            | 4,23           | 0,15       | 2,92   | 0,31                           | 5,96           | 0,42      | 7,87   |
| L858R_C797S              | C797S                 | niedrig        | 0,3                             | 4,97           | 0,12       | 2,07   | 0,12                           | 1,93           | 0,35      | 5,72   |
|                          |                       | mittel         | 0,19                            | 5,23           | 0,16       | 4,52   | 0,2                            | 5,59           | 0,32      | 8,89   |
|                          | Wildtyp               | n. z.          | 0,12                            | 0,46           | 0,21       | 0,82   | 0,05                           | 0,18           | 0,24      | 0,96   |
|                          | Deletionen            | niedrig        | 0,24                            | 4,16           | 0,24       | 4,16   | 0,19                           | 3,33           | 0,37      | 6,53   |
|                          |                       | mittel         | 0, 15                           | 4,43           | 0,11       | 3,12   | 0,16                           | 4,65           | 0,25      | 7,14   |
| Del_S768I                | S768I                 | niedrig        | 0,26                            | 3,29           | 0,2        | 2,54   | 0,14                           | 1,85           | 0,35      | 4,55   |
|                          |                       | mittel         | 0,21                            | 3,66           | 0,28       | 4,76   | 0,13                           | 2,25           | 0,37      | 6,41   |
|                          | Wildtyp               | n. z.          | 0,12                            | 0,49           | 0,11       | 0,45   | 0,26                           | 1,02           | 0,31      | 1,22   |

<span id="page-79-0"></span>Tabelle 11. Zusammenfassung der Reproduzierbarkeitsergebnisse für das *therascreen* EGFR Plus RGQ PCR Kit unter Einsatz von FFPE-Proben

\* SD: Standardabweichung

\*\* % VK: Variationskoeffizient

<span id="page-80-0"></span>Tabelle 12. Zusammenfassung der Reproduzierbarkeitsergebnisse für das *therascreen* EGFR Plus RGQ PCR Kit unter Einsatz von Plasmaproben

| <b>EGFR Plus Gemisch</b>   | <b>EGFR Plus Ziel</b> | Getestete      | Innerhalb<br>eines Laufs |        | Tag zu Tag   |             | Standort zu<br><b>Standort</b> |                | Gesamt    |        |  |
|----------------------------|-----------------------|----------------|--------------------------|--------|--------------|-------------|--------------------------------|----------------|-----------|--------|--|
| T790M L861Q<br>$Ins_G719X$ |                       | Mutationsstufe | SD*                      | % VK** | <b>SD</b>    | $%$ VK      | <b>SD</b>                      | $%$ VK         | <b>SD</b> | $%$ VK |  |
|                            | <b>T790M</b>          | niedrig        | 0,34                     | 0.93   | 0,26         | 0,73        | 0,14                           | 0,4            | 0,45      | 1,25   |  |
|                            |                       | mittel         | 0,2                      | 0,58   | 0,22         | 0,66        | 0,24                           | 0,73           | 0,38      | 1,14   |  |
|                            | L861Q                 | niedrig        | 0,35                     | 1,11   | 0,19         | 0,6         | 0,17                           | 0,55           | 0,43      | 1,37   |  |
|                            |                       | mittel         | 0,19                     | 0,65   | 0,16         | 0,56        | 0,23                           | 0, 81          | 0,34      | 1,18   |  |
|                            | Wildtyp               | n. z.          | 0,18                     | 0,67   | 0,86         | 3,28        | 0,47                           | 1,8            | 1         | 3,8    |  |
|                            | Insertionen           | niedrig        | 0,29                     | 0.93   | $\circ$      | $\mathbf 0$ | $\mathbf{O}$                   | $\overline{0}$ | 0,3       | 0.94   |  |
|                            |                       | mittel         | 0,19                     | 0,65   | $\mathbf{O}$ | $\mathbf 0$ | $\overline{0}$                 | $\overline{0}$ | 0,2       | 0,67   |  |
|                            | G719X                 | niedrig        | 0,39                     | 1,3    | 0,64         | 2,15        | 0,85                           | 2,86           | 1,13      | 3,81   |  |
|                            |                       | mittel         | 0,24                     | 0,87   | 0,33         | 1,19        | 0,25                           | 0,9            | 0,48      | 1,72   |  |
|                            | Wildtyp               | n. z.          | 0,19                     | 0,72   | 0,21         | 0,82        | 0,16                           | 0,63           | 0,33      | 1,26   |  |
|                            | L858R                 | niedrig        | 0,37                     | 1,1    | 0,35         | 1,04        | 0,47                           | 1,38           | 0,69      | 2,05   |  |
|                            |                       | mittel         | 0,17                     | 0,55   | 0,35         | 1,12        | 0,48                           | 1,54           | 0,62      | 1,98   |  |
| L858R C797S                | C797S                 | niedrig        | 0,29                     | 0,94   | 0,23         | 0,74        | 0,31                           | 0,98           | 0,48      | 1,54   |  |
|                            |                       | mittel         | 0,2                      | 0,68   | 0,18         | 0,63        | 0,35                           | 1,22           | 0,44      | 1,53   |  |
|                            | Wildtyp               | n. z.          | 0,3                      | 1,04   | 0,38         | 1,31        | 0,34                           | 1,18           | 0,59      | 2,05   |  |
|                            | Deletionen            | niedrig        | 0,3                      | 0,91   | 0,38         | 1,16        | 0,54                           | 1,62           | 0,73      | 2,19   |  |
|                            |                       | mittel         | 0,21                     | 0,69   | 0,32         | 1,04        | 0,52                           | 1,7            | 0,65      | 2,11   |  |
| Del S7681                  | S768I                 | niedrig        | 0,17                     | 0,53   | 0,27         | 0,84        | 0,39                           | 1,21           | 0,5       | 1,57   |  |
|                            |                       | mittel         | 0,2                      | 0,66   | 0,17         | 0,56        | 0,28                           | 0,92           | 0,39      | 1,26   |  |
|                            | Wildtyp               | n. z.          | 0,17                     | 0,65   | 0,19         | 0,71        | 0,3                            | 1,13           | 0,39      | 1,49   |  |

\* SD: Standardabweichung

\*\* % VK: Variationskoeffizient

Die Reproduzierbarkeitsergebnisse für FFPE- und Plasmaproben wurden einer qualitativen Analyse unterzogen. Diese ergab, dass die Trefferrate für den EGFR-Mutationsnachweis unabhängig vom Standort ist.

#### Störsubstanzen

Insgesamt 36 potenzielle Störsubstanzen wurden an 2 EGFR-positiven und einer EGFR-negativen FFPE- und Plasmaprobe(n) getestet [\(Tabelle](#page-82-0) 13). Die endogenen potenziellen Störsubstanzen und die exogenen Substanzen, die vor der DNA-Präparation in einer Probe vorliegen können, wurden in einer klinisch relevanten Maximalkonzentration mit den Proben gemischt. Die exogenen potenziellen Störsubstanzen, die aus den Arbeitsabläufen zur DNA-Präparation stammen, wurden in einer berechneten "Worst-case"-Konzentration mit der extrahierten DNA gemischt. Jede Probe (Kontrolle und gemischt mit potenzieller Störsubstanz) wurde in 6 Replikaten getestet, sodass insgesamt 51 Läufe durchgeführt wurden (1 Charge des *therascreen* EGFR Plus RGQ PCR Kit verwendet). Die quantitative Analyse ergab keine störenden Auswirkungen der getesteten Substanzen.

| Getestete Substanz                             | <b>Getestete Konzentration</b> |
|------------------------------------------------|--------------------------------|
| Formalin $4-10\%$                              | 4,10E-05 %                     |
| Paraffin                                       | 4,10E-05 %                     |
| Deparaffinization Solution                     | 4,10E-05 %                     |
| ATL (QIAamp FFPE Lysis Buffer)                 | 1,30E-05 %                     |
| Proteinase K                                   | 4,00E-05 %                     |
| RNase A                                        | 1,99E-07 %                     |
| Buffer AL (QIAamp FFPE Lysis Buffer)           | 1,99E-03 %                     |
| Ethanol 96-100 %                               | 1,99E-03 %                     |
| AW1 (QIAamp FFPE Wash Buffer)                  | 1,00E-01%                      |
| AW2 (QIAamp FFPE Wash Buffer)                  | 1,00E+00 %                     |
| QSB1 (QIAsymphony FFPE Buffer)                 | 4,19E-07 %                     |
| MBS (QIAsymphony FFPE Magnetic Beads Solution) | 6,15E-09 %                     |
| QSW1 (QIAsymphony FFPE Wash Buffer)            | 8,80E-04 %                     |
| QSW2 (QIAsymphony FFPE Wash Buffer)            | 8,80E-02 %                     |
| AVE (QIAsymphony FFPE Elution Buffer)          | 5,00E+00 %                     |
| ATE (QIAamp FFPE Tissue Elution Buffer)        | 5,00E+00 %                     |

<span id="page-82-0"></span>Tabelle 13. An FFPE-Proben getestete potenzielle Störsubstanzen

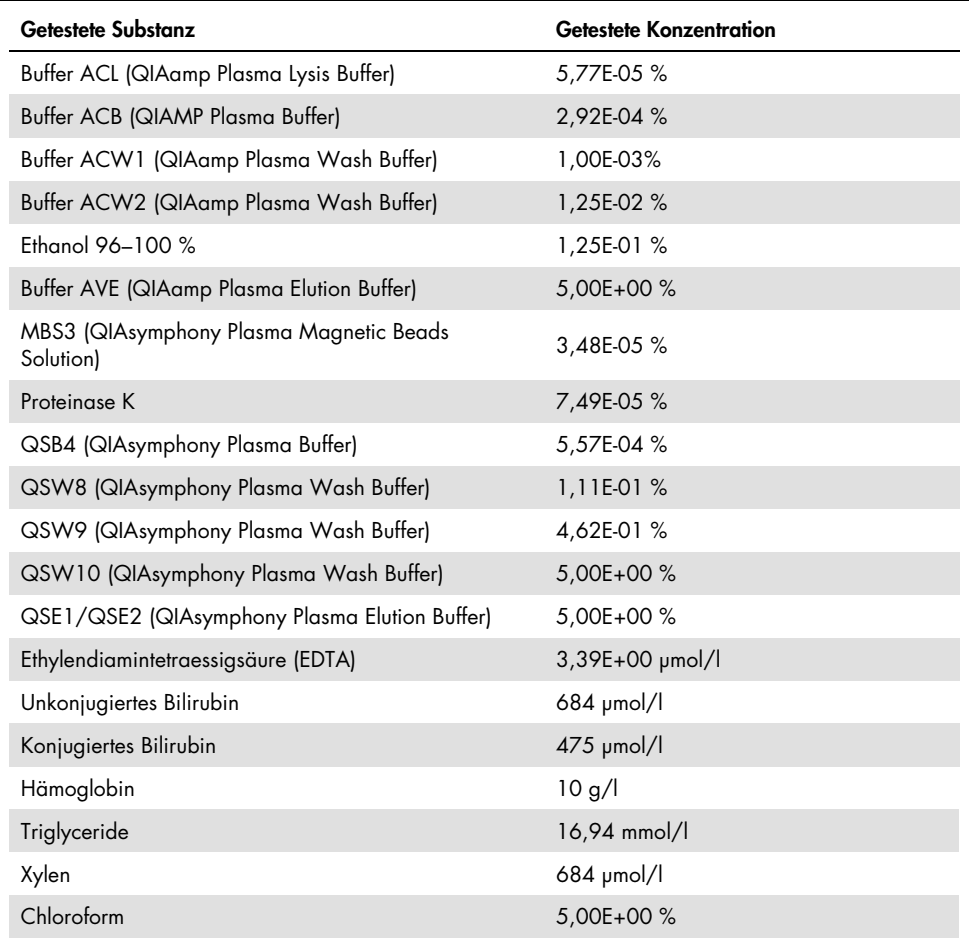

#### Tabelle 14. An Plasmaproben getestete potenzielle Störsubstanzen

## Spezifität und Kreuzreaktivität

Spezifität und Kreuzreaktivität des *therascreen* EGFR Plus RGQ PCR Kit wurden durch Testen der Fähigkeit des *therascreen* EGFR Plus RGQ PCR Kit, die in Tabelle 1 aufgeführten EGFR-Mutationen (sofern zutreffend) korrekt nachzuweisen und zu identifizieren, beurteilt. Für die FFPE-Proben wurde die Studie an allen EGFR-Zielmutationen durchgeführt. Die Spezifität für die Plasmaproben wurde an den Zielmutationen C797Sa und C797Sb beurteilt. Alle Proben wurden je Charge des *therascreen* EGFR Plus RGQ PCR Kit einmal bestimmt; 3 Chargen des *therascreen* EGFR Plus RGQ PCR Kit wurden verwendet. In der Studie wurden alle Zielmutationen durch den erwarteten EGFR-Assay nachgewiesen und es wurde kein Signal bei anderen Assays beobachtet.

Der Nachweis der seltenen Nicht-Zielmutation L858Q durch das *therascreen* EGFR Plus RGQ PCR Kit wurde durch Testen von FFPE- und Plasmaproben ebenfalls beurteilt. Diese Untersuchung ergab, dass die Mutation L858Q durch den C797S-Assay nicht und durch den L858R-Assay bei hohem prozentualen Mutationsanteil (FFPE) und hoher Kopienzahl (Plasma) möglicherweise nachgewiesen wird.

## Kreuzkontamination und Verschleppung

Die Kreuzkontamination der 4 EGFR Plus-Arbeitsabläufe, d. h. unter Einsatz der 4 Methoden zur DNA-Präparation, wurde unter Einsatz verschiedener Bedingungen abwechselnd an EGFR-positiven und -negativen Proben untersucht. Es wurden mindestens 3 Läufe für jeden EGFR Plus-Arbeitsablauf durchgeführt (pro Arbeitsablauf wurde 1 Charge des *therascreen* EGFR Plus RGQ PCR Kit verwendet) und bei keinem der 4 Arbeitsabläufe wurde eine Kreuzkontamination beobachtet.

Während der Beurteilung von Kreuzkontaminationen wurde auch die Verschleppung bei den vier EGFR Plus-Arbeitsabläufen bewertet. Es wurde keine Verschleppung von Lauf zu Lauf festgestellt.

## **Zeitfenster**

Das maximale Zeitfenster zwischen der Vorbereitung der qPCR-Platte und dem Start des qPCR-Laufs wurde für jeden EGFR-Assay anhand einer bestimmten EGFR-Mutation ermittelt, die in einer geringen Konzentration der Mutation getestet wurde (ein Rotor-Gene Q MDx 5plex HRM Gerät, 1 Bediener, 1 Charge des *therascreen* EGFR Plus RGQ PCR Kit verwendet). Die 8 verschiedenen FFPE-positiven Proben wurden sofort nach Vorbereitung der qPCR-Platte sowie nach 3 Stunden, 6 Stunden und 24 Stunden Aufbewahrung bei +2 °C/+8 °C getestet. Das maximal akzeptable Zeitfenster beträgt 24 Stunden; allerdings wird empfohlen, den *therascreen* EGFR Plus RGQ PCR Kit qPCR-Lauf so bald wie möglich nach Vorbereitung der Platte (d. h., nachdem alle zu testenden Proben geladen wurden) zu starten.

## Klinische Leistungsmerkmale

#### Genauigkeit: Vergleich mit der analytischen Referenzmethode

Die Studie ergab einen hohen Grad der Übereinstimmung zwischen dem *therascreen* EGFR Plus RGQ PCR Kit und der/den analytischen Genauigkeitsmethode(n) verwendete Referenzmethode und Methode zur Diskrepanzauflösung: PNA-qPCR – in Karachaliou et al., 2015, und Mayo-de-las-Casas et al., 2017; bidirektionale Sanger-Sequenzierung; Next Generation Sequencing, *therascreen* EGFR RGQ PCR Kit V2, CE (Kat.-Nr. 874111), und *therascreen* EGFR Plasma RGQ PCR Kit, CE (Kat.-Nr. 870311).

Die Ergebnisse wurden analysiert, um die prozentuale positive Übereinstimmung (Positive Percent Agreement, PPA), prozentuale negative Übereinstimmung (Negative Percent Agreement, NPA) und prozentuale Gesamtübereinstimmung (Overall Percent Agreement, OPA) hinsichtlich EGFR-Mutationsstatus (MT oder WT) und EGFR-Ziel (Mutationsidentifikation) für FFPE- und Plasmaproben zwischen dem *therascreen* EGFR Plus RGQ PCR Kit und der entsprechenden Referenzmethode und der folgenden Methode zur Diskrepanzauflösung zu bewerten.

In der Studie wurden 170 FFPE-Proben getestet, von denen 148 gültige interpretierbare Ergebnisse ergaben (148 getestete Proben und 155 Ziele).

Beim Vergleich der Ergebnisse des *therascreen* EGFR Plus RGQ PCR Kit mit den Ergebnissen der entsprechenden Referenzmethode lag für 4 EGFR-Probenstatus (MT oder WT) eine Nichtübereinstimmung vor. Bei Einsatz einer dritten Methode zur Diskrepanzauflösung verringerte sich die Anzahl nicht übereinstimmender Probenstatus (MT oder WT) auf einen nicht übereinstimmenden, falsch negativen Probenstatus. PPA, NPA und OPA sind zusammen mit den zweiseitigen 95 %-Konfidenzintervallen (KI) in [Tabelle](#page-87-0) 15 und [Tabelle](#page-87-1) 16 zusammengefasst.

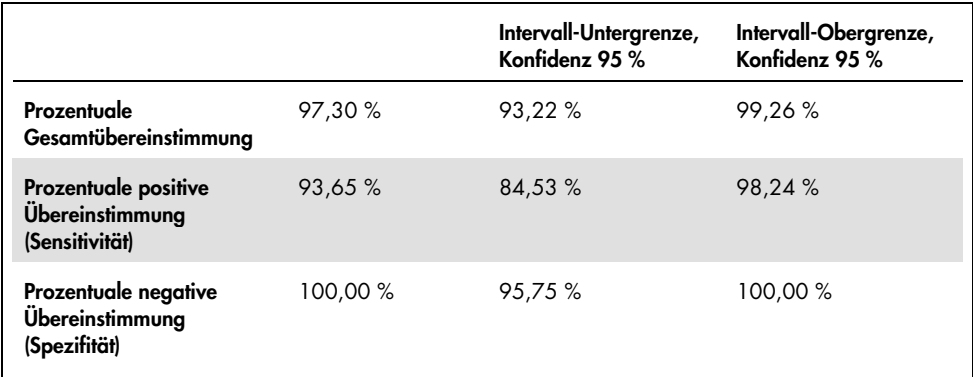

<span id="page-87-0"></span>Tabelle 15. Analyse der Übereinstimmung des Gesamtmutationsstatus je Probe – Vergleich von *therascreen* EGFR Plus RGQ PCR Kit und Referenzmethode für FFPE-Proben

<span id="page-87-1"></span>Tabelle 16. Analyse der Übereinstimmung des Gesamtmutationsstatus je Probe nach Untersuchung der Nichtübereinstimmungen für FFPE-Proben

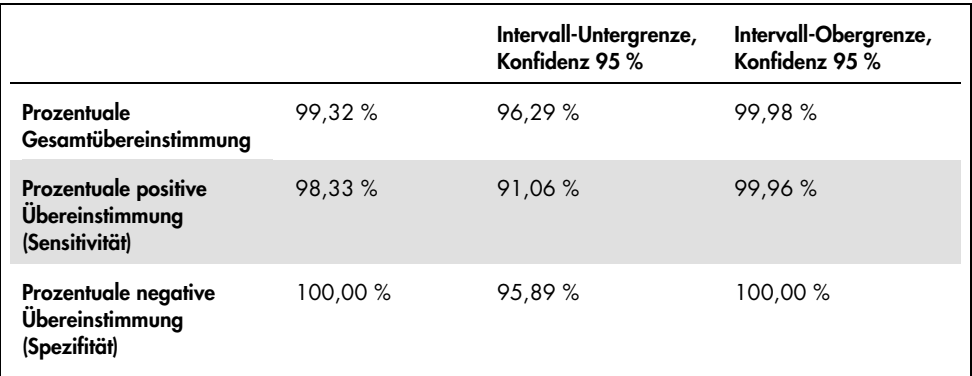

Bei Vergleich der Ergebnisse des *therascreen* EGFR Plus RGQ PCR Kit mit den Ergebnissen der entsprechenden Referenzmethode ergab sich für 9 EGFR-Zielstatus eine Nichtübereinstimmung [\(Tabelle](#page-88-0) 17). Bei Analyse unter Einsatz der Methode zur Diskrepanzauflösung verringerte sich die Anzahl nicht übereinstimmender Zielstatus auf 3 nicht übereinstimmende Zielstatus, 2 falsch negative und 1 falsch positiven [\(Tabelle](#page-89-0) 18). PPA, NPA und OPA sind zusammen mit den zweiseitigen 95 %-Konfidenzintervallen (KI) i[n Tabelle](#page-89-1) 19 un[d Tabelle](#page-90-0) 20 zusammengefasst.

<span id="page-88-0"></span>Tabelle 17. Detaillierter FFPE-Mutationsstatus je Ziel – Vergleich von *therascreen* EGFR Plus RGQ PCR Kit und Referenzmethode

| Referenzmethode<br>therascreen EGFR Plus RGQ PCR Kit | Σ                        | <b>T790M</b>             | 1861Q | Insertionen | G719X                    | <b>U858R</b> | C797S                    | Deletionen     | Ex21 MT                  | Gesamt         |
|------------------------------------------------------|--------------------------|--------------------------|-------|-------------|--------------------------|--------------|--------------------------|----------------|--------------------------|----------------|
| WT                                                   | 85                       | $\mathbf{1}$             | ٠     | ٠           | 2                        | ٠            | ٠                        | $\overline{2}$ | $\mathbf{1}$             | 91             |
| <b>T790M</b>                                         | 2                        | $\mathbf{2}$             | ٠     | ٠           | ٠                        | ٠            | ٠                        | ٠              | ٠                        | $\overline{4}$ |
| <b>1861Q</b>                                         | ٠                        | ٠                        | т     | ٠           | ٠                        | ٠            | ٠                        | ٠              | ٠                        | $\mathbf{1}$   |
| Insertionen                                          | 1                        | $\overline{\phantom{a}}$ | ٠     | ı           | ٠                        | ٠            | ٠                        | ٠              | ٠                        | $\overline{2}$ |
| G719X                                                | $\overline{\phantom{a}}$ | ٠                        | ٠     | ٠           | ı                        | ٠            | ٠                        | ٠              | ٠                        | 1              |
| <b>L858R</b>                                         | ٠                        | ٠                        | ٠     | ٠           | ٠                        | 19           | ٠                        | ٠              | ٠                        | 19             |
| C797S                                                | ٠                        | ٠                        | ٠     | ٠           | ٠                        | ٠            | 1                        | ٠              | ٠                        | 1              |
| Deletionen                                           | $\overline{\phantom{a}}$ | ٠                        | ٠     | ٠           | $\overline{\phantom{a}}$ | ٠            | $\overline{\phantom{a}}$ | 36             | $\overline{\phantom{a}}$ | 36             |
| <b>Ex21 MT</b>                                       | $\overline{\phantom{a}}$ | ٠                        | ٠     | ٠           | ٠                        | ٠            | ٠                        | ٠              | ٠                        | ٠              |
| Gesamt                                               | 88                       | 3                        | 1     | 1           | 3                        | 19           | 1                        | 38             | 1                        | 155            |

| Referenzmethode<br>und Methode zur<br>Diskrepanzauflösung<br>therascreen EGFR Plus RGQ PCR Kit | $\overline{\mathbf{z}}$  | <b>M06ZL</b>     | <b>DI981</b>             | Insertionen | G719X          | <b>L858R</b> | C797 <sub>S</sub>        | Deletionen | Ex21 MT | Gesamt         |
|------------------------------------------------------------------------------------------------|--------------------------|------------------|--------------------------|-------------|----------------|--------------|--------------------------|------------|---------|----------------|
| WT                                                                                             | 89                       | ٠                | ٠                        | ٠           | $\overline{2}$ | ٠            | ٠                        | ٠          | ٠       | 91             |
| <b>T790M</b>                                                                                   | ٠                        | $\boldsymbol{A}$ | ٠                        | ä,          | ٠              | ä,           | ٠                        | ٠          | ٠       | $\overline{A}$ |
| L861Q                                                                                          | ٠                        | ٠                | ı                        | ٠           | ٠              | ä,           | ٠                        | ٠          | ٠       | 1              |
| Insertionen                                                                                    | $\mathbf{1}$             | ٠                | ٠                        | ı           | ä,             | ä,           | ٠                        | ٠          | ä,      | $\overline{2}$ |
| G719X                                                                                          | $\overline{\phantom{a}}$ | ٠                | $\overline{\phantom{a}}$ | ٠           | ı              | ä,           | $\overline{\phantom{a}}$ | ٠          | ٠       | 1              |
| <b>1858R</b>                                                                                   | ٠                        | ٠                | ٠                        | ٠           | ٠              | 19           | ٠                        | ٠          | ٠       | 19             |
| C797S                                                                                          | ٠                        | ٠                | ٠                        | ٠           | ٠              | ٠            | $\mathbf{I}$             | ٠          | ٠       | 1              |
| Deletionen                                                                                     | ٠                        | ٠                | ٠                        | ٠           | ٠              | ×,           | ٠                        | 36         | ä,      | 36             |
| <b>Ex21 MT</b>                                                                                 |                          | ٠                | ٠                        | ٠           | ٠              | ٠            | $\overline{\phantom{a}}$ | ٠          | ٠       | ٠              |
| Gesamt                                                                                         | 90                       | $\overline{4}$   | 1                        | 1           | 3              | 19           | 1                        | 36         | ٠       | 155            |

<span id="page-89-0"></span>Tabelle 18. Detaillierter FFPE-Mutationsstatus je Ziel nach Untersuchung von Nichtübereinstimmungen

<span id="page-89-1"></span>Tabelle 19. Analyse der Übereinstimmung des Gesamtmutationsstatus je Ziel – Vergleich von *therascreen*  EGFR Plus RGQ PCR Kit und Referenzmethode für FFPE-Proben

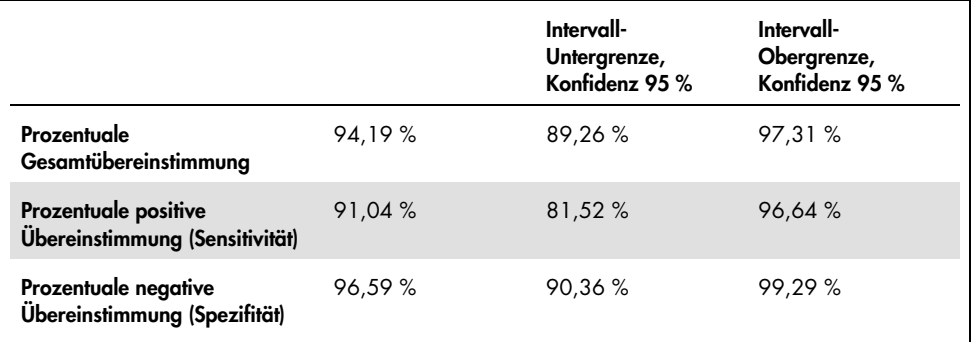

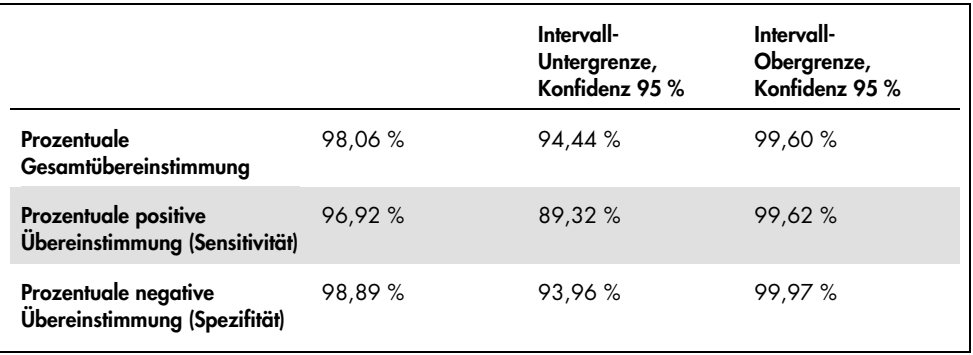

<span id="page-90-0"></span>Tabelle 20. Analyse der Übereinstimmung des Gesamtmutationsstatus je Ziel nach Untersuchung der Nichtübereinstimmungen für FFPE-Proben

In der Studie wurden 106 Plasmaprobengetestet, von denen 106 gültige interpretierbare Ergebnisse ergaben (106 getestete Proben und 121 Ziele).

Beim Vergleich der Ergebnisse des *therascreen* EGFR Plus RGQ PCR Kit mit den Ergebnissen der entsprechenden Referenzmethode lag für 9 EGFR-Probenstatus (MT oder WT) eine Nichtübereinstimmung vor. Bei Einsatz der Methode zur Diskrepanzauflösung verringerte sich die Anzahl nicht übereinstimmender Probenstatus (MT oder WT) auf 3 nicht übereinstimmende Probenstatus, 1 falsch negativen und 2 falsch positive. PPA, NPA und OPA sind zusammen mit den zweiseitigen 95 %-Konfidenzintervallen (KI) in [Tabelle](#page-91-0) 21 und [Tabelle](#page-91-1) 22 zusammengefasst.

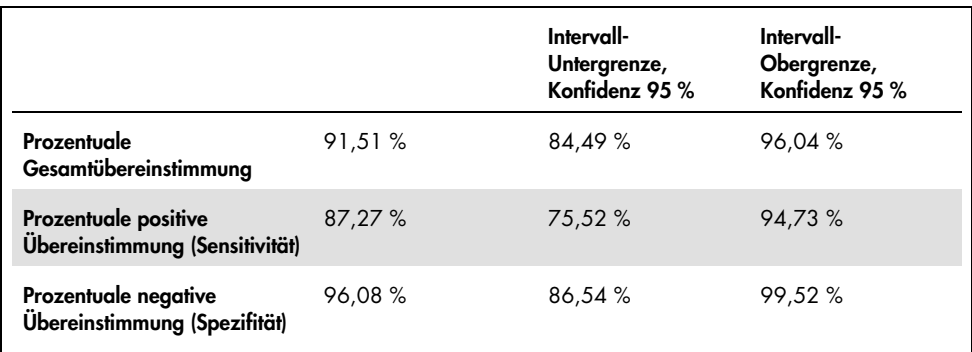

#### <span id="page-91-0"></span>Tabelle 21. Analyse der Übereinstimmung des Gesamtmutationsstatus je Probe – Vergleich von *therascreen* EGFR Plus RGQ PCR Kit und Referenzmethode für Plasmaproben

<span id="page-91-1"></span>Tabelle 22. Analyse der Übereinstimmung des Gesamtmutationsstatus je Probe nach Untersuchung der Nichtübereinstimmungen für Plasmaproben

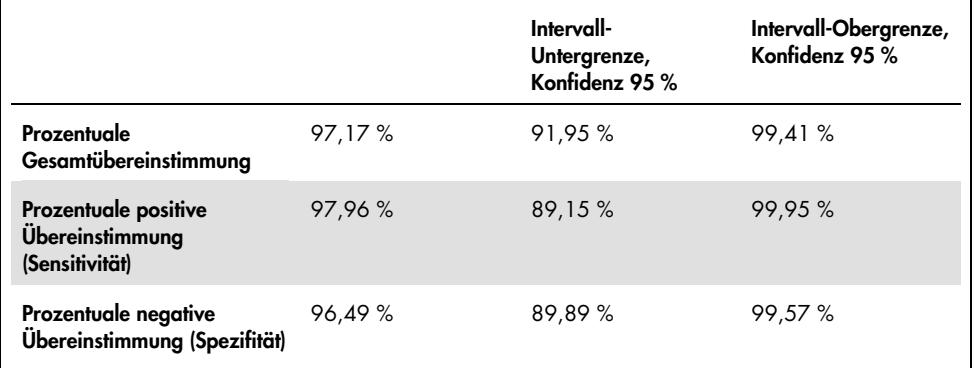

Bei Vergleich der Ergebnisse des *therascreen* EGFR Plus RGQ PCR Kit mit den Ergebnissen der entsprechenden Referenzmethode ergab sich für 18 EGFR-Zielstatus eine Nichtübereinstimmung [\(Tabelle](#page-92-0) 23). Bei Einsatz der Methode zur Diskrepanzauflösung verringerte sich die Anzahl nicht übereinstimmender Zielstatus auf 5 nicht übereinstimmende Zielstatus, 3 falsch positive und 2 falsch negative [\(Tabelle](#page-92-1) 24). PPA, NPA und OPA sind zusammen mit den zweiseitigen 95 %-Konfidenzintervallen (KI) in [Tabelle](#page-93-0) 25 und [Tabelle](#page-93-1) 26 zusammengefasst.

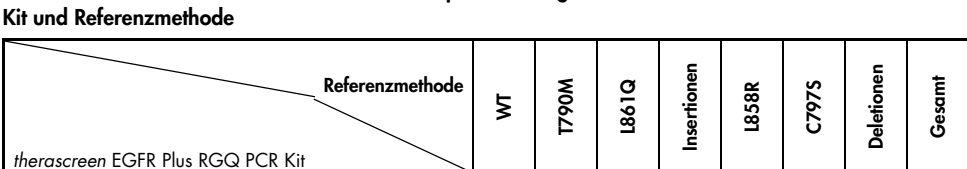

WT 2001 | 29 | 6 | 6 | 6 | 6 | 1 | 62 T790M | | | 8 | | | | | | | | | 8 L861Q | | | | 2 | | | | | | | 2 Insertionen 1 1 1 1 1 1 1 1 1 1 1 1 1 1 1  $\vert$  1  $\vert$  1  $\vert$  1  $\vert$  1  $\vert$  1 1  $\vert$  1 1  $\vert$ L858R 13 13 C797S | | | | | | | | 0 Deletionen 4 1 30 35 Gesamt | 53 | 14 | 2 | 1 | 19 | 1 | 31 | 121

<span id="page-92-0"></span>Tabelle 23. Detaillierter Plasma-Mutationsstatus je Ziel – Vergleich von *therascreen* EGFR Plus RGQ PCR

#### <span id="page-92-1"></span>Tabelle 24. Detaillierter Plasma-Mutationsstatus je Ziel nach Untersuchung von Nichtübereinstimmungen

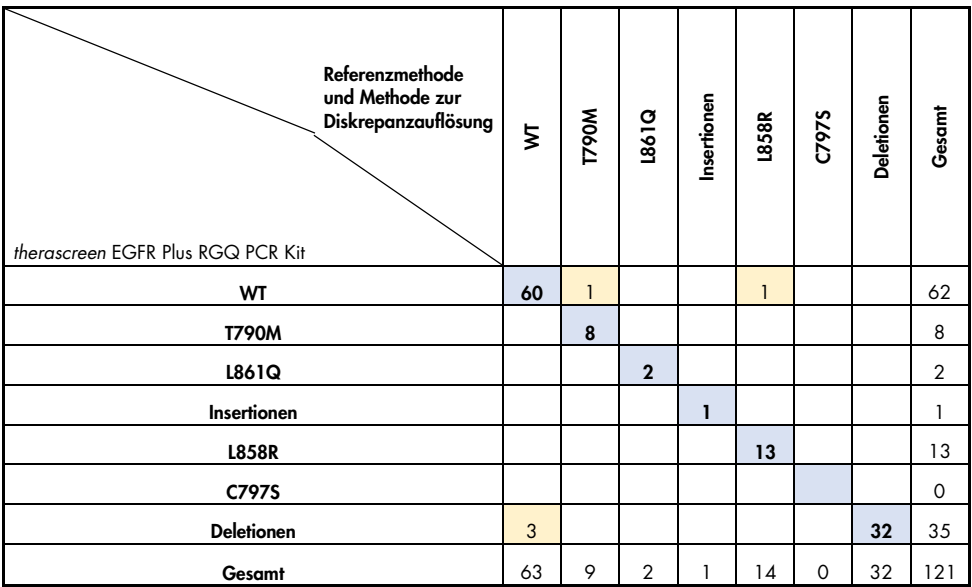

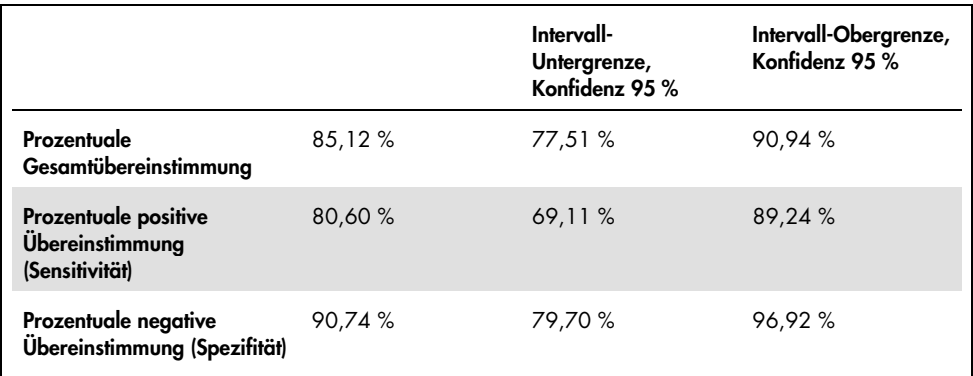

<span id="page-93-0"></span>Tabelle 25. Analyse der Übereinstimmung des Gesamtmutationsstatus je Ziel – Vergleich von *therascreen*  EGFR Plus RGQ PCR Kit und Referenzmethode für Plasmaproben

<span id="page-93-1"></span>Tabelle 26. Analyse der Übereinstimmung des Gesamtmutationsstatus je Ziel nach Untersuchung der Nichtübereinstimmungen für Plasmaproben

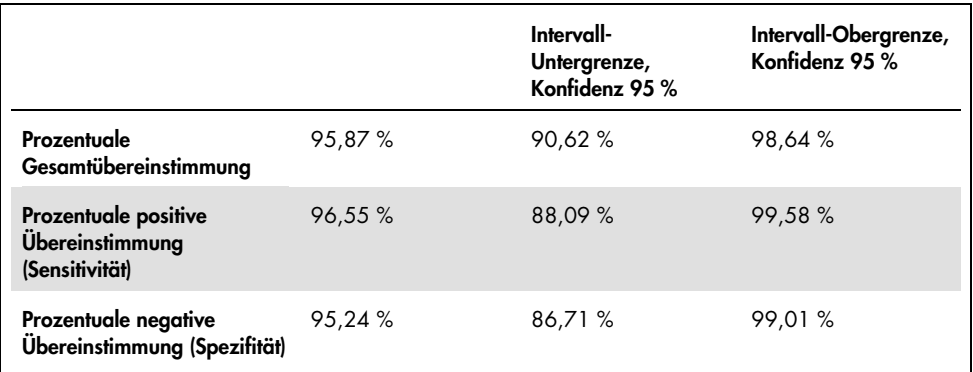

## Referenzen

- 1. Pao, W. and Miller, V.A. (2005) Epidermal growth factor receptor mutations, small molecule kinase inhibitors, and non-small-cell lung cancer: current knowledge and future directions. J. Clin. Oncol. 23, 2556.
- 2. Johnson, B.E. and Jaenne, P.A. (2005) Epidermal growth factor receptor mutations in patients with non-small cell lung cancer. Cancer Res. 65, 7525.
- 3. Inoue, A., Suzuki. T., Fukuhara, T., Maemondo, M., and Kimura, Y. (2006) Prospective Phase II study of gefitinib for chemotherapy-naive patients with advanced non-small cell lung cancer with epidermal growth factor receptor gene mutations. J. Clin. Oncol. 24, 3340.
- 4. Asahina, H., et al. (2006) A Phase II study of gefitinib as a first-line therapy for advanced non-small cell lung cancers with epidermal growth factor receptor (EGFR) gene mutations. 42nd Ann Mtg of the American Society of Clinical Oncology (ASCO), Atlanta 2-6 June 2006. J. Clin. Oncol. 24 (18S) (Suppl), Abstr 13014.
- 5. Paz-Ares, L. et al. A prospective phase II trial of erlotinib in advanced non-small cell lung cancer (NSCLC) patients (p) with mutations in the tyrosine kinase (TK) domain of the epidermal growth factor receptor (EGFR). 42nd Ann Mtg of the American Society of Clinical Oncology (ASCO), Atlanta 2-6 June 2006. J. Clin. Oncol. 24 (18S) (Suppl), Abstr 7020.
- 6. Kobayashi, K., et al. (2008) First-line gefitinib for poor PS patients with EGFR mutations. 44th Ann Mtg of the American Society of Clinical Oncology (ASCO), Chicago 31 May-3 June 2008. J. Clin. Oncol. 26 (15S) (Suppl), Abstr 8070.
- 7. Sequist, L.V., et al. (2008) First-line gefitinib in patients with advanced non-small cell lung cancer harbouring somatic EGFR mutations. J. Clin. Oncol. 15, 2442.
- 8. Porta, R. et al. (2008) Erlotinib customization based on epidermal growth factor receptor (EGFR) mutations in stage IV non-small-cell lung cancer (NSCLC) patients (p). J. Clin. Oncol. 26 (May 20 suppl), abstr 8038.
- 9. Lynch, et al. Activating mutations in the epidermal growth factor receptor underlying responsiveness of non-small-cell lung cancer to gefitinib. N Engl J Med. 2004 May 20;350(21):2129-39. Epub 2004 Apr 29.
- 10.Newton, C.R., Graham, A., Heptinstall, L.E., et al. (1989) Analysis of any point mutation in DNA. The amplification refractory mutation system (ARMS) Nucleic Acids Res. 17, 2503.
- 11.Whitcombe, D., Theaker, J., Guy, S.P., Brown, T., Little, S. (1999). Detection of PCR products using self-probing amplicons and fluorescence. Nature Biotech. 17, 804.

# Hilfe zur Fehlerbehebung

In dem vorliegenden Abschnitt "Hilfe zur Fehlerbehebung" finden Sie hilfreiche Informationen zur Behebung möglicher Probleme. Weitere Informationen finden Sie auch auf der Seite "Häufig gestellte Fragen" (Frequently Asked Questions, FAQ) unseres technischen Support-Centers unter: [www.qiagen.com/FAQ/FAQList.aspx](http://www.qiagen.com/FAQ/FAQList.aspx). Darüber hinaus stehen die Wissenschaftlerinnen und Wissenschaftler beim Technischen Service von QIAGEN Ihnen stets unterstützend zur Seite, falls Sie Fragen zu den Informationen und/oder Protokollen in diesem Handbuch oder den für die Proben und Assays verwendeten Methoden haben sollten (Kontaktinformationen siehe unter [www.qiagen.com](http://www.qiagen.com/)).

#### Kommentare und Vorschläge

#### Lauf ungültig wegen ungültiger Positivkontrolle

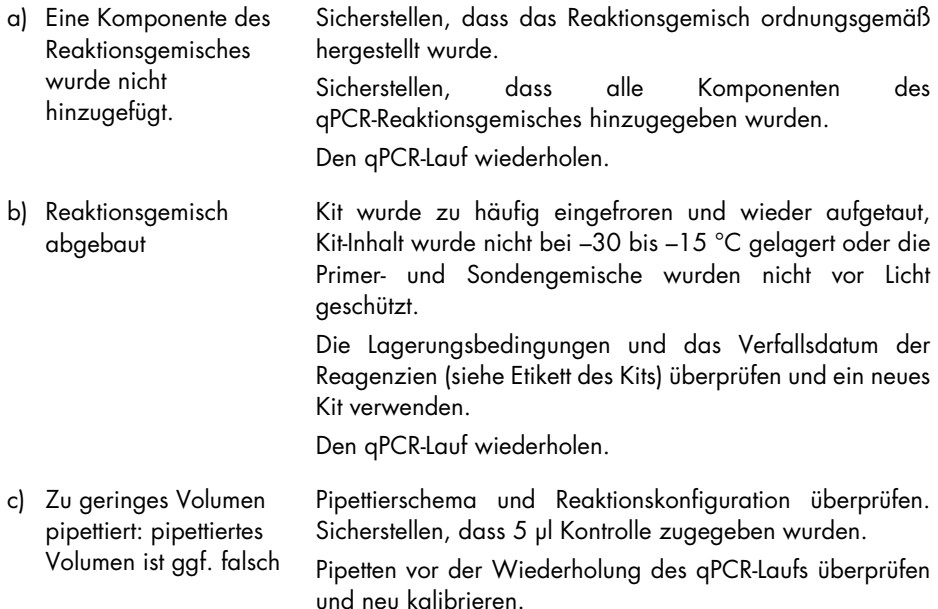

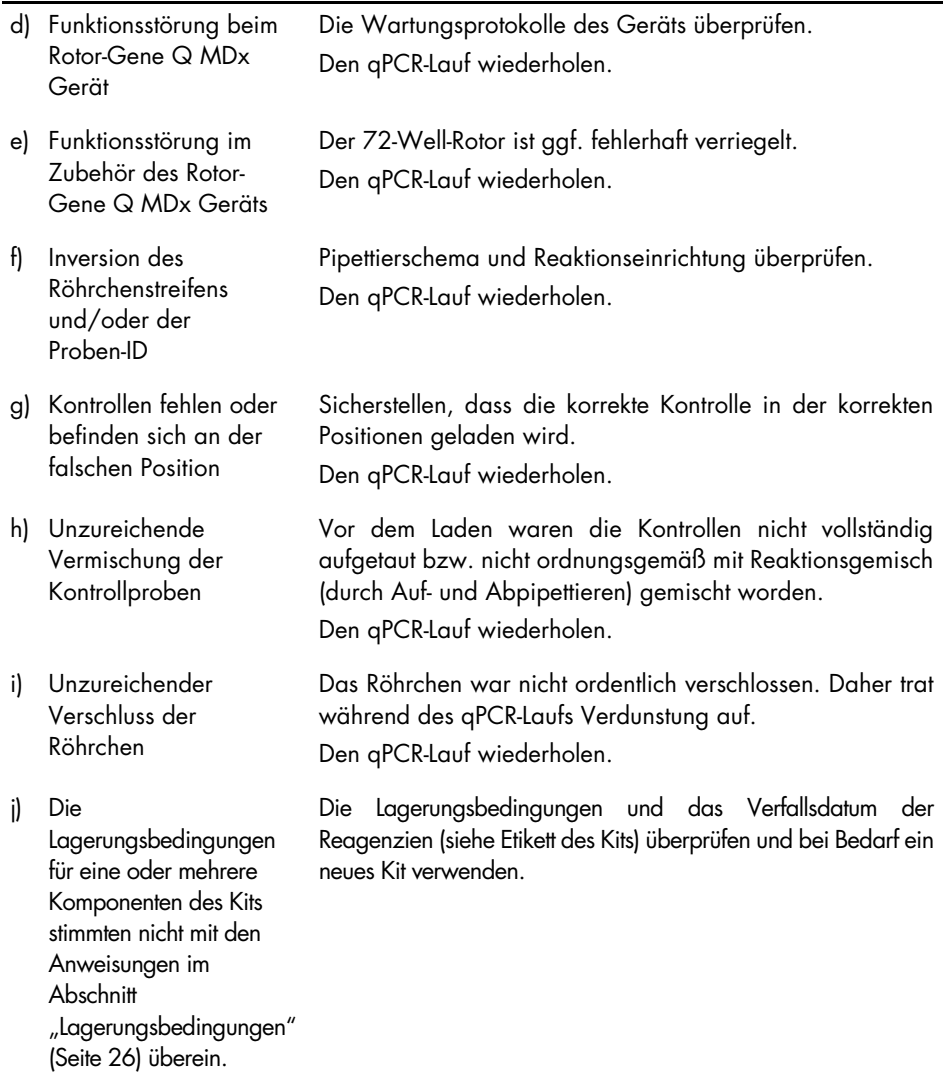

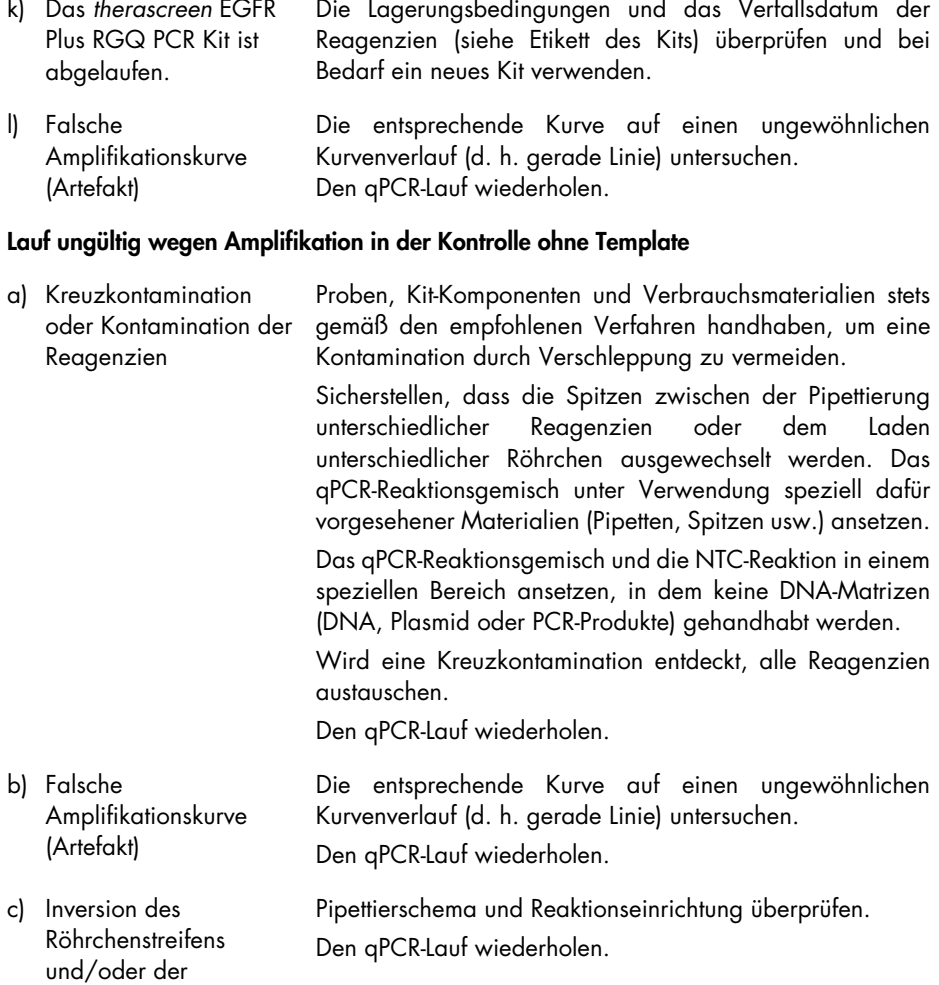

Proben-ID

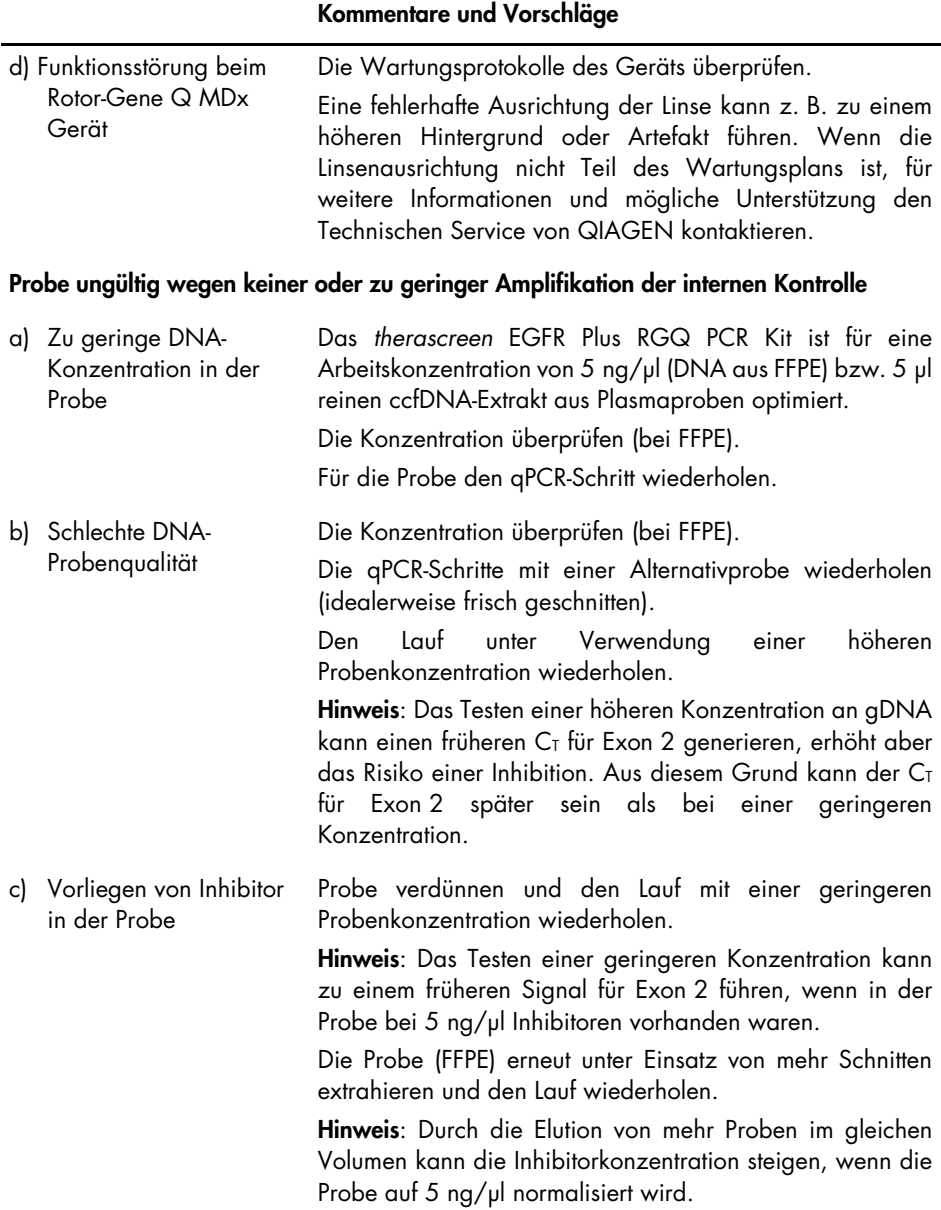

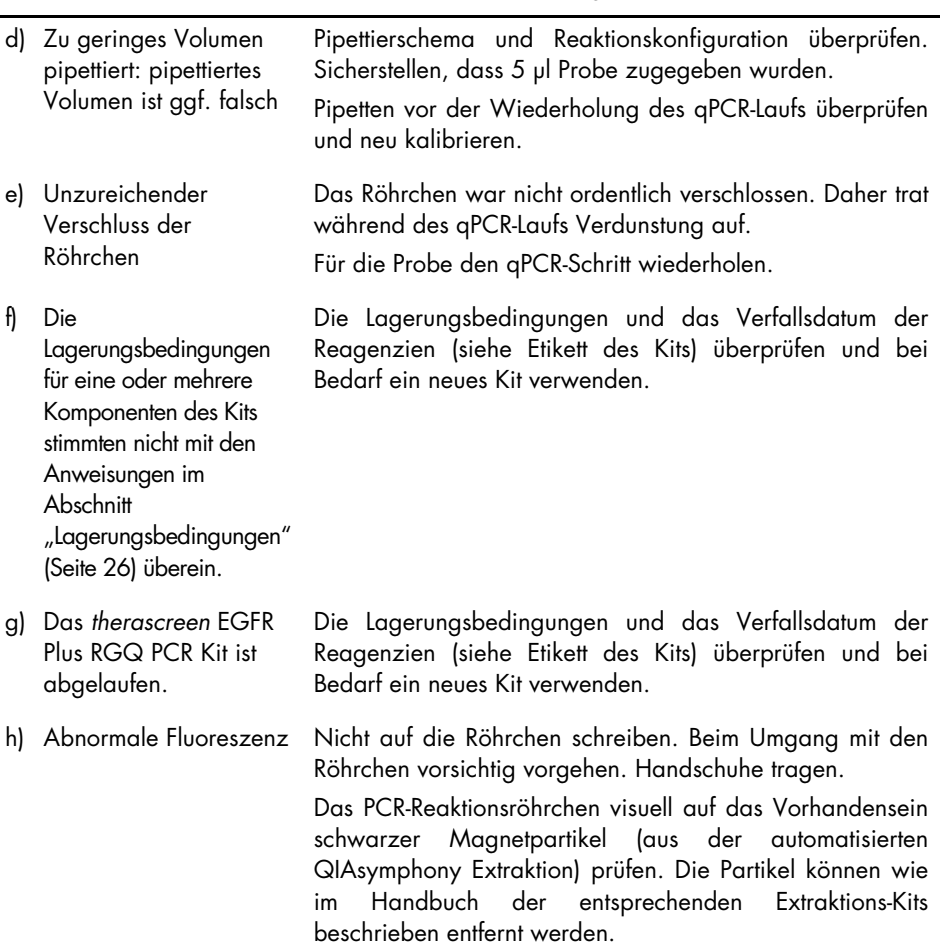

### Probe ungültig wegen zu früher Amplifikation der internen Kontrolle in Proben

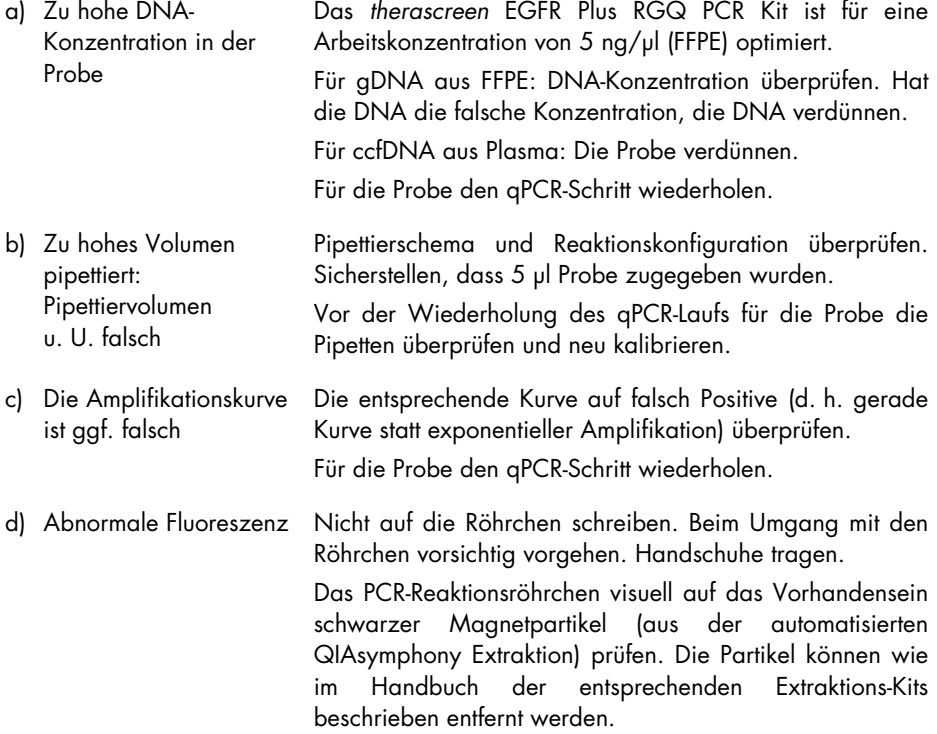

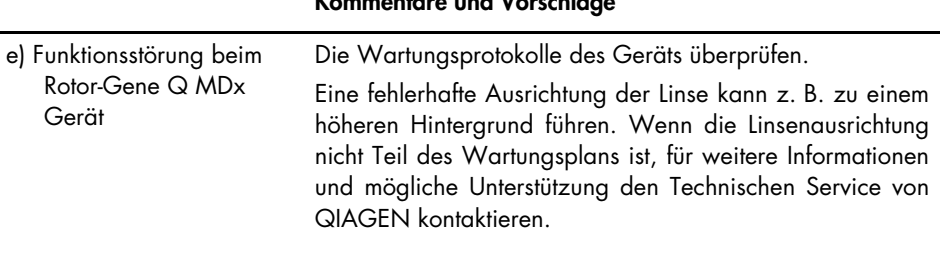

#### Probe ungültig wegen unerwartet frühem **Δ**CT oder CT

a) Probe ungültig – CT zu niedrig oder unterhalb des Cutoff-Bereichs Neuen PCR-Lauf einrichten, um die Probe mit besonderem Augenmerk auf die Mischschritte erneut zu testen.

## Qualitätskontrolle

Gemäß dem ISO-zertifizierten Qualitätsmanagement-System von QIAGEN wird jede Charge des *therascreen* EGFR Plus RGQ PCR Kit zur Gewährleistung einer einheitlichen Produktqualität nach festgelegten Prüfkriterien getestet.

Die Qualitätskontrolle des gesamten Kits wurde auf einem Rotor-Gene Q MDx 5plex HRM Gerät durchgeführt. Dieses Kit wird gemäß der Norm ISO 13485 hergestellt. Analysenzertifikate sind auf Anfrage unter [www.qiagen.com/support](https://www.qiagen.com/support) erhältlich.

# Symbole

Die folgenden Symbole können in der Gebrauchsanweisung oder auf der Verpackung und Kennzeichnung verwendet werden:

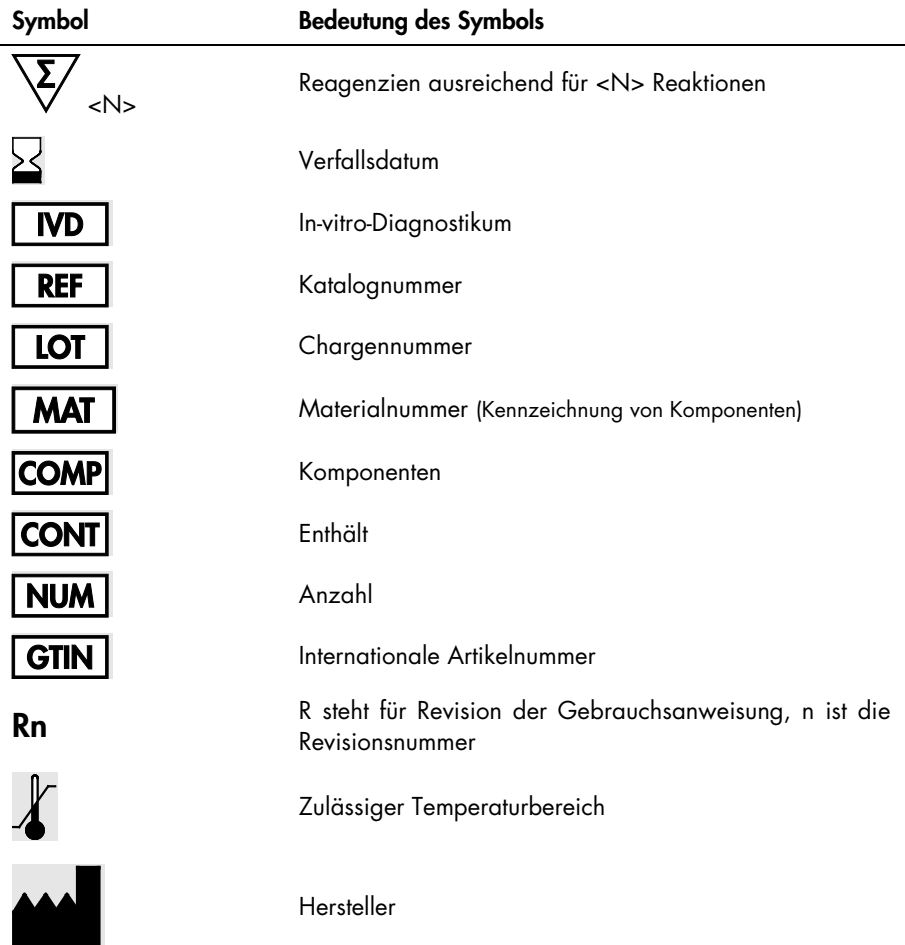

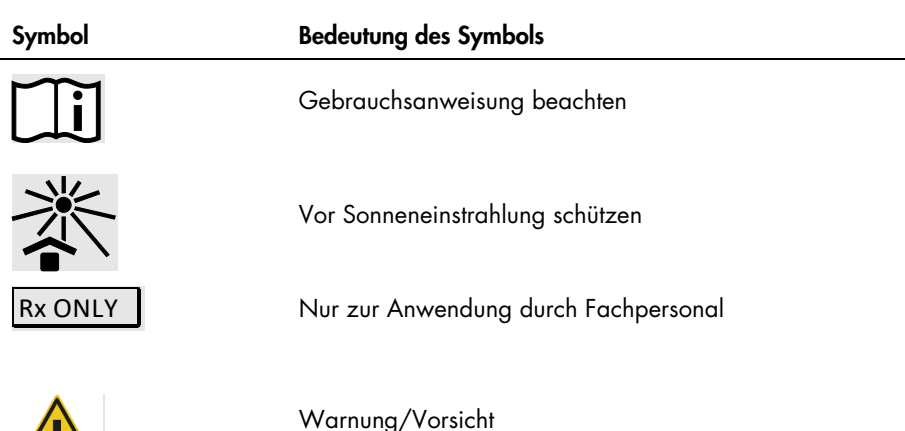

## Kontakt

Technische Hinweise und weitere Informationen finden Sie in unserem technischen Support-Center unter [www.qiagen.com/Support](https://www.qiagen.com/Support). Telefonisch erreichen Sie uns unter der Rufnummer 00800-22-44-6000, oder wenden Sie sich an eine der technischen Serviceabteilungen von QIAGEN oder an örtliche Händler (siehe hintere Umschlagseite oder [www.qiagen.com](http://www.qiagen.com/)).

# Anhang A: Installation der Rotor-Gene AssayManager v2.1 Software und des Gamma Plug-in sowie Importieren der Assay-Profile

## Wichtige Hinweise vor Beginn

- Auf dem Computer, der mit dem Rotor-Gene Q MDx 5plex HRM Gerät verbunden ist, muss die Rotor-Gene AssayManager Software v2.1 installiert sein. Besuchen Sie zum Herunterladen der Software die Produktseite des Rotor-Gene AssayManager v2.1 unter [www.qiagen.com/9025620](https://www.qiagen.com/us/products/instruments-and-automation/analytics-software/rotor-gene-assaymanager-21-us/?catno=9025620) > Resources (Ressourcen) > Operating Software (Betriebssoftware). Detaillierte Informationen zur Installation der Rotor-Gene AssayManager v2.1 Core Application-Software finden Sie im *Rotor-Gene AssayManager v2.1 Core Application Benutzerhandbuch*.
- Das *therascreen* EGFR Plus RGQ PCR Kit erfordert ein spezifisches Plug-in: das Gamma Plugin. Die neueste Version dieses Plug-ins finden Sie auf der Produktseite des Rotor-Gene AssayManager v2.1 unter [www.qiagen.com/9025620](https://www.qiagen.com/us/products/instruments-and-automation/analytics-software/rotor-gene-assaymanager-21-us/?catno=9025620) > Resources (Ressourcen) > Operating Software (Betriebssoftware). Das Plug-in muss auf einem Computer installiert werden, auf dem zumindest bereits der Rotor-Gene AssayManager, Version 2.1, installiert ist.
- Für das *therascreen* EGFR Plus RGQ PCR Kit wird zudem ein Assay-Profil benötigt. Dieses Assay-Profil enthält alle Parameter, die für PCR-Cycling und automatisierte Datenanalyse benötigt werden. Zur Verwendung mit dem *therascreen* EGFR Plus RGQ PCR Kit sind zwei Assay-Profile verfügbar:
	- O Eines zum Testen von gDNA-Proben aus FFPE: therascreen EGFR Plus FFPE
	- $\circ$  Eines zum Testen von ccfDNA-Proben aus Plasma: therascreen EGFR Plus Plasma
- Die Assay-Profile entsprechen den ".iap"-Dateien, die auf der Produktseite des *therascreen* EGFR Plus RGQ PCR Kit unter [www.qiagen.com](http://www.qiagen.com/874611) heruntergeladen werden können. Die Assay-Profile müssen in die Rotor-Gene AssayManager v2.1 Software importiert werden.

## Verfahren

Details zur Installation des Gamma Plug-in und dem Import der Assay-Profile in die Rotor-Gene AssayManager v2.1 Software finden Sie im Folgenden.

Detaillierte Informationen zu Installation und Import von Gamma Plug-in und Assay-Profilen finden Sie im *Rotor-Gene AssayManager v2.1 Core Application Benutzerhandbuch* und im *Gamma Plug-in Benutzerhandbuch*.

- 1. Laden Sie das Gamma Plug-in von der QIAGEN-Website herunter.
- 2. Doppelklicken Sie zur Installation auf die Datei RGAM\_V2\_1\_Gamma\_Plugin.Installation.V1 0 x.msi (x≥0) und befolgen Sie die Installationsanweisungen. Eine detaillierte Beschreibung dieses Vorgangs finden Sie im Abschnitt "Installieren von Plugins" im *Rotor-Gene AssayManager v2.1 Core Application Benutzerhandbuch*.
- 3. Nach der erfolgreichen Installation des Plug-ins muss eine Person mit Administratorrechten für die Rotor-Gene AssayManager v2.1 Software die aktuellste Version des Assay-Profils wie folgt importieren:
	- 3a. Navigieren Sie zu Windows Explorer und speichern Sie das Assay-Profil im folgenden Ordner: "

C:\Documents and settings\Public\Documents\QIAGEN\Rotor-Gene AssayManager\Import\AssayProfiles.

3b. Klicken Sie auf das Symbol des Rotor-Gene Assay Manager v2.1. Es wird das Anmeldefenster angezeigt.

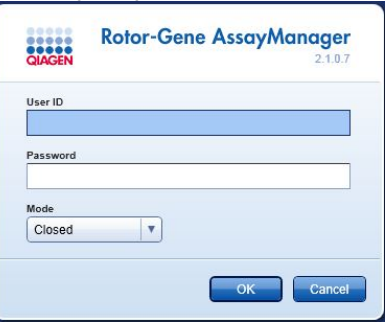

Abbildung 21. Rotor-Gene AssayManager v2.1.

3c. Geben Sie Ihre ID und Ihr Passwort ein. Belassen Sie die Option Mode (Modus) auf Closed (Geschlossen). Klicken Sie auf OK.

Der Arbeitsbereich des Rotor-Gene AssayManager erscheint.

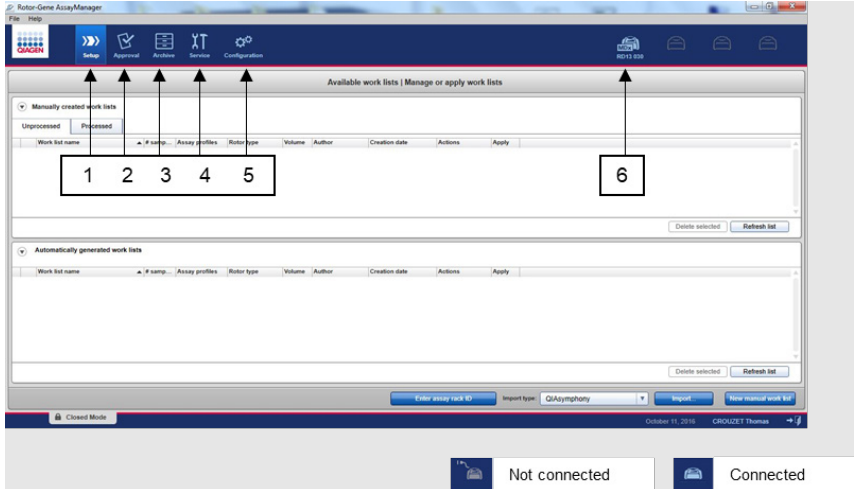

Abbildung 22. Rotor-Gene AssayManager v2.1.  $1 =$  Registerkarte "Setup" (Einrichtung). Diese Registerkarte ermöglicht die Verwaltung oder Anwendung von Arbeitslisten. 2 = Registerkarte "Approval" (Genehmigung). Diese Registerkarte ermöglicht die Suche nach vorherigen Experimenten. 3 = Registerkarte "Archive" (Archiv). Diese Registerkarte ermöglicht die Suche nach zuvor genehmigten Experimenten. 4 = Registerkarte "Service". Auf dieser Registerkarte wird ein Audit-Trail jeder mit der Software generierten Datei angezeigt. 5 = Registerkarte "Configuration" (Konfiguration). Diese Registerkarte ermöglicht die Konfiguration aller Softwareparameter. 6 = Symbol für das Rotor-Gene Q (RGQ) Gerät; informiert den Benutzer über den Verbindungsstatus eines bestimmten Thermocyclers. Es können bis zu vier RGQ Geräte mit einem Computer verbunden werden.

- 3d. Nehmen Sie die folgenden erforderlichen Konfigurationseinstellungen für den geschlossenen Modus vor, um einen sicheren Betrieb des gesamten Systems zu gewährleisten:
	- **Wählen Sie die Registerkarte "Settings" (Einstellungen) in der Umgebung** "Configuration" (Konfiguration) aus.
	- Wählen Sie im Panel "Work list" (Arbeitsliste) unter "Closed mode" (Geschlossener Modus) die Kontrollkästchen für Material number required (Materialnummer erforderlich), Valid expiry date (Gültiges Verfallsdatum) und Lot number required (Chargennummer erforderlich) an.
Hinweis: Diese Konfigurationseinstellungen können nur von Personen mit Administratorrechten vorgenommen werden.

- 3e. Wählen Sie in der Umgebung "Configuration" (Konfiguration) die Registerkarte "Assay Profiles" (Assay-Profile) aus.
- 3f. Klicken Sie auf Import (Importieren).
- 3g. Wählen Sie im Dialogfeld "Open" (Öffnen) therascreen EGFR Plus FFPE V1\_0\_0.iap als das erste EGFR-Assay-Profil aus.
- 3h. Klicken Sie auf Open (Öffnen). Das Assay-Profil wird nun geladen und zur Liste der verfügbaren Assay-Profile hinzugefügt, die in der Umgebung "Setup" (Einrichtung) verwendet werden können.
- 3i. Wiederholen Sie die Schritte 3e–3h, um therascreen EGFR Plus Plasma V1\_0\_0.iap als zweites Assay-Profil zu laden und hinzuzufügen.

Hinweis: Es ist nicht möglich, die gleiche Version eines Assay-Profils erneut zu importieren.

## Anhang B: Ausführen von FFPE- und Plasma-Assay-Profil im gleichen Experiment

Zur Verwendung mit dem *therascreen* EGFR Plus RGQ PCR Kit sind zwei Assay-Profile verfügbar:

- Zum Testen von gDNA-Proben aus FFPE: therascreen\_EGFR\_Plus\_FFPE
- Zum Testen von ccfDNA-Proben aus Plasma: therascreen EGFR Plus Plasma.

So führen Sie sowohl FFPE- als auch Plasma-Assay-Profil im gleichen Experiment aus:

- 1. Richten Sie das gPCR-Experiment gemäß den Anweisungen unter "Einrichten der gPCR" und ["Protokoll: Vorbereitung des Rotor-Gene Q MDx 5plex HRM Geräts"](#page-46-0) von "Protokoll: *[EGFR-Mutationsanalyse](#page-42-0)* mittels qPCR [auf dem Rotor-Gene Q MDx 5plex HRM Gerät"](#page-42-0) (beginnend auf Seite [43\)](#page-42-0) ein.
	- $\circ$   $\mathbb{R}$  Ein spezifisches Plattenlayout [\(Abbildung](#page-110-0) 23) ist erforderlich, um die beiden Assay-Profile im gleichen Experiment auszuführen:
	- Kontrollen (Positivkontrolle, NTC) müssen zweimal zugegeben und in den Wells vor den Proben des jeweiligen Probentyps (FFPE und Plasma) positioniert werden, wie in [Abbildung](#page-110-0) 23 gezeigt.
	- Alle Proben des gleichen Probentyps (FFPE oder Plasma) müssen in aufeinanderfolgenden Wells getestet werden. Die Reihenfolge, in der die beiden Probentypen getestet werden (d. h. FFPE oder Plasma zuerst) ist nicht entscheidend.
	- Zwischen dem letzten Well mit einer Probe des ersten Probentyps (z. B. in [Abbildung](#page-110-0) 23 das Well 32 mit der Probe S6 FFPE) und dem ersten Well mit der Positivkontrolle zum Testen des zweiten Probentyps (z. B. in [Abbildung](#page-110-0) 23 die Positivkontrolle in Well 33 für das Plasma-Assay-Profil) dürfen sich keine leeren Wells befinden.

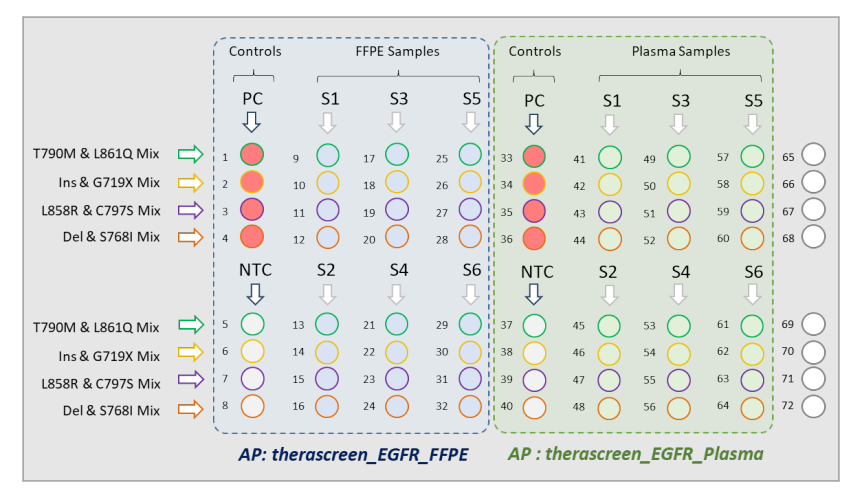

<span id="page-110-0"></span>Abbildung 23. Plattenlayout zum Testen von FFPE- und Plasmaproben im gleichen qPCR-Experiment. PC: EGFRv3-Positivkontrolle; NTC: Kontrolle ohne Template (Wasser); AP: Assay-Profil; Reaktionsgemische: EGFRv3 T790M & L861Q Mix, EGFRv3 Insertions & G719X Mix, EGFRv3 L858R & C797S Mix, EGFRv3 Deletions & S768I Mix. Probe 1 (S1) bis Probe 6 (S6): DNA-Proben.  $\bigcirc$  = leere Wells.

- 2. Fahren Sie mit Schritt 13-17 des Verfahrens "Erstellen einer Arbeitsliste und Starten des [qPCR-Laufs"](#page-48-0) (beginnend auf Seite [49\)](#page-48-0) fort.
- 3. Importieren Sie die beiden Assay-Profile nacheinander gemäß den Anweisungen in Schritt 18 und 19 von "Erstellen einer Arbeitsliste und Starten des aPCR-Laufs" (Seite [49\)](#page-48-0). Stellen Sie sicher, dass die Assay-Profile in der richtigen Reihenfolge gemäß dem Plattenlayout importiert werden: Importieren Sie z. B. bei Verwendung des Layouts aus [Abbildung](#page-110-0) 23 zuerst das FFPE-Assay-Profil und dann das Plasma-Assay-Profil.

Hinweis: Die Position des Assay-Profils kann bei Bedarf geändert werden, um sicherzugehen, dass die Assay-Profile in der korrekten Reihenfolge ausgelesen werden [\(Abbildung](#page-111-0) 24).

4. Wählen Sie das Kontrollkästchen New strip tube (Neuer Röhrchenstreifen) an, um anzugeben, dass der entsprechende Assay mit einem neuen Röhrchenstreifen beginnt [\(Abbildung](#page-111-0) 24).

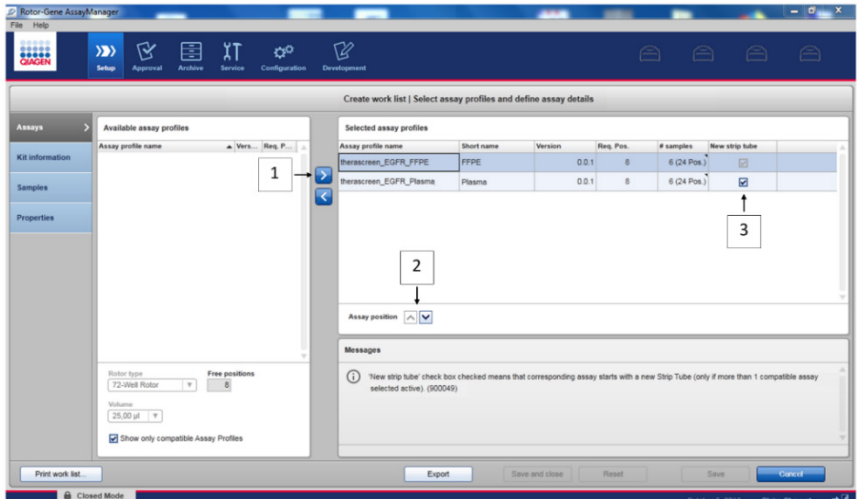

<span id="page-111-0"></span>Abbildung 24. Assay-Position. 1 = Die beiden Assay-Profile auswählen und in die Arbeitsliste übertragen. 2 = Die Assay-Position kann geändert werden: Das Assay-Profil mit den Pfeilen nach oben oder unten bewegen. 3 = Kontrollkästchen "New strip tube" (Neuer Röhrchenstreifen) anwählen.

5. Fahren Sie bei Schritt 20, Seite [49,](#page-48-0) mit dem Verfahren fort.

## Bestellinformationen

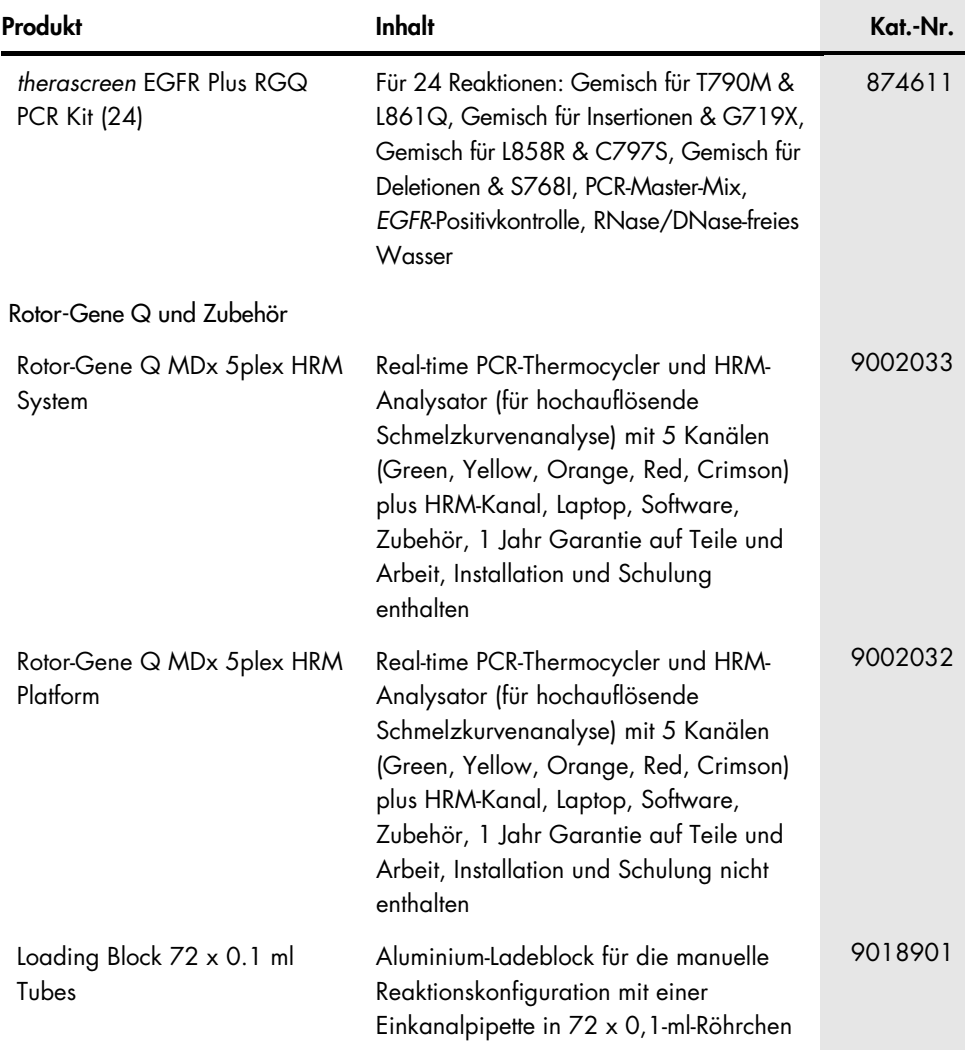

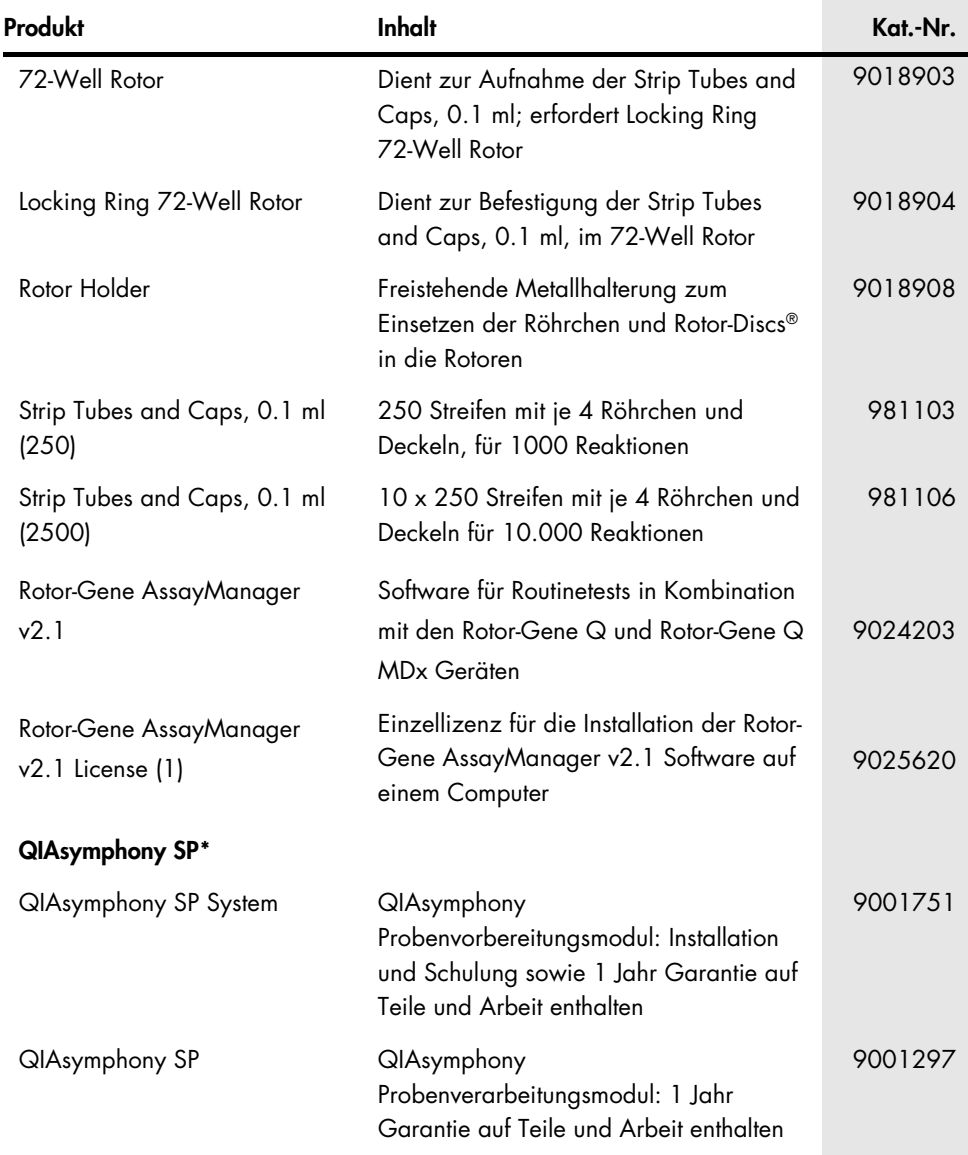

<span id="page-113-0"></span>\* Informationen zu Zubehör für den QIAsymphony SP entnehmen Sie bitte den entsprechenden Handbüchern.

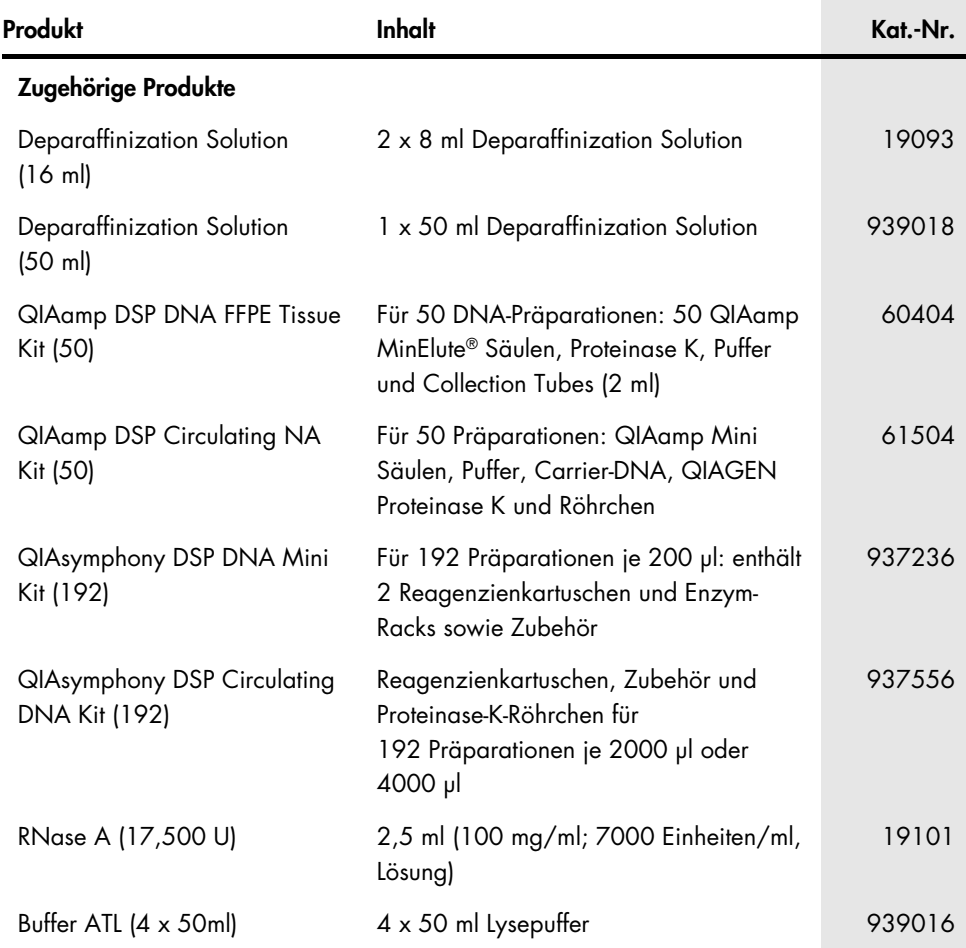

Aktuelle Lizenzinformationen und produktspezifische Haftungsausschlüsse finden Sie im jeweiligen QIAGEN Kit-Handbuch oder Benutzerhandbuch. QIAGEN Kit-Handbücher und Benutzerhandbücher sind unter [www.qiagen.com](http://www.qiagen.com/) verfügbar oder können beim Technischen Service von QIAGEN oder Ihrem örtlichen Händler angefordert werden.

## Bearbeitungshistorie des Dokuments

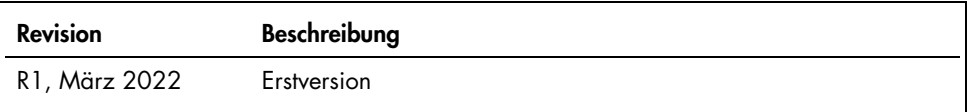

Diese Seite wurde absichtlich leer gelassen

## Eingeschränkte Nutzungsvereinbarung für das *therascreen*® EGFR Plus RGQ PCR Kit

Mit der Verwendung dieses Produkts erkennen Käufer oder Benutzer des Produkts die folgenden Bedingungen an:

1. Das Produkt darf nur gemäß den mit dem Produkt und diesem Handbuch bereitgestellten Protokollen und nur mit den Komponenten, die im Panel mitgeliefert werden, verwendet werden. QIAGEN gewährt im Rahmen ihrer Eigentumsrechte keinerlei Lizenz, die zum Panel gehörenden Komponenten mit anderen Komponenten, die nicht zum Panel gehören, zu verwenden oder zu kombinieren, mit Ausnahme der mit dem Produkt, diesem Handbuch, bereitgestellten und in zusätzlichen, unter [www.qiagen.com](http://www.qiagen.com/) verfügbaren Protokollen beschriebenen Anwendungen. Einige dieser zusätzlichen Protokolle wurden von QIAGEN-Benutzern für andere QIAGEN-Benutzer zur Verfügung gestellt. Diese Protokolle wurden von QIAGEN nicht eingehend geprüft oder optimiert. QIAGEN übernimmt für diese Protokolle keine Garantie und garantiert auch nicht, dass sie keine Rechte Dritter verletzen.

2. Über die ausdrücklich erwähnten Lizenzanwendungen hinaus übernimmt QIAGEN keinerlei Garantie dafür, dass dieses Panel und/oder die mit diesem Panel durchgeführte(n) Anwendung(en) die Rechte Dritter nicht verletzen.

3. Dieses Panel und die zugehörigen Komponenten sind für die einmalige Verwendung lizenziert und dürfen nicht wiederverwendet, wiederaufgearbeitet oder weiterverkauft werden.

4. QIAGEN lehnt außer der ausdrücklich gewährten Lizenzgewährung jede weitere Lizenzgewährung ab, sowohl ausdrücklich als auch konkludent.

5. Käufer und Anwender des Panels stimmen zu, keinerlei Schritte zu unternehmen oder anderen die Einleitung von Schritten zu gestatten, die zu unerlaubten Handlungen im obigen Sinne führen oder solche erleichtern könnten. QIAGEN kann die Verbote dieser eingeschränkten Nutzungsvereinbarung an jedem Ort gerichtlich<br>geltend machen und wird sämtliche Ermittlungs- und Gerichtskos Nutzungsvereinbarung oder irgendeines ihrer geistigen Eigentumsrechte im Zusammenhang mit dem Panel und/oder seinen Komponenten entstehen.

Aktualisierte Nutzungs- und Lizenzbedingungen finden Sie im Internet unter [www.qiagen.com](http://www.qiagen.com/).

Der Kauf dieses Produkts berechtigt den Käufer zu dessen Verwendung in der humanen In-vitro-Diagnostik. Außer dieser speziellen Berechtigung wird durch den Kauf kein allgemeines Patent und keine Lizenz jeglicher Art erworben.

Marken: QIAGEN®, Sample to Insight®, *therascreen*®, QIAamp®, QIAsymphony®, MinElute®, Rotor-Gene®, Rotor-Gene AssayManager®, Rotor-Disc® (QIAGEN Group); CAL Fluor® (Biosearch Technologies, Inc.); FAM™, HEX™ (Thermo Fisher Scientific Inc). 03/2022 HB-2963-001 1126175 © 2022 QIAGEN, alle Rechte vorbehalten.

Bestellungen [www.qiagen.com/shop](https://www.qiagen.com/shop) | Technischer Support [support.qiagen.com](https://support.qiagen.com/) | Website [www.qiagen.com](http://www.qiagen.com/)